#### МІНІСТЕРСТВО ОСВІТИ І НАУКИ УКРАЇНИ НАЦІОНАЛЬНИЙ АВІАЦІЙНИЙ УНІВЕРСИТЕТ ФАКУЛЬТЕТ МІЖНАРОДНИХ ВІДНОСИН КАФЕДРА КОМП'ЮТЕРНИХ МУЛЬТИМЕДІЙНИХ ТЕХНОЛОГІЙ

ДОПУСТИТИ ДО ЗАХИСТУ Завідувач випускової кафедри \_\_\_\_\_\_\_\_\_\_\_\_\_А.О. Бобарчук  $\frac{1}{2023} p.$ 

# **КВАЛІФІКАЦІЙНА РОБОТА**

# **(ПОЯСНЮВАЛЬНА ЗАПИСКА)**

### ВИПУСКНИКА ОСВІТНЬОГО СТУПЕНЯ МАГІСТР

ЗА СПЕЦІАЛЬНІСТЮ 186 «ВИДАВНИЦТВО ТА ПОЛІГРАФІЯ»

## **Тема: «Методи та засоби проєктування навчального онлайн-ресурсу для вивчення можливостей доповненої реальності в видавничій справі»**

Виконавець студентка групи ВП-213М Барикіна Анастасія Сергіївна (студент, група, прізвище, ім'я, по батькові)

Керівник завідувач кафедри, к.т.н. Бобарчук Олександр Антонович (науковий ступінь, вчене звання, прізвище, ім'я, по батькові)

(підпис)

Нормоконтролер:  $\frac{\Gamma_{\text{aI}}}{\Gamma_{\text{b}}}$   $\frac{\Gamma_{\text{aII}}}{\Gamma_{\text{b}}}$ 

КИЇВ 2023

## НАЦІОНАЛЬНИЙ АВІАЦІЙНИЙ УНІВЕРСИТЕТ

Факультет міжнародних відносин

Кафедра комп'ютерних мультимедійних технологій

Напрям (спеціальність, спеціалізація) 186 «Видавництво та поліграфія»

(шифр, найменування)

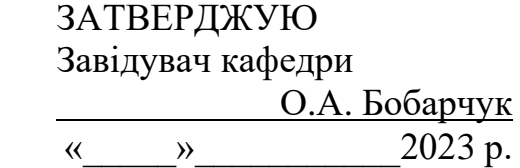

#### **ЗАВДАННЯ на виконання кваліфікаційної роботи** Барикіної Анастасії Сергіївни (П.І.Б. випускника)

1. Тема роботи «Методи та засоби проєктування навчального онлайн-ресурсу для вивчення можливостей доповненої реальності в видавничій справі» затверджена наказом ректора від «22» вересня 2023 р. № 1901/ст.

2. Термін виконання роботи (проєкту): з 02.10.2023 р. по 31.12.2023 р.

3. Вихідні дані до роботи (проєкту): теоретичний матеріал, ілюстративний та відеоматеріал для створення навчального онлайн-ресурсу.

4. Зміст пояснювальної записки: Теоретичні засади проєктування навчальних онлайнресурсів. Методи та засоби проєктування навчальних онлайн-ресурсів. Практична реалізація навчального онлайн-ресурсу для вивчення можливостей доповненої реальності в видавничій справі.

5. Перелік обов'язкового ілюстративного матеріалу: рисунки, макет навчального онлайн-ресурсу, презентаційний матеріал. Навчальний онлайн-ресурс для вивчення можливостей доповненої реальності в видавничій справі.

## 6. Календарний план-графік

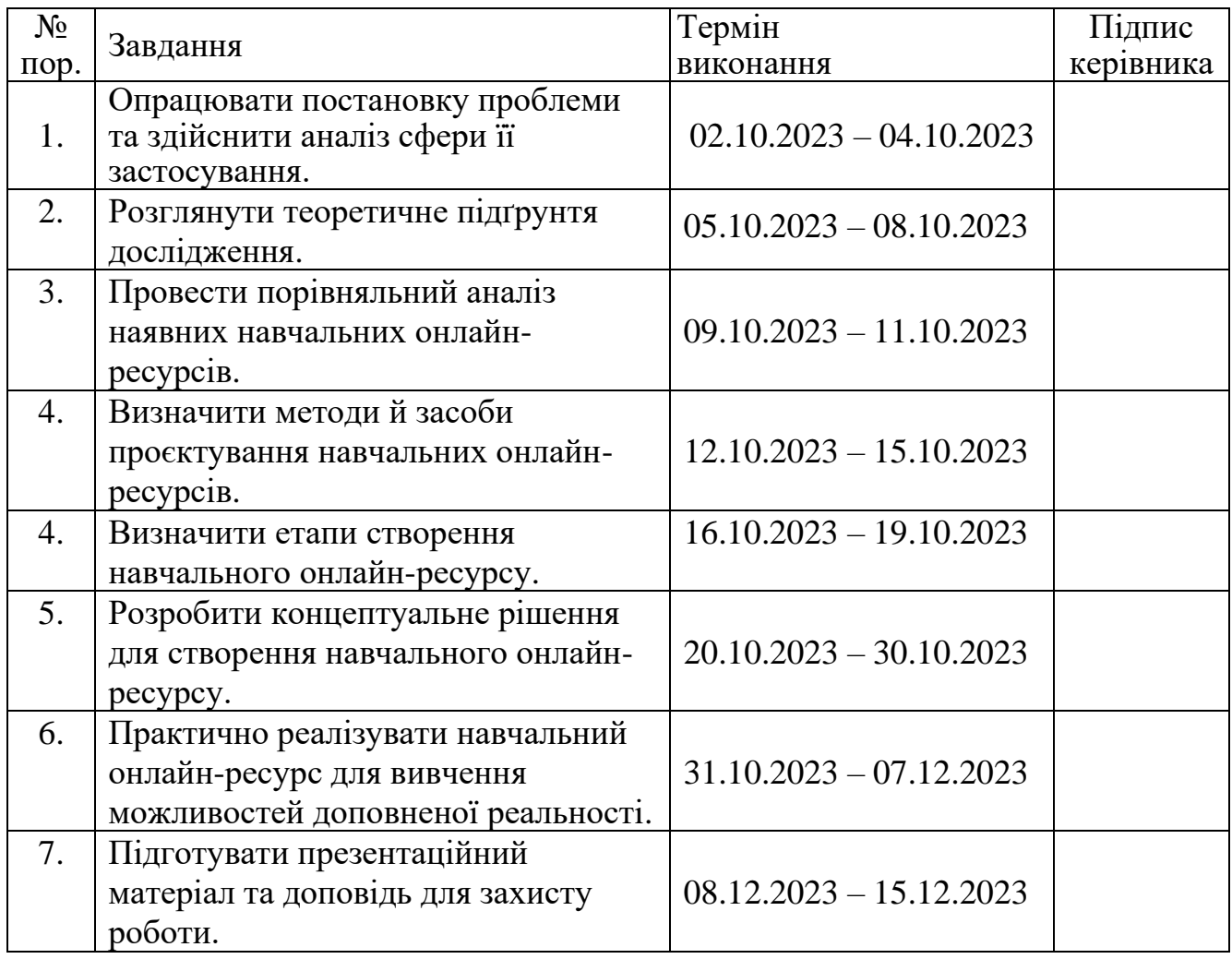

7. Дата видачі завдання: «2» жовтня 2023 р.

Керівник кваліфікаційної роботи  $\underbrace{\hspace{1cm}}_{\text{(nique кepiblhuka)}}$   $\underbrace{\hspace{1cm}}_{\text{Bo}\text{6apuyk O.A.}}$ 

(підпис керівника)

Завдання прийняв до виконання  $\frac{1}{\text{(m)}/\text{(m)}}$  Барикіна А.С.

(підпис випускника)

#### **РЕФЕРАТ**

Пояснювальна записка до кваліфікаційної роботи: «Методи та засоби проєктування навчального онлайн-ресурсу для вивчення можливостей доповненої реальності в видавничій справі» містить 94 сторінок, 51 рисунок, 1 таблицю, 9 додатків та 39 використаних джерел.

НАВЧАЛЬНИЙ ОНЛАЙН-РЕСУРС, ДОПОВНЕНА РЕАЛЬНІСТЬ, МАКЕТ, ПРОЄКТУВАННЯ, РОЗРОБКА

**Метою кваліфікаційної роботи є** визначення засобів та методів проєктування онлайн-ресурсів та створення начального онлайн-ресурсу для вивчення можливостей доповненої реальності у видавничій справі.

**Об'єкт дослідження** – навчальний онлайн-ресурс як елемент сучасного освітнього середовища.

**Предмет дослідження** – онлайн-ресурс для вивчення можливостей доповненої реальності в видавничій справі.

**Методи дослідження:** для визначення теоретичного апарату дослідження було використано методи аналізу, узагальнення та синтезу інформації, методи моделювання, проєктування та обґрунтування було використано для виконання практичної частини дослідження.

**Технічні та програмні засоби** – онлайн-платформа *Wix*.

**Практичне значення:** практично реалізовано навчальний онлайн ресурс для вивчення можливостей доповненої реальності в видавничій справі, який може використовуватись у навчальному процесі при підготовці здобувачів освіти спеціальності 186 «Видавництво та поліграфія».

## **ЗМІСТ**

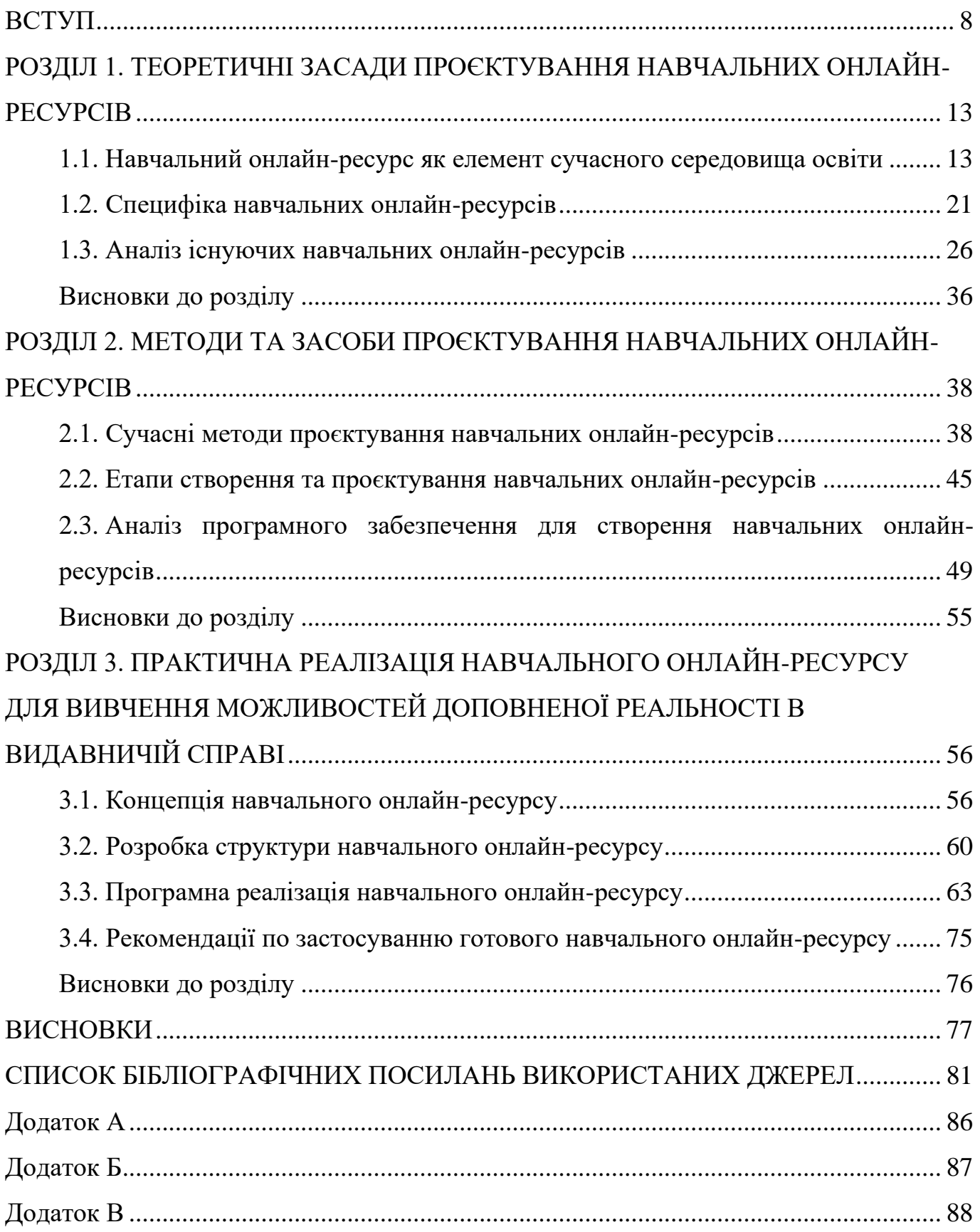

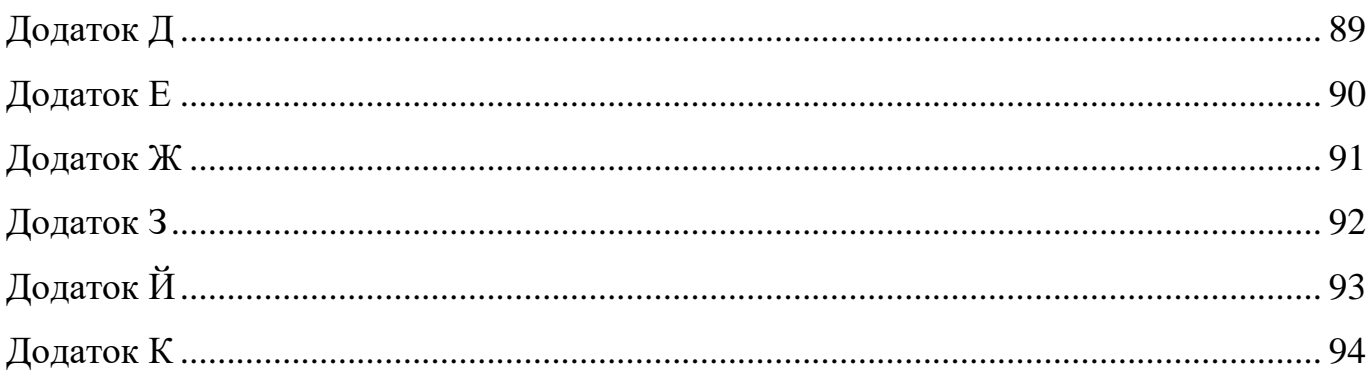

#### **ПЕРЕЛІК УМОВНИХ ПОЗНАЧЕНЬ, СКОРОЧЕНЬ, ТЕРМІНІВ**

**Навчальний онлайн-ресурс** – платформа або веб-сайт, який надає освітні матеріали та інструменти для навчання через мережу Інтернет. Такий ресурс дозволяє користувачам отримувати доступ до різноманітних навчальних матеріалів, таких як відеоуроки, підручники, тести, завдання та інші ресурси, які сприяють засвоєнню нових знань та навичок.

**Проєктування** – це процес створення прототипу навчального онлайн-ресурсу з відображенням етапів розробки і застосуванням системного підходу для швидшої програмної реалізації проєкту.

**Доповнена реальність** – це технологія, за допомогою використання якої, фізичний світ можна доповнити цифровими елементами. Процес реалізації відбувається шляхом створення спеціальних міток, а процес перегляду шляхом сканування.

#### **ВСТУП**

<span id="page-7-0"></span>**Актуальність теми.** За часів тотальної диджиталізації яку наразі переживає людство, онлайн-технології виходять на перший план та охоплюють велику частину життя кожної людини: від розваг до навчання і роботи. Велика кількість людей навіть і не помічають, як проводять більшу частину свого часу у режимі «онлайн», а у сучасному світі, впровадження технологій у сферу освіти стало не тільки актуальним, але і є невід'ємною складовою педагогічного процесу. Навчання за допомогою онлайн-ресурсів стало більш популярним та незмінним компонентом освітньої системи, яке має можливість забезпечити доступність навчання для всіх категорій населення.

Навчальний онлайн-ресурс являє собою платформу або веб-сайт, який надає освітні матеріали та інструменти для навчання через мережу Інтернет. Такий ресурс дозволяє користувачам отримувати доступ до різноманітних навчальних матеріалів, таких як відеоуроки, підручники, тести, завдання та інші ресурси, які сприяють засвоєнню нових знань та навичок.

На стрімкий розвиток навчання за допомогою онлайн-ресурсів у світі загалом та зокрема в Україні також вплинула пандемія *Covid-19*, актуалізувавши глобальне впровадження навчання за допомогою онлайн-ресурсів. Онлайн-освіта стала вимушеною для всього населення задля збереження свого здоров'я. Людство зазнало значної трансформації, завдяки чому, онлайн-освіта зазнала стрімкого розвитку та вийшла на новий рівень завдяки впровадженню все нових і нових технологій.

З плином часу онлайн-освіта виходить на новий рівень та навіть найпростіші онлайн-ресурси модернізуються завдяки появі нових технологій, наприклад таких як доповнена реальність та штучний інтелект, завдяки яким навчання стає більш ефективним, змістовним та цікавим навіть для найменших здобувачів. Ефективність онлайн-освіти сягає значного рівня, оскільки її можна здобувати незалежно від місця розташування та часового поясу.

Використання онлайн-ресурсів для навчання несе в собі низку переваг, серед яких в першу чергу слід виділити доступність та гнучкість навчання, оскільки незважаючи на обмежений доступ до традиційного відвідування навчальних установ, здобувачі освіти будуть мати змогу отримати її в повному розмірі. Навчання може проходити у зручному для студента часі та включати не тільки опрацювання основного матеріалу, а також проходження інтерактивних тестів та оцінку рівня здобутих знань, що є невід'ємною частиною отримання нових знань. Навчальні онлайн-ресурси також можуть бути індивідуалізованими, навчальний матеріал можна адаптувати спеціально під кожного студента окремо, що буде сприяти підвищенню якості засвоєння проблемних тем.

Для підтвердження ефективності навчання за допомогою онлайн-ресурсів можна спиратись на дослідження 2019 року, яке було проведено доктором психологічних наук, професором Н. Жигайло та аспірантом ЛНУ Н. Харко слід зазначити, що серед 218 опитаних здобувачів освіти, більша кількість респондентів повністю згодна з тим, що навчання у режимі онлайн забезпечує його гнучкість та надає можливість навчатись незалежно від місця перебування. Також, більша кількість опитаних визначає свою згоду з тим, що електронні інструменти навчання забезпечують гарний контакт між викладачем та здобувачем освіти, а також дозволяють проходити всі тестування та завантажувати завдання для проведення оцінення в електронному вигляді [1, ст. 61].

Проектування навчальних онлайн ресурсів є важливим аспектом сучасної освіти, оскільки воно базується на наукових принципах та методах, спрямованих на створення ефективного та доступного освітнього середовища. Цей процес має величезне значення для педагогічної практики та має декілька ключових аспектів.

По-перше, проектування навчальних онлайн ресурсів вимагає врахування педагогічних принципів і методів, спрямованих на забезпечення ефективного навчання та засвоєння знань студентами. Воно базується на педагогічних дослідженнях та теоріях, що допомагають створювати освітній контент і методологію, які сприяють найкращим педагогічним практикам.

Другим важливим аспектом є можливість індивідуалізації навчання. Онлайнресурси дозволяють враховувати потреби кожного студента, створюючи навчальні програми, які адаптовані до їхніх унікальних потреб та темпу навчання. Це сприяє більш ефективному засвоєнню матеріалу і розвитку навичок.

Третім аспектом є важливість взаємодії та залученості студентів. Проектування навчальних ресурсів має створити умови для активного навчання, сприяючи взаємодії між студентами та викладачами. Це допомагає зберегти високий рівень мотивації та інтересу студентів.

Аналіз даних щодо успішності студентів, який включається в науковий підхід до проектування, допомагає вдосконалювати навчальні ресурси та методи навчання. Він дозволяє виявляти сильні та слабкі сторони освітнього процесу та вносити відповідні зміни для покращення результатів навчання.

Загалом, науковий підхід до проектування навчальних онлайн ресурсів є важливим елементом сучасної освіти, що сприяє підвищенню якості навчання та забезпеченню доступності освітніх можливостей для всіх.

Використання доповненої реальності у навчальних онлайн-ресурсах має величезну актуальність і потенційно перетворює сучасну освіту. Оскільки технологія доповненої реальності набуває широкого спектру застосування, розглянемо її важливість саме у підготовці майбутніх фахівців видавничої справи. Видавнича справа – це галузь діяльності пов'язана з виданням, друкуванням та розповсюдженням текстових або мультимедійних матеріалів у вигляді книг, газет, журналів, брошур, аудіо- та відео-продукції, електронних книг та інших видань.

Доповнена реальність виступає важливим інструментом при підвищенні рівня підготовці фахівців видавничої справи, оскільки завдяки використанню даної технології перед майбутніми фахівцями відкривається широкий спектр можливостей завдяки використанню наочності та демонстрації конкретних професійних процесів, навичок, завдань та проєктів, зокрема:

— використання віртуальних читальних залів за допомогою яких, фахівці зможуть поглибити свої знання та здобути нові;

— участь у віртуальних видавничих проєктах, які надаватимуть змогу створювати, редагувати та публікувати власні напрацювання;

— симуляція видавничого процесу, завдяки якій можна залучити до роботи фахівців всіх видавничих відділів (редакторів, коректорів, дизайнерів, тощо) та вивчити кожен етап створення певного видавничого проєкту;

— тестування навичок коректури та редагування, а саме проходження інтерактивних тестів та виконання завдань з можливістю самоперевірки та удосконалення знань у галузі поліграфії;

— проведення віртуальних лекцій за допомогою яких фахівці матимуть змогу взаємодіяти з діючими спеціалістами у галузі видавництва та поліграфії за допомогою використання технологій доповненої реальності;

— проведення віртуальних екскурсій до різних видавництв для перегляду роботи реального друкарського устаткування та видавничої установи загалом. Також, проведення таких екскурсій допоможе вивчити все поліграфічне обладнання та ближче познайомитись з процесами їх роботи [2].

Окрім цього, уряди, навчальні установи і бізнес-сектор інвестують значні кошти у розвиток онлайн-освіти, що також підсилює актуальність цієї теми. Дослідження з даної теми не тільки сприятиме збагаченню наукового розуміння сучасних методів і технологій в сфері онлайн навчання, але й надасть практичні рекомендації для педагогів, розробників навчальних платформ та освітніх установ, які прагнуть підвищити якість навчання та зробити його доступним для всіх за допомогою онлайн ресурсів.

**Об'єкт дослідження** – навчальний онлайн-ресурс як елемент сучасного освітнього середовища.

**Предмет дослідження** – онлайн-ресурс для вивчення можливостей доповненої реальності в видавничій справі.

**Мета дослідження** – визначення засобів та методів проєктування онлайнресурсів та створення начального онлайн-ресурсу для вивчення можливостей доповненої реальності у видавничій справі.

#### **Завдання:**

— провести збір інформації для аналізу термінологічного апарату дослідження;

— визначити специфіку навчальних онлайн-ресурсів;

— проаналізувати навчальні онлайн-ресурси з використанням можливостей доповненої реальності;

— проаналізувати сучасні методи та засоби проєктування навчальних онлайнресурсів, визначити етапи;

— провести аналіз та здійснити вибір програмного забезпечення для створення навчального онлайн-ресурсу для вивчення можливостей доповненої реальності у видавничій справі;

— розробити концепцію, дизайн та здійснити практичну реалізацію навчального онлайн-ресурсу для вивчення можливостей доповненої реальності у видавничій справі;

**Методи дослідження:** для визначення теоретичного апарату дослідження було використано методи аналізу, узагальнення та синтезу інформації, методи моделювання, проєктування та обґрунтування було використано для виконання практичної частини дослідження.

**Наукова новизна отриманих результатів:** розроблено структуру, змістове наповнення та дизайнерське рішення для онлайн-платформи з вивчення технологій доповненої реальності та їх застосування у видавничій справі.

**Практичне значення:** практично реалізовано навчальний онлайн ресурс для вивчення можливостей доповненої реальності в видавничій справі, який може використовуватись у навчальному процесі при підготовці здобувачів освіти спеціальності 186 «Видавництво та поліграфія».

**Апробація отриманих результатів.** Результати роботи було апробовано шляхом участі у науково-практичних конференціях «Мультимедійні технології в освіті та інших сферах діяльності» та «Імерсивні технології в освіті».

**Особистий внесок.** Проєктування та розробка навчального онлайн-ресурсу на тему використання можливостей доповненої реальності у видавничій справі.

#### **РОЗДІЛ 1**

## <span id="page-12-0"></span>**ТЕОРЕТИЧНІ ЗАСАДИ ПРОЄКТУВАННЯ НАВЧАЛЬНИХ ОНЛАЙН-РЕСУРСІВ**

#### <span id="page-12-1"></span>**1.1. Навчальний онлайн-ресурс як елемент сучасного середовища освіти**

Сучасний етап розвитку суспільства характеризується його невпинною інформатизацією, завдячуючи впливу якої суспільство зазнає кардинальних змін. Інформаційні технології наразі стали складовою усіх сфер людської діяльності, зокрема і освіти. Національна доктрина розвитку освіти України у ХХІ столітті зазначає, що сучасні інформаційно-комунікаційні технології є пріоритетним напрямком впровадження для розвитку освіти та вдосконалення безпосередньо самого освітнього процесу та є способом підвищити ефективність освіти.

Використання інформаційних технологій у навчанні вже деякий час залишаються найпотужнішим засобом навчання, який дозволяє відходити від сталого авторитарного стилю викладання, у якому викладач безпосередньо розповідає матеріал, а здобувачі освіти здебільшого слухають, ніж занурюються у навчальний процес. Інформаційно-комунікаційні технології та їх використання у освіті надають можливість впровадити у практику програмно-педагогічні розробки, які в першу чергу спрямовані та навчальний процес та його інтенсивність та результативність, а також вдосконалити звичні форми і методи організації навчального процесу [3].

Зважаючи на велику кількість обставин, які виникли впродовж останніх років сучасні здобувачі освіти значний час життя проживають онлайн, занурившись до віртуального світу, що спричиняє постійне їх перебування під впливом комп'ютерноінформаційного середовища. Спираючись на це, інтерес до традиційної освіти та її методів в таких здобувачів невпинно згасає. Такі здобувачі освіти є більш орієнтованими на сучасну систему освіти із застосуванням технологій інтерактивної підготовки та практичного виконання завдань за пройдений матеріал, сприймаючи та обробляючи потрібну інформацію швидше та у більш короткі терміни.

Освіта ставить на меті максимальне спрямування своєї діяльності на розвиток процесу формування компетентності здобувача саме у інформаційно-комунікаційній сфері, оскільки вона є ключовою компетентністю, яка зазначена у Державному стандарті. Врахування сучасних тенденцій розвитку освіти при навчанні є обов'язком викладача сучасності, саме тому у навчальному процесі повинно бути впроваджено навчання за допомогою використання цифрових технологій та навчальний процес повинно бути адаптовано відповідно до всіх вимог та потреб здобувача [4].

Сучасне освітнє середовище створене для забезпечення тих умов навчання, які цілком та повністю відповідають вимогам сьогодення, інтегруючи у себе застосування великої кількості інтерактивних завдань та навчання і виконання завдань за допомогою інформаційно-комунікаційних технологій (ІКТ), тобто шляхом залучення персональних комп'ютерів, серверів, а також відповідного програмного забезпечення.

Сучасне освітнє середовище характеризується багатьма чинниками, які об'єднуючи разом створюють простір для вдалого навчання. Розглянемо детальніше кожен з цих чинників:

1. Інтеграція технічних засобів у безпосередній процес навчання

За допомогою використання не тільки підручників, а й технічних засобів, таких як веб-ресурси, онлайн-платформи, спеціалізоване програмне забезпечення навчальний процес стає цікавішим для сучасного слухача, таким чином змінюючи звичну комунікацію між студентом та здобувачем освіти. Використання інтерактивних дошок, планшетів та персональних комп'ютерів робить процес пізнання більш захопливим для більшої кількості учнів, навіть для самих непосидючих [5].

2. Присутність персоналізованого навчання

Сучасне освітнє середовище змістило фокус в сторону персоналізованого навчання, адаптуючи його до потреб та враховуючи інтереси окремих груп учнів. Присутність такого виду навчання дає дитині змогу зрозуміти, що вона є особистістю зі своїми відповідними сильними та слабкими сторонами, над якими треба працювати.

#### 3. Впровадження змішаного навчання

Технологія змішаного навчання виступає поєднанням традиційного очного навчання та онлайн-навчання, що робить сам процес пізнання більш гнучким для великого кола здобувачів освіти. Виконуючи певні завдання онлайн можна налаштувати під себе графік виконання робіт, надсилаючи роботи у своєму темпі та одержуючи зворотній зв'язок від викладача.

4. Створення більшого акценту на навичках та виконанні практичних завдань

За допомогою різноманітних онлайн-платформ, навчальних ресурсів або відповідного програмного забезпечення здобувач освіти має змогу відточити свої практичні навички шляхом виконання відповідних завдань. Зростає також розвиток критичного мислення та спілкування, розвивається креативність та вміння співпрацювати [6].

Зважаючи на вищезазначені компоненти сучасного освітнього середовища, навчальний онлайн-ресурс є однією з важливих та невід'ємних складових, за допомогою якого відбувається інтеграція технічних засобів у сучасне освітнє середовище, створюючи акцент на потрібній для вивчення темі.

Переходячи до навчального онлайн-ресурсу як до елементу сучасного освітнього середовища, слід зазначити, що у часи сьогодення інформація, отримана з різного роду джерел залишається однією з найголовніших складових умов розвитку суспільства. Стикаючи з великою кількістю інформації, часто важко і іноді майже неможливо опрацювати весь масив інформації для виділення головного. Навчальні онлайн-ресурси ж побудовані таким чином, щоб користувач отримав найбільш актуальну та потрібну інформацію опрацювавши наданий ресурс. Зазвичай на онлайн-ресурсах поєднується графічна та текстова складові для легшого сприйняття інформації.

За Державним стандартом України (ДСТУ) навчальний ресурс визначається як матеріал або засіб, який використовується для навчання, освіти або навчальних цілей. Це може бути будь-який матеріал, який містить інформацію, призначену для передачі знань, навичок або компетенцій студентам або учням.

Навчальні ресурси можуть бути у різних форматах, таких як підручники, електронні книги, відеоуроки, інтерактивні завдання, веб-сайти, програми для комп'ютерів або мобільних пристроїв та інше. Вони мають на меті полегшити процес навчання та забезпечити доступ до необхідної інформації для студентів та учнів.

Навчальні ресурси повинні відповідати вимогам стандартів якості та безпеки, а також бути зрозумілими та доступними для цільової аудиторії. Вони можуть бути розроблені відповідно до навчальних програм або використовуватися як додатковий матеріал для поглибленого вивчення певної теми.

Основна мета навчальних ресурсів полягає в тому, щоб забезпечити ефективне навчання та сприяти розвитку навичок та компетенцій учнів та студентів. Вони можуть бути використані як допоміжний інструмент для вчителів та тренерів або як самостійний засіб навчання для самостійного вивчення.

У сучасному освітньому середовищі навчання частіше зустрічається у онлайнформаті, саме тому, більшість звикли трактувати цей термін як «навчальний онлайнресурс». Навчальні онлайн-ресурси стали невід'ємною частиною сучасного освітнього середовища. Вони надають можливість доступу до навчального матеріалу та інтерактивних інструментів через Інтернет. Ці ресурси можуть бути використані як додатковий матеріал для самостійного вивчення, або як основний засіб навчання в онлайн-курсах [7].

Навчальні онлайн-ресурси можуть містити різноманітні матеріали, такі як відеоуроки, інтерактивні завдання, тести, електронні підручники та інше. Вони дозволяють студентам вчитися власним темпом, повторювати матеріал, коли це необхідно, та отримувати миттєвий зворотний зв'язок.

Застосування навчальних онлайн-ресурсів у освітньому середовищі також сприяє розвитку навичок цифрової грамотності та самоорганізації. Вони можуть включати інтерактивні інструменти, які допомагають студентам активно залучатися до навчання, спілкуватися з однокласниками та вчителями, а також створювати власний контент.

Онлайн-ресурси також можуть бути корисними для вчителів, які можуть створювати та редагувати навчальний матеріал, використовувати інструменти для оцінювання та моніторингу прогресу студентів.

За допомогою використання навчальних онлайн-ресурсів викладачі мають змогу швидко поширювати необхідні матеріали для навчання у відповідному середовищі, що являється головним фактором доступності освіти для кожного здобувача. Наразі освіта переживає нелегкий період, у зв'язку з повномасштабним вторгненням більшість здобувачів освіти змушені були покинути свої класні кабінети та домівки ще у лютому 2022 року, і на жаль, не всі наразі мають змогу повернутись, саме тому аспект доступні є одним з ключових, говорячи про навчальні онлайнресурси та їх впровадження у сучасному освітньому середовищі.

Форма навчання, яку надає навчальний онлайн-ресурс дозволяє проводити уроки дистанційно та у змішаному форматі за допомогою використання різних технічних засобів. Також, при проведенні очного навчання здобувачам освіти може бути продемонстровано додатковий ілюстративний або анімаційний матеріал, який надає змогу доповнити слова викладача наочним матеріалом. Завдяки такому поєднанню подання матеріалу процес навчання стає більш персоніфікованим та гнучким, надаючи можливість безперервного процесу здобування освіти.

Використання навчальних онлайн-ресурсів у сучасному освітньому середовищі вирішує велику кількість актуальних проблем та допомагає здобувачам освіти розвивати мислення, порозуміти сутність багатьох речей, знаходити та ознайомлюватись з потрібною інформацією, а також застосовувати набуті знання у різних сферах життя [8].

Використовуючи навчальні онлайн-ресурси у сфері освіти можна:

— привчити здобувача освіти до формування певних навичок та вмінь відповідно до предмету вивчення;

— навчити формувати та аналізувати життєві цінності;

— залучити здобувача освіти до максимального використання свого потенціалу та до розвитку певних здібностей;

— розвинути навички комунікації та взаємодопомоги;

— створити атмосферу міжособистісної взаємодії;

— сформувати толерантне відношення до оточуючих;

— розвинути практичні здібності;

— можливість самостійно виконувати завдання, проявляючи власну ініціативу для вирішення поставленої проблеми.

Навчальний онлайн-ресурс надає здобувачу освіти сформувати всі ці якості за допомогою засобів інформаційно-комунікаційних технологій задля розвитку всіх можливих компетентностей здобувача виконуючи при цьому наступні функції у навчальному процесі:

— показ змістовної частини навчальної дисципліни застосовуючи можливості пошуку потрібної інформації;

— проведення аналізу отриманої інформації з різних джерел;

— підвищення швидкість та якість навчання

— влив на інтенсивність навчання завдяки використанню мультимедійних інструментів;

— контроль виконання завдань;

— контроль успішності здобувача освіти;

— показове моделювання потрібних явищ та процесів і тд.

Окрім переліку функцій, навчальний онлайн-ресурс також має дидактичні особливості застосування, серед них:

— присутність мотивації, яка закликає учнів брати участь у навчальному процесі;

— доступність інформації, яка допоможе здобувачі освіти підвищити свої знання у відповідній сфері шляхом аналізу, збору та передачі опрацьованого матеріалу;

— наявність досліджень, шляхом проведення яких буде відбуватись розвиток аналітичного мислення та здобуватись практичний досвід;

— наявність контролю, який включає у себе процес перевірки знань різними методами (тестування, відповіді на контрольні запитання, виконання завдань для перевірки знань);

— присутність наочності завдяки можливості переглянути додаткові мультимедійні матеріали (відео, анімація) відповідно до тематики.

Навчальні онлайн-ресурси набувають різного застосування у навчальному процесі. Їх можна застосовувати як для звичайної демонстрації на групу людей, тим самим сприяти поглибленню навчального матеріалу (або для пояснення нового), так і для проведення індивідуальної роботи із здобувачем освіти яка буде організована за допомогою опрацювання відповідного ресурсу.

Набуваючи застосування у різних сферах діяльності, навчальні онлайн-ресурси призначені не тільки для здобувачів освіти, а й для викладачів, які хочуть розглянути відповідну тему більш детально для глибшого розуміння, або ж вивчити щось нове для себе. Використовуючи такі ресурси у процесі навчання допоможе полегшити процес сприйняття інформації та весь навчальний процес цілком, а також забезпечить зручний та безперервний доступ до потрібної інформації, виконуючи при цьому функції онлайн-посібника або ж онлайн-тренажеру для перевірки знань.

Окрім того, що навчальні онлайн-ресурси здатні зробити навчальний процес цікавішим, вони ще надають змогу здобувачу освіти отримати потрібну інформацію у будь-який час, повністю відповідаючи освітній меті та програмному забезпеченню для відтворення навчального процесу [9].

Від якості створеного навчального онлайн-ресурсу залежить результат навчального процесу та здобуті навички, саме тому застосування набувають інтерактивні вправи та завдання, оскільки вони здатні урізноманітнити процес пізнання та вирішити всі проблемні питання, які виникають на шляху опанування нового матеріалу. Використання навчальних онлайн-ресурсів у робочому процесі допоможе:

— підвищити рівень зацікавленості аудиторії;

— навчить здобувачів освіти міркувати;

— сприятиме поглибленню інформації;

— надасть можливість об'єктивного оцінювання знань та здобутих навичок здобувача освіти;

— забезпечить роботу на уроці зі спрямуванням на результат;— розвине навички критичного мислення та аналізу;

— надасть змогу розвивати навички взаємодопомоги та толерантності шляхом праці у групах та парах.

Викладачі у сучасній освіті повсякденно дбають про комфорт здобувачів освіти та про удосконалення методів навчання, тому перед ними не виникає питання доцільності використання навчальних онлайн-ресурсів у роботі, оскільки дане рішення є певною вимогою сучасності.

Готуючись до уроків викладачі завжди готують план уроку, детально продумуючи його структуру відповідно до цілей. Здійснюючи підбір навчальних онлайн-ресурсів для проведення заняття викладач працює над створенням віртуального навчального середовища, яке доповнює стиль викладання та сприяє доповненню навчального матеріалу різноманітними відео, презентаційними матеріалами, а також науковим матеріалом [10].

Безсумнівно, стрімкий розвиток мультимедійний та інформаційнокомунікаційних технологій безповоротно змінив не тільки стиль викладання сучасних викладачів, а й сам освітній процес цілком. Такі зміни відкривають перед здобувачем освіти великі можливості, оскільки у мережі Інтернет існує велика кількість дійсно саме інформаційних ресурсів, які допомагають отримувати нові знання. Саме тому спостерігається значний зріст кількості навчальних онлайнресурсів, оскільки суспільство шукає все більше можливостей для отримання інформації без обмеження міста та часу.

Навчальні онлайн-ресурси відчиняють широкий спектр можливостей для навчання та саме тому є невід'ємною складовою сучасного освітнього середовища, який перш за все сприяє інформатизації освіти, набуваючи застосування у будь-яких напрямах навчання та надає змогу підвищити компетентність здобувача освіти, розвинути навички самостійної роботи, а також вчить критично мислити та аналізувати отриману інформацію.

#### <span id="page-20-0"></span>**1.2. Специфіка навчальних онлайн-ресурсів**

Сучасне освітнє середовище надає нескінченну кількість можливостей для реалізації навчання та навчального процесу загалом. Використовуючи онлайнресурси для навчання можна відкрити потік нескінченної кількості інформації, яка стає доступною у декілька кліків або ж за певним запитом. Використовуючи навчальні онлайн-ресурси слід звернути на їх специфічні особливості та зрозуміти чим саме вони зможуть допомогти при вивченні окремих тем.

Перш за все слід звернути увагу на доступність навчальних онлайн-ресурсів. Зважаючи на події у світі та Україні останніми роками ресурси такого типу набирають шалених обертів, оскільки отримати доступну інформацію можна з будь-якого куточка світу та у будь-який час. Достатньо просто перейти за посиланням, або ж завантажити файл на персональний комп'ютер або інший пристрій для його відтворення. Навчальні онлайн-ресурси здатні зробити ефективним навіть асинхронний навчальний процес [11].

Окремо треба виділити і формат навчання який є специфічною властивістю навчального онлайн-ресурсу. За допомогою ресурсу формат навчання може бути дистанційний, змішаний та очний. При очному режимі навчальний онлайн-ресурс можна використовувати як доповнення слів викладача, або ж для демонстрації наочності певного процесу.

При змішаному та дистанційному форматах ресурс доцільно використовувати для пояснення нового матеріалу через його візуальне сприйняття, або ж як поглиблене вивчення та аналіз певної проблематики. При дистанційному навчанні здобувач освіти матиме змогу сісти та ознайомитись з поданою інформацією у будьякий зручний час та у будь-якому місці світу, достатньо буде лише забезпечити наявність персонального робочого місця з доступом до матеріалу.

Навчальні онлайн-ресурси мають свою унікальну специфіку, яка відрізняє їх від інших типів веб-сайтів та платформ. Основною метою навчальних онлайн-ресурсів є поліпшення процесу навчання та набуття знань, навичок і компетенцій. Вони надають освітній контент, такий як відеолекції, тексти, завдання та тести. Деякі з цих ресурсів

дозволяють взаємодіяти користувачам, надаючи можливість обговорювати матеріали на форумах, відповідати на тести та спільно працювати над завданнями, тож розглянемо детальніше кожну специфічну особливість.

Майже кожен навчальний онлайн-ресурс пропонує споживачу різні типи взаємодії з контентом, найчастіше можна зустріти аудіо- та відеосупровід для забезпечення глибшого розуміння матеріалу та його візуальної демонстрації. Такий підхід допомагає залучити якомога більшу кількість людей до вивчення певної теми. На рис. 1.1 наведено приклад відеосупроводу в межах навчального онлайн-ресурсу.

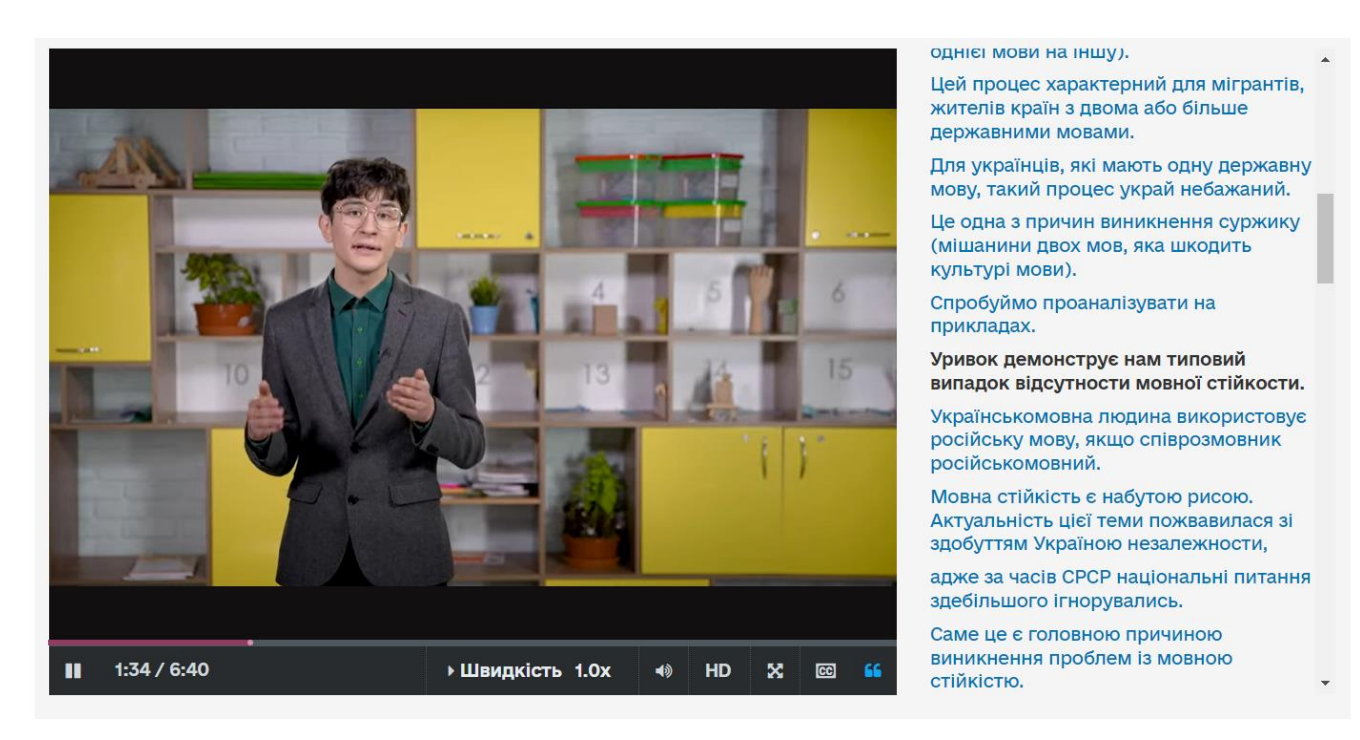

Рис. 1.1. Відеосупровід в межах навчального онлайн-ресурсу

Ознайомлюючись з навчальними онлайн-ресурсами також можна побачити, що вони містять інтерактивні вправи, тести та інші завдання для перевірки отриманих знань. Наявність такої перевірки допоможе здобувачу освіти або ж викладачу об'єктивно оцінити рівень своєї підготовки та ефективність роботи з ресурсом. На рис. 1.2 наведено приклад застосування інтерактивних тестів в межах навчального онлайн-ресурсу.

![](_page_22_Picture_59.jpeg)

Рис. 1.2. Приклад інтерактивного тесту

Навчальний онлайн-ресурс оснащується теоретичним блоком інформації відповідно до певної тематики, а також практичними завданнями для закріплення теоретичної інформації шляхом вирішення практичних завдань. Поєднання теоретичного матеріалу з практичним гарантує вищий рівень підготовки фахівця будь-якої галузі. Нижче наведено приклад розміщення теоретичної інформації та практичних завдань до теми у межах одного ресурсу (рис. 1.3).

![](_page_22_Picture_60.jpeg)

Рис. 1.3. Теоретична інформація та практичне завдання до неї

Переважна більшість навчальних онлайн-ресурсів оснащена чатом, або чатботами для отримання зворотнього зв'язку, або ж має чат для спілкування на платформі, у якому можна отримати консультацію досвідчених фахівців у певній галузі або ж обмінятись думками. Така взаємодія є стимулом подальшого навчання та самовдосконалення, а також забезпечує можливість спілкування людей зі спільними

інтересами. До цієї специфічної особливості також можна віднести те, що велика кількість навчальних онлайн-ресурсів надають можливість студентам обмінюватись досвідом та співпрацювати над проектами, що сприяє колективному навчанню. Крім того, вони дозволяють створювати звіти для оцінки та аналізу навчальних результатів.

На рис. 1.4 можна побачити приклад голосового чат-боту навчального онлайнресурсу *Augmented Classroom* [12].

![](_page_23_Picture_2.jpeg)

Рис. 1.4. Голосовий чат-бот навчального онлайн-ресурсу

Навчальні онлайн-ресурси можуть бути адаптивними, пристосованими до індивідуальних потреб та рівня знань користувачів. Вони також дозволяють відстежувати прогрес у навчанні та надають інструменти для оцінки знань студентів. Зручність доступу та можливість навчання з будь-якого місця та в будь-який час роблять ці ресурси доступними для студентів із різних регіонів. Мультимедійні елементи, такі як відео та аудіо, використовуються для поліпшення сприйняття інформації.

Можливість відстежування прогресу та оцінки знань студентів є важливою складовою навчальних онлайн-ресурсів. Користувачі та викладачі можуть слідкувати за перебігом навчального процесу і визначати, наскільки успішним є навчання.

Зручність доступу та можливість навчання з будь-якого місця та в будь-який час роблять ці ресурси доступними для студентів із різних географічних регіонів.

На деяких навчальних онлайн-ресурсах здобуваючи нову кваліфікацію чи підвищуючи наявну за можна отримати сертифікати про проходження певного курсу та підтвердженням здобутих навичок (рис. 1.5). Така специфічна особливість може допомогти в подальшому користувачу отримати нову професію або підвищити посаду на вже наявній роботі. Але обираючи навчальний онлайн-ресурс задля отримання сертифікату слід детально ознайомитись з відгуками інших користувачів задля забезпечення правильного вибору ресурсу для навчання.

![](_page_24_Picture_2.jpeg)

Рис. 1.5. Приклад сертифікату за проходження навчання

Навчальні онлайн-ресурси спеціалізуються на наданні освітнього матеріалу та підтримці навчання. Вони призначені для полегшення процесу навчання та підвищення рівня знань, навичок і компетенцій користувачів.

Всі вищенаведені характеристики формують специфіку навчальних онлайнресурсів, завдяки яким вони стають доступними для навчання у сучасному світі. За допомогою використання навчальних онлайн-ресурсів кожен користувач може відкрити для себе нові можливості, а хтось навіть і нову професію. Завдяки своїм специфічним характеристикам навчальні онлайн-ресурси забезпечують можливість навчання у власному темпі незважаючи на територіальне розташування та часовий пояс.

#### <span id="page-25-0"></span>**1.3. Аналіз існуючих навчальних онлайн-ресурсів**

Останніми роками навчання за допомогою навчальних онлайн-ресурсів стало буденністю та використовується не тільки вчителями на уроках, а й поза межами школи для навчання та розвитку. Даний стрімкий розвиток також обумовлено швидким зростанням розвитку техніки та науки, ведучи до тотальної комп'ютеризації суспільства. Задля заохочення більшого кола споживачів, розробники навчальних онлайн-ресурсів розвивають якість ресурсів, додаючи на них велику кількість інтерактивних завдань та тестів, теоретичний матеріал поєднують з аудіо та відеосупроводом, деякі навіть застосовують можливості доданої реальності для показання наочності матеріалу та глибшого розуміння матеріалу. Для визначення стану доступності та простоти навчальних онлайн-ресурсів було обрано декілька з усіх можливих, які забезпечують навчання здобувачів освіти різного рівня та віку, а також пропонують до вивчення різні предмети.

Першим буде проаналізовано навчальний онлайн-ресурс *Augmented Classroom*. *Augmented Classroom* являє собою навчальний онлайн-ресурс від компанії Clever Books. На ресурсі є перелік предметів (рис. 1.6), які доступні до вивчення, серед яких можна побачити математику, іноземні мови, хімію, географію, соціальні науки і тд. Інтерфейс онлайн-ресурсу представлений багатьма європейськими мовами, початкова сторінка відкривається англійською мовою, але переходячи до безпосереднього вивчення теми можна обрати будь-яку мову з наявних, українська мова також входить до переліку доступних мов [12].

![](_page_25_Figure_3.jpeg)

Рис. 1.6. Перелік доступних предметів

Вивчення предметів відбувається за допомогою застосування технології доповненої реальності, у якій відтворено *3D-*моделі, які можна рухати, повертати та масштабувати. На рис. 1.7 наведено приклад роботи навчального онлайн-ресурсу.

![](_page_26_Picture_1.jpeg)

Рис. 1.7. Приклад роботи навчального онлайн-ресурсу

До прикладу, при вивченні математики здобувачу освіти пропонується проходити тести шляхом геймифікації процесу навчання. Роблячи певні операції з числами (додавання, віднімання, множення та ділення) потрібно перетягувати зображення з отриманим результатом у відповідні комірки. За умови, що відповідь вірна, здобувачу освіти буде зараховано бал, який відображається у верхньому правому куті у вигляді зірочки. З кожною новою вірної відповіддю кількість зірочок зростає. При завершенні тестування здобувач освіти отримує результат, який також відображається у кабінеті вчителя. Приклад роботи наведено на рис. 1.8.

![](_page_26_Picture_4.jpeg)

Рис. 1.8. Проходження тестів шляхом геймифікації

Навчальний онлайн-ресурс *Augmented Classroom* надає можливість як самостійного навчання, так і у класі (актуально для навчальних закладів, які впроваджують використання онлайн-технологій у навчання). Даний ресурс розроблено здебільшого для школярів та їх викладачів. Компанія *Clever Books*, яка є розробником даного навчального онлайн-ресурсу також пропонує користувачам надіслати паперові варіанти зошитів, заповнення яких буде відбуватись через додаток, з використанням технологій доповненої реальності. План роботи простий, при реєстрації на ресурсі потрібно вказати поштову адресу, куди треба доставити друковані матеріали, після отримання матеріалів треба завантажити додаток, через який буде відбуватись процес сканування *AR*-міток та виконувати завдання. Але це не є обов'язковим, оскільки компанія надає всі ці ж функції у онлайн-режимі.

Загалом, ресурс є досить доступним для кожного, інтерфейс та панель навігації дуже зручні та інтуїтивно зрозумілі. Колірне та шрифтове рішення відповідають нормам для здобувачів середньої освіти. Серед недоліків навчального онлайн-ресурсу слід виділити лише те, що ресурс є платним з можливістю використання безкоштовного періоду 14 днів. Далі оплата становитиме від обраного пакету для навчання, вартість мінімального становить 2 долари США на місяць, приблизно 80 гривень. Також, навчальний онлайн-ресурс надає можливість сплатити доступ одразу на рік на ту кількість здобувачів, скільки потрібно додати до класу. Після проходження навчання для кожного учня є можливість отримати сертифікат про успішне закінчення навчання.

Другим буде проведено аналіз навчального онлайн-ресурсу від компанії *Pearson*, який призначено для вивчення англійської мови. Користувачам ресурсу надається можливість обрати для себе підручник для вивчення мови та підібрати рівень відповідно до потреб [13].

Навчальний онлайн-ресурс *Pearson* розроблено таким чином, що навчання може відбуватись як у індивідуальному порядку, так і у цілих класах з вчителями. Також, українські школи можуть підписати контракт з компанією та отримати доступ до потрібних підручників для кола учнів та їх вчителя. Компанія надає як друковані підручники, так і онлайн-версію з елементами різнорівневої навігації та інтерактивності.

Інтерфейс навчального онлайн-ресурсу є досить простим та інтуїтивно зрозумілим, заходячи за посиланням перед користувачем відкривається ряд доступних підручників для ознайомлення. Натискаючи на потрібний рівень, відкривається повний зміст підручнику за розділами (юнітами) та їх назвою. Приклад наведено на рис. 1.9.

![](_page_28_Picture_2.jpeg)

Рис. 1.9. Інтерфейс навчального онлайн-ресурсу *Pearson*

Обираючи потрібний розділ, користувача буде перенаправлено на сторінку, яка пропонує обрати спосіб його вивчення. До таких розділів відносяться: словник до теми, теми для усного обговорення, читання, граматична частина розділу. Приклад наведено на рис. 1.10. Натискаючи на кнопку «*Teach*» перед користувачем відкриються сторінки для опрацювання. Натискаючи на клавішу «*Plan*» користувача буде ознайомлено з планом роботи у відповідному розділі.

![](_page_28_Picture_5.jpeg)

Рис. 1.10. Вигляд розділів

На навчальному онлайн-ресурсі *Pearson* можна побачити велику кількість доповнень до текстової складової у вигляді аудіо та відеоматеріалів, які доступні користувачу у двох варіантах. Варіант з використанням доповненої реальності відкривається за допомогою наведення камери смартфону на *AR*-мітку, яку розміщено у підручнику біля назви завдання. За допомогою цієї мітки можна прослухати аудіо (рис. 1.11), або переглянути відео (рис. 1.12) до розділу. Якщо немає можливості навести камеру, то відкривши на ресурсі підручник у додатках до нього можна знайти всі додаткові матеріали до потрібного розділу.

![](_page_29_Figure_1.jpeg)

Рис. 1.11. Аудіо складова ресурсу

![](_page_29_Picture_3.jpeg)

Рис. 1.12. Відео складова ресурсу

При потребі виконати завдання до розділу, потрібно обрати потрібно завдання, клікнувши на нього два рази, в залежності від завдання потрібно буде або ввести текст власноруч у спеціально відведене поле або обрати правильний варіант відповіді із поданих (рис. 1.13). При виконанні тестових завдань користувачу навчального онлайн-ресурсу одразу буде повідомлено про правильність виконання завдання. У разі невірної відповіді навчальний онлайн-ресурс детально пояснює де було здійснено помилку. Це є гарним рішенням, оскільки здобувач освіти одразу зрозуміє де зробив помилку і більше не буде їх робити.

![](_page_30_Picture_86.jpeg)

Рис. 1.13. Приклад інтерактивних тестів

Якщо ж виконання завдань призначає вчитель (при груповому навчання) здобувач освіти також одразу побачить свої помилки та пояснення до них, також отримає оцінку до завдання, яка буде занесена до електронного журналу курсу. При груповому навчанні вчитель курсу має змогу бачити результативність кожного учня, а також перевіряти виконання всіх завдань. Оскільки навчальний онлайн-ресурс одразу виставляє оцінки за виконані завдання, то вчителю не потрібно витрачати час на перевірку. Усі дані заносяться до рейтингу успішності навпроти прізвища здобувача освіти. Результати можна переглянути як за виконання конкретного завдання (рис. 1.14), так і загальну результативність здобувача освіти за курс (рис. 1.15).

|                        | MyEnglishLab                |                                                                                               |              |                       |                       | Signed in as Barykina, Maryna |  |
|------------------------|-----------------------------|-----------------------------------------------------------------------------------------------|--------------|-----------------------|-----------------------|-------------------------------|--|
| EL ASSIGNMENTS         |                             | <b>COURSE</b>                                                                                 |              | <b>CE</b> GRADEBOOK   | A MESSAGES            | <b>CETTINGS</b>               |  |
|                        |                             | Home - Online Practice (workbook), Unit 08 Smart future, Unit Vocabulary Practice, Exercise 3 |              |                       |                       |                               |  |
|                        | <b>Assignment report</b>    |                                                                                               |              |                       |                       |                               |  |
| Assignment:            |                             | Online Practice (workbook), Unit 08 Smart<br>future, Unit Vocabulary Practice, Exercise 3     |              | Date assigned:        |                       | 15 Nov 2023, 11:15 AM         |  |
| Course:<br>Assigned by |                             | $6 - 5$<br>Barykina, Maryna                                                                   |              | Due date:             | 16 Nov 2023, 11:59 PM |                               |  |
| Course results         |                             |                                                                                               |              |                       |                       |                               |  |
| Activity               |                             | <b>Total result</b>                                                                           |              |                       |                       |                               |  |
| Exercise 3.7%          | BD LISTENING AND VOCABULARY |                                                                                               |              |                       | 75%                   |                               |  |
| <b>Results</b>         | Common error report         |                                                                                               |              |                       |                       |                               |  |
| No.                    | Student =                   | Score o                                                                                       | Grade :      | Date submitted        |                       | Student report                |  |
| ï                      | Amelin, Victor              | 60%                                                                                           | $\mathbb{R}$ | 15 Nov 2023, 12:12 PM |                       | View                          |  |
| $\overline{z}$         | Cherno, Oteksandr           | 80%                                                                                           | $\mathbb{A}$ | 15 Nov 2023, 11:34 AM |                       | <b>View</b>                   |  |
| $\overline{A}$         | Fanta, Vitalina             | 80%                                                                                           | ×            | 15 Nov 2023, 3:57 PM  |                       | <b>View</b>                   |  |
|                        | Hil, Yaroslav               | 80%                                                                                           | A            | 15 Nov 2023, 10:27 PM |                       | View.                         |  |
|                        |                             |                                                                                               |              |                       |                       |                               |  |

Рис. 1.14. Результати виконання окремого завдання

![](_page_31_Picture_66.jpeg)

Рис. 1.15. Результати роботи групи здобувачів освіти

Третім буде проаналізовано навчальний онлайн-ресурс для вивчення анатомії *Complete Anatomy* від компанії *Elsevier*, який вважається найбільш популярним навчальним онлайн-ресурсом не тільки серед здобувачів медичної освіти, а й серед викладачів курсу анатомії [14].

Інтерфейс додатку є досить простим у використанні, при реєстрації на навчальному онлайн-ресурсі, користувачу пропонується обрати девайс для використання. Доступним він є як на стаціонарних комп'ютерах, так і на мобільних пристроях.

При вході на навчальний онлайн-ресурс можна побачити бібліотеку з доступними матеріалами (рис. 1.16), також можна скористатись функцією пошуку потрібної інформації, яка розташована у правому верхньому куті.

![](_page_32_Picture_0.jpeg)

Рис. 1.16. Бібліотека з доступними матеріалами.

При обранні потрібного розділу відкриється 3D-модель частини тіла для перегляду, її можна обертати та наводити курсор у різні частини моделі, частина автоматично буде підсвічена, а також буде наведена її назва та функція у організмі (рис. 1.17).

![](_page_32_Picture_3.jpeg)

Рис. 1.17. Приклад відображення моделі з бібліотеки

Усі моделі можна переглянути у режимі доповненої реальності, також за допомогою доступних інструментів можна налаштувати параметри перегляду та внести потрібні зміни. Для відкриття моделі у режимі доданої реальності потрібно завантажити додаток, посилання на який надається при реєстрації на онлайн-ресурсі та натиснути кнопку *AR Mode*, яка розташована у нижньому правому куті екрана (рис. 1.18).

![](_page_33_Picture_1.jpeg)

Рис. 1.18. Активація режиму *AR Mode*

Наступним кроком потрібно обрати будь-яку рівну поверхню біля себе та навести на неї телефон, об'єкт буде розміщено на обраній поверхні. Після розміщення моделі можна переходити до її вивчення, її можна переміщати та розглядати з усіх боків, а також з будь-якого кута висоти (рис. 1.19).

![](_page_33_Picture_4.jpeg)

Рис. 1.19. Відображення моделі у режимі доповненої реальності

У правій частині екрану розміщуються повзунки, які надають можливість зміни розміру моделі. В лівій частині екрану розміщене меню для перегляду опису структури моделі. В незалежності від того, як ви будете рухати модель інформаційне поле залишиться статичним та інформація буде видимою весь час до його закриття (рис. 1.20).

![](_page_34_Picture_1.jpeg)

Рис. 1.20. Вигляд інформаційного блоку

Навчальний онлайн-ресурс *Complete Anatomy* надає можливість як індивідуального навчання, так і групового, для цього ресурс надає можливість створення класів та додавання до нього всіх користувачів. Модель може бути переглянути у режимі реального часу всіма користувачами класу, що слугуватиме корисним досвідом для користувачів, оскільки вони не тільки побачать модель у режимі доповненої реальності, а й послухають коментарі викладача (рис. 1.21).

![](_page_34_Picture_4.jpeg)

Рис. 1.21. Робота у класах

Даний навчальний ресурс розроблено закордонними вченими та доступ до ресурсу на постійній основі є платним, після закінчення безкоштовного періоду, але на початку серпня 2023 року Державна науково-технічна бібліотека Україна отримала доступ для безкоштовного користування навчальним онлайн-ресурсом в рамках програми «Медична підтримка України». Доступ відкрито для українських здобувачів освіти медичних спеціальностей, для вчених та для діючих лікарів, приєднатись можна скориставшись послугами бібліотеки та отримавши власний реєстраційний ідентифікатор. Тому, можливість скористатись даним навчальним онлайн-ресурсом наразі є у кожного здобувача освіти медичної галузі.

Наразі налічується велика кількість навчальних онлайн-ресурсів та їх проведений аналіз показав, що розробники намагаються зробити все можливе, для того, щоб зацікавити якомога більшу кількість користувачів шляхом додавання до навчальних онлайн-ресурсів інтерактивних тестів з можливістю перевірки, практичних завдань, відеоуроків та аудіосупроводу. Застосування технології доповненої реальності додає навчальному процесу наочності шляхом візуалізації певних предметів або явищ. Застосування таких мультимедійних технологій робить навчання більш цікавим та ефективним для більшого кола споживачів.

Серед недоліків слід виділити лише те, що переважна більшість навчальних онлайн-ресурсів є платною, але наявний тестовий період допоможе визначитись користувачу чи підходить йому даний ресурс.

#### <span id="page-35-0"></span>**Висновки до розділу**

У даному розділі кваліфікаційної роботи було розглянуто теоретичні засади проєктування навчальних онлайн-ресурсів. У ході проведення дослідження було визначено, що навчальний онлайн-ресурс визначається як матеріал або засіб, який використовується для навчання, освіти або навчальних цілей. Застосування навчальних онлайн-ресурсів у освітньому середовищі також сприяє розвитку навичок цифрової грамотності та самоорганізації. Вони можуть включати інтерактивні
інструменти, які допомагають студентам активно залучатися до навчання, спілкуватися з однокласниками та вчителями, а також створювати власний контент.

Було також досліджено специфіку навчальних онлайн-ресурсів та виокремлено основні специфічні особливості, до яких можна віднести: формат відтворення, присутність мультимедійних та інтерактивних елементів, наявність тестувань та інших способів перевірки знань, а також тип взаємодії користувача с контентом.

Проведений аналіз вже існуючих навчальних онлайн-ресурсів показав, що задля заохочення більшого кола споживачів, розробники навчальних онлайн-ресурсів розвивають якість ресурсів, додаючи на них велику кількість інтерактивних завдань та тестів, теоретичний матеріал поєднують з аудіо та відеосупроводом, деякі навіть застосовують можливості доданої реальності для показання наочності матеріалу та глибшого розуміння матеріалу. Було виділено й недоліки проаналізованих навчальних онлайн-ресурсів – доступ до повного функціоналу платформи відбувається лише за наявності підписки після проходження безкоштовного пробного періоду.

### **РОЗДІЛ 2**

# **МЕТОДИ ТА ЗАСОБИ ПРОЄКТУВАННЯ НАВЧАЛЬНИХ ОНЛАЙН-РЕСУРСІВ**

### **2.1. Сучасні методи проєктування навчальних онлайн-ресурсів**

Проектування навчальних онлайн-ресурсів як однієї з форм сучасної освіти базується перш за все на фундаментальних основах, такі як дидактичні, психологічноособистісні методи педагогіки. Дані принципи є головними, які слід врахувати при проєктуванні та впровадженні навчальних онлайн-ресурсів, переконавшись у тому, що ресурс відповідає потребам здобувачів освіти. Створення інтерактивних навчальних онлайн-ресурсів стало вирішальним аспектом сучасної освіти, але розробка таких ресурсів зумовлює необхідність комплексного розуміння методології моделювання навчального процесу [15].

Методи проєктування навчальних онлайн-ресурсів включають у себе перелік підходів та стратегій, які здатні задовільнити потреби користувачів ресурсу. Детальніше оглянемо кожен з них:

1. Дизайн з орієнтацією на користувача

Дизайн з орієнтуванням на користувача являє собою метод проєктування при якому розробники, займаючись проектуванням ресурсу зосереджуються на потребах користувача та націлені на те, щоб зробити все для легкого проходження шляху користувача створюваного ресурсу.

Центром даного методу проєктування є користувач, потреби та цілі якого враховуються у кожен крок розробки відповідного ресурсу. Використовуючи даний метод, розробник має змогу створити продукт, який знайде відгук у кожному користувачі [16].

Використання такого методу при розробці навчального онлайн-ресурсу приверне увагу користувача, оскільки всі методи попередньої розробки будуть націлені на визначення всебічних кінцевих цілей користувача. Важливим є те, що не

слід намагатися нав'язати дизайн та змушувати пристосуватись до будь-якого ресурсу, слід дізнатись від користувача бачення ресурсу та скористатись цим при розробці, оскільки намагаючись використовувати незрозумілу для себе систему онлайн-ресурсу не всі користувачі матимуть бажання і надалі користуватись ресурсом, багатьом простіше буде знайти для себе новий навчальний онлайн-ресурс, який задовільнить всі потреби.

За умови використання методу проєктування з орієнтацією на користувача, його буде залучено у кожному етапі розробки ресурсу, тому отриманий продукт зможе чітко та ефективно виконувати свою роль. Метод розробки з орієнтацією на користувача несе у собі цінність важливості думки користувача та гарантує зручність та позитивний досвід для всіх відвідувачів навчального онлайн-ресурсу. Збираючи відгуки, з часом навчальний онлайн-ресурс можна покращити, спираючись на думку інших користувачів ресурсом, таким самим чином завжди підтримуючи його актуальність.

### 2. Відповідне структурування інформації

Правильно побудована структура навчального онлайн-ресурсу дозволяє користувачу орієнтуватися на вебсайті та знаходити потрібну інформацію. Отже, процес структурування інформації – це спосіб організації взаємозв'язку контенту та відповідних сторінок розроблюваного ресурсу, яка допомагає відвідувачам інтуїтивно орієнтуватись у запропонованому контенті. Правильно структурування сторінки значно полегшує навігацію для відвідувача. Для вибору правильної архітектури навчального онлайн-ресурсу познайомимось детальніше з існуючими типами структурування інформації. Загалом, існує чотири типи архітектури для створення онлайн-ресурсів, до них належать: ієрархічна, послідовна, матрична та у вигляді бази даних [17].

Ієрархічна (або ж ще називають деревоподібна) будова інформації є найбільш поширеною структурою, оскільки вона базується на головній сторінці, на якій наведено усю основну інформацію про ресурс та дочірніх сторінках, на яких вже розміщено окремі інформаційні блоки та рубрики, які випливають з головної сторінки. Вона є організаційною структурою, яка відповідає ланцюжку

підпорядкування від вищого керівництва до співробітників. Ієрархічна побудова інформації нагадує піраміду, на якій людина з найвищою посадою очолює верхівлю цієї піраміди. Побудова такого вертикального ланцюга має чітку структуру підпорядкування. Дана структура інформації буде гарним рішенням для створення ресурсу з багатьма сторінками для перегляду великої кількості інформації.

Ієрархічна структура працює таким чином, що всі сторінки розроблюваного ресурсу мають одну мету і кожен відвідувач, обравши необхідну дочірню сторінку зможе ознайомитись саме з тою інформацією, яку шукав. На рис. 2.1 наведено приклад сторінки з ієрархічною будовою [18].

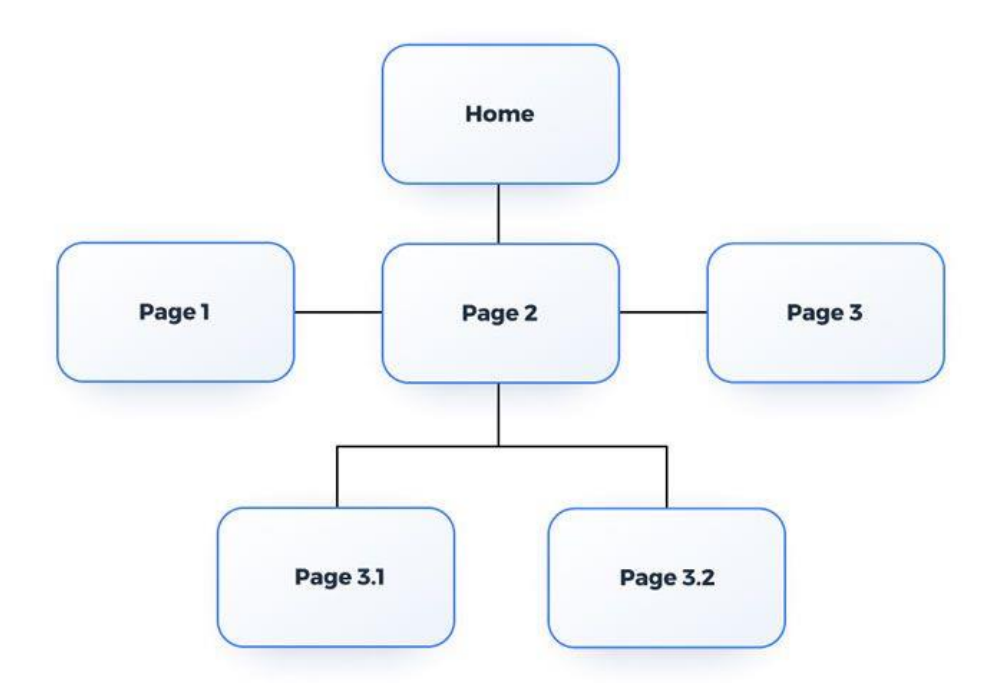

Рис. 2.1. Приклад ієрархічної будови інформації

Послідовна структура використовується для розробки ресурсу тоді, коли треба щоб користувач йшов зарання продуманими кроками, переглядав сторінки за заданою послідовністю. Використовуючи послідовну структуру подання інформації, розробники створюють сценарій, за яким користувач буде знайомитись з наданим ресурсом. Це є певним обмеженням вибору, оскільки іншим шляхом користувач піти не матиме змоги. Тобто, для того, щоб побачити певну сторінки, потрібно переглянути всі ті, які подано до ознайомлення до неї. Такий тип структурування зазвичай використовується при створенні онлайн-курсів, щоб користувач точно ознайомився зі всім потоком надаваної інформації та нічого не пропустив. Насправді, ця структура є досить складною для відтворення, оскільки розробнику потрібно повністю дослідити предмет ресурсу та сформувати найлогічніші кроки користувача. Приклад сторінки з послідовною структурою наведено на рис. 2.2.

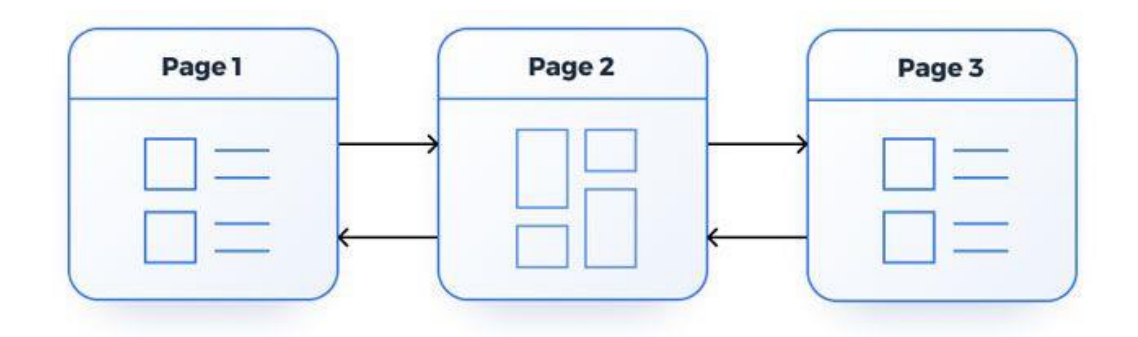

Рис. 2.2. Послідовна структура ресурсу

Матрична структура ресурсу створює для користувача вибір можливих способів навігації між сторінками, через яку користувач отримає потрібну для нього інформацію. При виборі такої структури для створення ресурсу користувач сам зможе вирішити яким шляхом йому піти для отримання потрібної інформації. Зазвичай, така структура подання інформації використовується при створенні онлайн-газет. На таких ресурсах зберігається структурування інформації, але не така чітка як при ієрархічному структуруванні інформації [19].

Матрична структура онлайн-сторінки є однією з найбільш поширених структур у мережі Інтернет. Така архітектура інформації на ресурсі схожа на масову багатокористувацьку гру з відкритою картою, де гравці мають змогу вільно дослідити карту гри, отримавши повну свободу у своїх діях. Користувачі мають повний контроль і можуть переходити назад, вперед або вбік між різними сторінками. Інформація все ще структурована за категоріями, підкатегоріями та сторінками, але є внутрішні посилання скрізь, звідусіль, що дозволяє користувачам переходити між сторінками за допомогою посилань, які можна натиснути. Для перегляду прикладу сторінки з матричною структурою рис. 2.3.

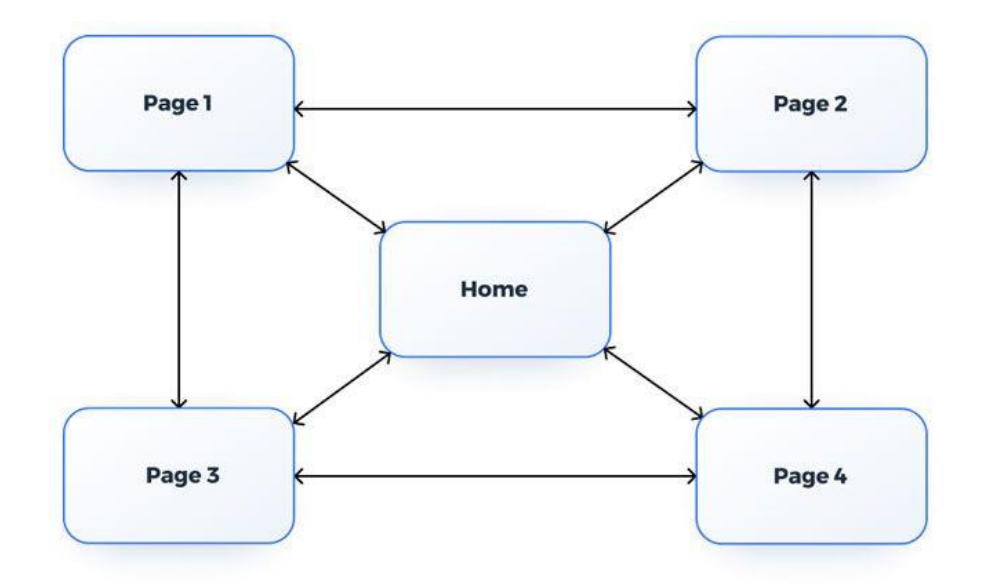

Рис. 2.3. Матрична структура ресурсу

Подання інформації у вигляді структури бази даних створена для того, щоб одразу видати користувачу усю необхідну інформацію. Користуючись логічним пошуком користувач сам знаходить потрібну інформацію у такому виді структури її подання. Відкриваючи головну сторінку користувач починає пошук дочірніх сторінок, які задовільнять всім критеріям пошуку за допомогою введення ключових фраз та слів або їх комбінацій. Найпростішим прикладом такої структури інформації є пошукова система Google, Pinterest і тд. Приклад наведено на рис. 2.4.

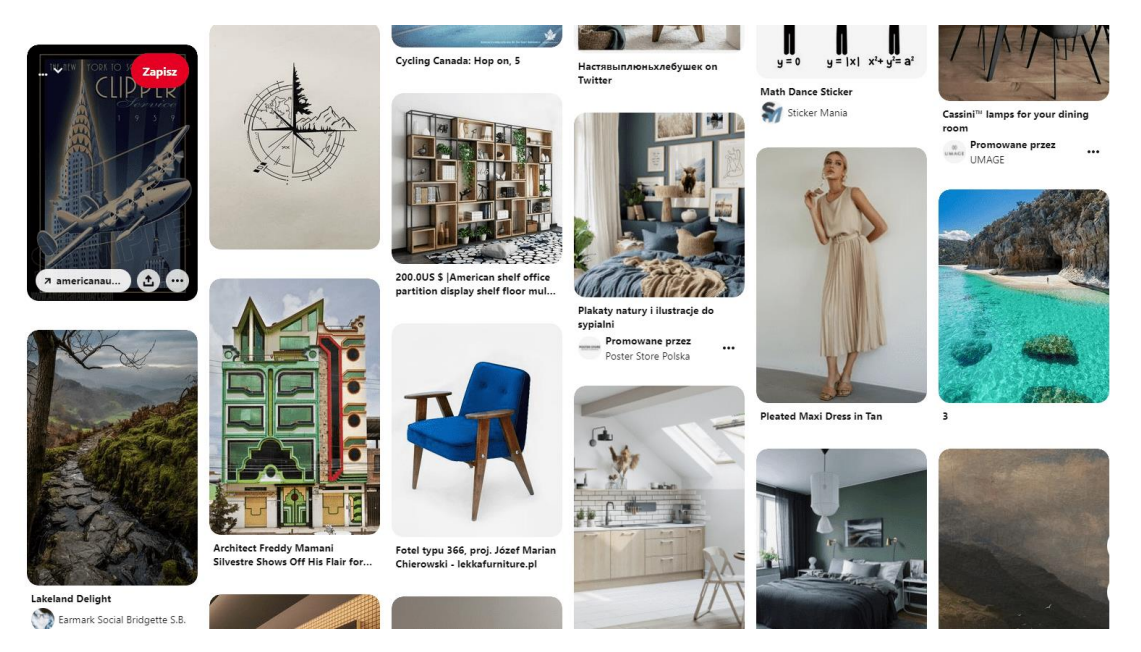

Рис. 2.4. Структурування інформації у вигляді бази даних

При виборі виду структурування інформації слід спиратись на користувача та його дії на розроблюваному ресурсі, оскільки кожен вид структурування інформації є індивідуальним та закриває різні проблеми з точки зору користувача.

3. Реалізація ресурсу з можливістю адаптації під різні пристрої

За часів сучасності важливо, щоб онлайн-ресурси забезпечували користувача оптимальною та безперебійною взаємодією на різних пристроях та розмірах екрану. Адаптивний дизайн (рис. 2.5) дозволяє створюваним ресурсам підлаштовуватись для відображення на різних пристроях та на екранах з різною роздільною здатністю. Використання цього методу при розробці навчального онлайн-ресурсу слугує для створення ідеального досвіду користувача як з комп'ютерами, так і зі смартфонами.

При використанні адаптивного дизайну розробники створюють макети під різні розміри екрану, зазвичай це набір із кількох стандартних параметрів. Це забезпечує більш плавну та приємну взаємодію з користувачем, що може допомогти покращити показники залучення аудиторії до перегляду ресурсу [20].

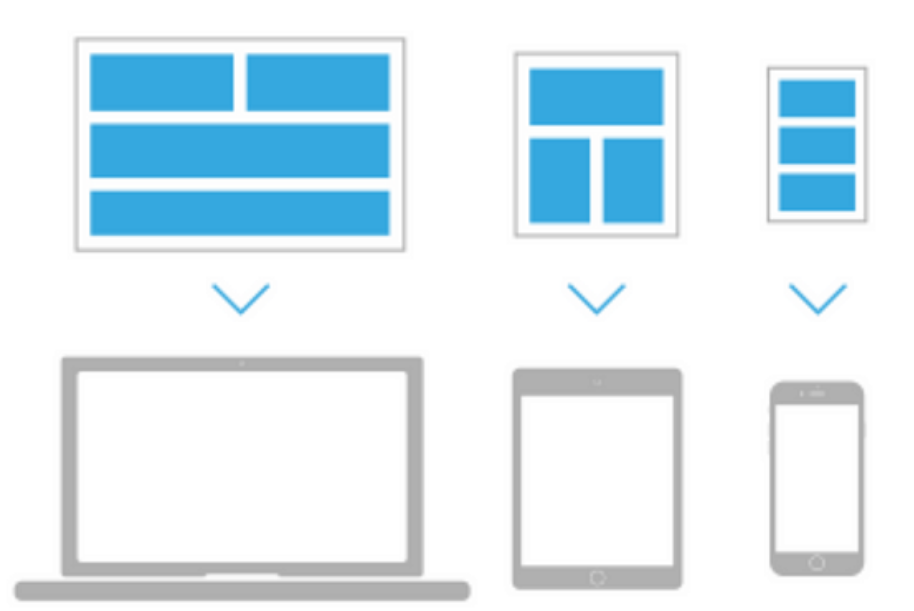

Рис. 2.5. Приклад адаптивного дизайну

## 4. Використання методів візуального дизайну

Відповідний підбір візуального дизайну є важливим фактором для стимуляції мотивації користувача до вивчення нової інформації. Дизайн навчального онлайнресурсу повинен привертати увагу користувача та змушувати його залишитись на ресурсі. Також, загальновідомим є той факт, що переважна кількість людей є візуалами, саме тому потрібно підібрати правильну колірну гаму та шрифтове рішення при створенні навчального онлайн-ресурсу.

Всім відомо, що колірне рішення та шрифтове рішення є динамічними інструментами, які впливають на психологію користувача. За допомогою колірного рішення можна як привернути увагу, так і змусити користувача покинути навчальний онлайн-ресурс. Для підвищення уваги користувачів можна використовувати яскраве виділення певних елементів на екрані, найкраще привертають увагу відтінки червоного кольору, та при правильному його використанні використання червоного кольору здатне не тільки привернути увагу, а й стимулювати зорові відчуття, що сприяє кращому запам'ятовуванню. Але використання яскравих кольорів повинно бути помірним, оскільки при використанні яскравих кольорів без обмежень, вони можуть перенаситити користувача та дуже напружити очі, що у свою чергу негативно вплине на результат навчання [21].

Правильне підібране колірне рішення здатне підвищити читабельність тексту, до прикладу класичний чорний колір на білому екрані сприймається швидше та доступніше для користувача, ніж чорний текст на будь-якому кольоровому фоні.

Спираючись на тематику навчального-онлайн ресурсу слід використовувати асоціативні кольори, наприклад при створенні навчального онлайн-ресурсу з природознавства слід подумати про використання зеленого, синього та кольорів, де переважна більшість елементів зелені – для відтворення природи, вдвічі менше синього – для відтворення водойм та інше на жовте – для акценту енергії природи. Така колірна схема є цілком асоціативною при створенні навчального онлайн-ресурсу з природознавства та була б здатна зацікавити користувача для перегляду розробленого ресурсу. Слід звернути увагу на те, що колір також є оповідачем свого роду, оскільки психологічно впливаючи на користувача здатен викликати різні емоції та реакції, а також здатен керувати когнітивними процесами [22].

Використання правильного шрифтового рішення вперш за все буде впливати на читабельність та легкість ознайомлення з ресурсом. Різні шрифти транслюють

відповідні настрої та поняття. Шрифт з засічками є найкращим вибором для друкованих видань, оскільки вони є досить легкими у читанні, при цьому виглядаючи офіційно. Шрифти без засічок є найпопулярнішими для веб-відображення, оскільки мають чіткі та прості лінії, що підходить для написання заголовків та невеликих за обсягом блоків тексту на онлайн-ресурсі. Текстові блоки, написані шрифтом без засічок краще сприймаються користувачем на будь-якому пристрої для перегляду ресурсу [23].

При потребі виділення певного блоку з текстом, або декількох слів у реченні можна скористатись контрастом, але тільки для виділення ключових моментів, оскільки велика кількість контракту може швидко втомити очі користувача. При виборі розміру шрифту слід звернути увагу на кегль шрифту, стандартним для екранного відображення для дорослих є 12 та 14 кеглі. Також, часто можна побачити використання 16 кеглю. Типографіка при створенні навчального онлайн-ресурсу є важливою, оскільки допомагає зберегти увагу користувача.

Саме тому, підбір колірного та шрифтового рішення є важливим при створенні навчального онлайн-ресурсу. Всі наведені методи створюють основу для проектування навчального онлайн-ресурсу, засновуючись на потребах користувачів [24].

### **2.2. Етапи створення та проєктування навчальних онлайн-ресурсів**

Життєвий цикл розробки навчального онлайн-ресурсу складається не тільки з візуально привабливого дизайну та вибору домену для ресурсу, а ще й з інших важливих кроків, пропустивши які ресурс навряд буде мати шанси на успіх та попит серед користувачів. Розробка навчального онлайн-ресурсу налічує сім важливих кроків, які займають багато часу та не можуть бути пропущені. Від створення плану ресурсу до його запуску команда розробників виконує низку дій, щоб спроектувати та запустити працюючий онлайн-ресурс. На рис. 2.6 наведено послідовність дій при створенні навчального ресурсу, далі ознайомимось з кожним кроком детальніше [25].

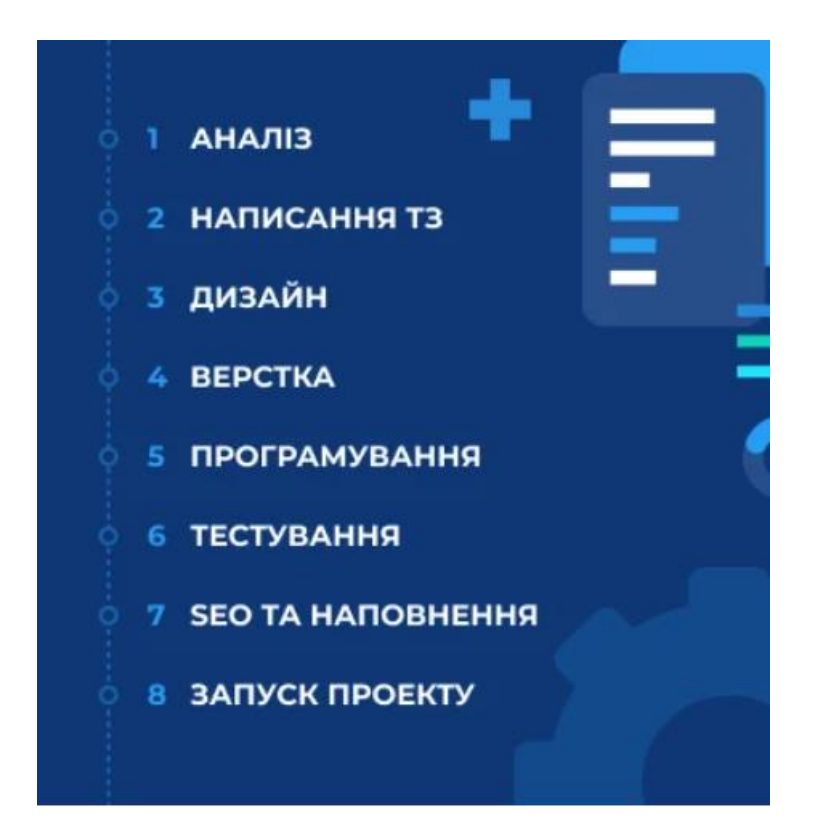

Рис. 2.6. Послідовність дій при створенні навчального онлайн-ресурсу

Першим кроком є збір та подальший аналіз всієї потрібної для дослідження інформації, зазвичай сюди входить визначення мети навчального онлайн-ресурсу та основних цілей, а також визначення цільової аудиторії. Етап збору інформації є більш етапом відкриття та має на меті визначення наступних дій з розробки майбутнього ресурсу. Даний етап використовується незалежно від виду створюваного ресурсу. Найбільш важливим завданням на цьому етапі є чітке розуміння прагнень та цілей майбутнього навчального онлайн-ресурсу. Далі потрібно визначити основну цільову аудиторію, для якої буде розроблено ресурс, найчастіше для цього створюють портрет користувача, щоб краще визначити цільову аудиторію. Після збору інформації про цільову аудиторію слід провести аналіз конкурентів та послуг, які вони надають в межах свого ресурсу. Зібравши всю необхідну інформацію, можна буде краще розробити стратегію для подальшого управління проектом. У результаті можна буде окреслити масштаби проєкту та зрозуміти важливі особливості створюваного ресурсу [26].

Другим кроком є формування технічного завдання, яким розробник буде користуватись впродовж всього процесу створення навчального онлайн-ресурсу. Технічне завдання представляє собою документ, у якому зібрані всі вимоги ресурсу, який потрібно розробити. Створюючи такий документ на початку співпраці з розробником можна одразу закрити низку питань по розробці, оскільки наявність технічного завдання здатне мінімізувати кількість можливих помилок розробника. Зазвичай, у технічному завданні прописуються наступні умови:

повна інформація про створюваний ресурс, вид діяльності та цільова аудиторія; — мета, завдання та цілі ресурсу;

— вимоги, які ставляться до хостингу ресурсу, а також наявність мультимедійної — складової та її вид;

— деталізована структура сайту;

— потрібний функціонал;

— опис головної та дочірніх сторінок;

— графічна та текстова складова ресурсу (контент для наповнення);

— терміни розробки ресурсу.

Третім кроком є створення макету навчального онлайн-ресурсу та його дизайн. Даний етап є досить важливим, оскільки при створенні макету ресурсу потрібно проаналізувати наскільки придатним буде ресурс для використання, перш ніж перейти до його дизайну. Потрібно дослідити весь шлях користувача з головної сторінки до досягнення кінцевої мети. Основна причина створення макету полягає у важливості створення зручного та простого у навігації навчального онлайн-ресурсу для користувача. Створення макету допоможе краще зрозуміти внутрішню структуру ресурсу та візуальне представлення користувальницького інтерфейсу [27].

Після створення макету онлайн-ресурсу та його затвердження можна переходити до його дизайну, на даному етапі створюється весь візуал сторінок, додаються необхідні ілюстративні та відео матеріали. Результатом виконання цього кроку стане повне наочне відображення майбутнього ресурсу з візуалізацією наповнення та шляху користувача.

47

Четвертим кроком є верстка онлайн-ресурсу, при якій відтворюється вигляд та структура майбутніх сторінок. Зазвичай даний етап супроводжується використанням *HTML* для відображення структури та *CSS* для відображення дизайну сторінок. Етап верстки включає в себе розміщення всієї інформації на сторінках, текстової, графічної, кнопок для переходу між сторінками та інших елементів. Результатом виконання цього кроку стануть сторінки з правильною структурою та належним виглядом.

П'ятим кроком є програмування. Багатьом може здатись, що даний етап нічим не відрізняється від етапу верстку, адже і там, і там йде робота з кодом, але під час етапу програмування створюється весь необхідний функціонал для онлайн-ресурсу та зазвичай під час цього етапу застосовуються мови програмування *JavaScript*, *PHP* або *Python*, саме вони допомагають створити динамічні елементи та додати інтерактивності на сторінках [28].

Шостим кроком є тестування навчального онлайн-ресурсу та перевірка його готовності до запуску. На цьому етапі розроблений ресурс повинен пройти низку тестувань для повної оцінки його функціоналу та забезпечення роботи всіх можливостей. Тестування починається з підготовчих робіт, які мають на меті порівняти видане технічне завдання з отриманим кінцевим ресурсом. Далі виконується перевірка правильності розміщення всіх елементів та перевірка коду на валідність. Після чого йде тестування всього функціоналу розробленого ресурсу, важливо перевірити правильність роботи всіх кнопок та інтерактивних елементів, а також швидкість роботи онлайн-ресурсу. Обов'язковим є виконання тестування продуктивності та безпеки онлайн-ресурсу для забезпечення гарантії захисту сторінок від стороннього впливу.

Сьомим кроком є *SEO*-оптимізація навчального онлайн-ресурсу. Даний крок включає у себе проведення комплексу заходів, які здатні збільшити видимість навчального онлайн-ресурсу при роботі з пошуковими системами.

*SEO*-оптимізація – це комплекс заходів, спрямованих на збільшення видимості сайту в пошукових системах за певними запитами користувачів. Існує умовно два напрями методів оптимізації, але тільки при всебічній оптимізації сайт справді може опинитися у топ видачі пошукових систем [29].

Основні принципи *SEO*-оптимізації включають:

- використання ключових слів при пошуку ресурсу;
- створення якісного контенту для просування;
- оптимізацію заголовків та мета-тегів;
- використання внутрішніх та зовнішніх посилань;
- забезпечення мобільної оптимізації;

Восьмим кроком є безпосередній запуск навчального онлайн-ресурсу для користувачів. Створений ресурс завантажується на сервер та запускається останній тест для того, щоб остаточно переконатись, що всі функції працюють належним чином. Ще одним важливим кроком вже після створення навчального онлайн-ресурсу є його регулярна перевірка та оновлення для підтримки ресурсу у робочому стані.

При створенні та проєктуванні навчального онлайн-ресурсу слід не забувати, що розробка навчального онлайн-ресурсу не починається з написання коду та не закінчується в той день, коли ресурс буде запущено. Першочергова підготовка до створення навчального онлайн-ресурсу впливає на всі наступні кроки розробки, визначаючи, наскільки продуктивним буде процес розробки, а детальне вивчення цільової аудиторії та критерій потенційного користувача, таких як вік, стать та інтереси обов'язково призведуть до успішного використання навчального онлайнресурсу користувачами [30].

# **2.3. Аналіз програмного забезпечення для створення навчальних онлайнресурсів**

При виборі програмного забезпечення для створення навчального онлайнресурсу слід підібрати платформу для його відтворення таку, яка цілком задовільнить ваші потреби. При виборі платформи для розробки навчального онлайн-ресурсу слід звернути увагу на наступні характеристики:

1.Зручність використання

Обираючи програмне забезпечення для створення навчального онлайн-ресурсу слід перш за все звернути увагу на інтерфейс програмного забезпечення та можливість інтуїтивного його використання. Важливим фактором також є наявність можливості використання всього технічного забезпечення програмного забезпечення для використання навчального онлайн-ресурсу. Також, важливо переглянути чи є всі потрібні інструменти для розробки, або ж потрібно буде дороблювати навчальний онлайн-ресурсу за межами обраного програмного забезпечення [31].

2. Цінова політика та наявні тарифні плани

Велика кількість програмного забезпечення для розробки навчальних онлайнресурсів пропонує користувачам підключити тарифні плани після пробного періоду, оскільки не всі наявні можливості доступні у безкоштовній версії. Потрібно провести аналіз цінової політики програмного забезпечення та відповідність доступних послуг вашим вимогам. Деякі варіанти програмного забезпечення надають у безкоштовній версії всі можливості для розробки навчального-онлайн ресурсу, але беруть плату за послуги хостингу ресурсу [32].

3. Функціональність

Обираючи програмне забезпечення для створення навчального онлайн-ресурсу слід детально ознайомитись з функціональністю, яку пропонує дане програмне забезпечення, чи є можливість створення класів для групового навчання, можливість додавання мультимедійного контенту, форм зворотнього зв'язку і тд [33].

4. Політика безпеки

Політика безпеки є досить важливим аспектом при виборі програмного забезпечення, оскільки навчальні онлайн-ресурси створені за допомогою *CMS*платформ є досить вразливими та нерідко піддаються шахрайським атакам. Якщо ж навчальний онлайн-ресурс буде містити персональну інформацію користувачів, то програмне забезпечення повинно бути захищене якомога краще [34].

5. Швидкість оновлення контенту

Швидкість роботи програмного забезпечення та можливість швидкого оновлення контенту для публікацій є невід'ємною характеристикою при розробці

навчального онлайн-ресурсу, оскільки потрібно забезпечити швидкий та безперебійний доступ до інформації та можливості її оновлення [35].

Вибір програмного забезпечення для створення навчального онлайн-ресурсу має принципове значення для успішної реалізації проекту, а саме:

— визначає функціональні можливості майбутнього ресурсу – які опції, плагіни, інтеграції будуть реалізовані;

— впливає на швидкість, стабільність роботи, масштабованість ресурсу для зростаючого навантаження;

— задає вимоги до хостингу та технічних ресурсів серверу;

— визначає швидкість та вартість розробки за рахунок готових модулів та компонентів;

— впливає на подальші витрати на підтримку, оновлення, доробку функціоналу ресурсу;

— задає кваліфікаційні вимоги до розробників ресурсу [36].

Для аналізу програмного забезпечення було обрано 3 найбільш популярні платформи для розробки навчальних онлайн-ресурсів:

#### **1.** *GoDaddy Builder*

Для більшості користувачів *GoDaddy* більш відомий як ресурс для реєстрації доменного імені, але насправді програмне забезпечення надає можливість створити власний веб-сайт на будь-яку тему. Можна обрати шаблон з переліку доступних, або створити свій власний дизайн. Для створення нового проєкту потрібно ввести дані та напрям роботи компанії та програмне забезпечення згенерує онлайн-ресурс, який потім можна буде редагувати та заповнити власним контентом.

Зокрема, інтерфейс програмного забезпечення є досить простим та інтуїтивно зрозумілим, є наявна функція перетягування блоків та створення посилань, але функціонал програмного забезпечення є досить обмеженим як у безкоштовній версії, так і у преміум пакеті користувача. Програмне забезпечення *GoDaddy* ідеально підійшло б для розробки простого онлайн-ресурсу для перегляду користувачами, або для первинного ознайомлення з висвітленою проблематикою, оскільки функціонал

програмного забезпечення є досить обмеженим та не надає можливості створити повноцінний навчальний онлайн-ресурс [37].

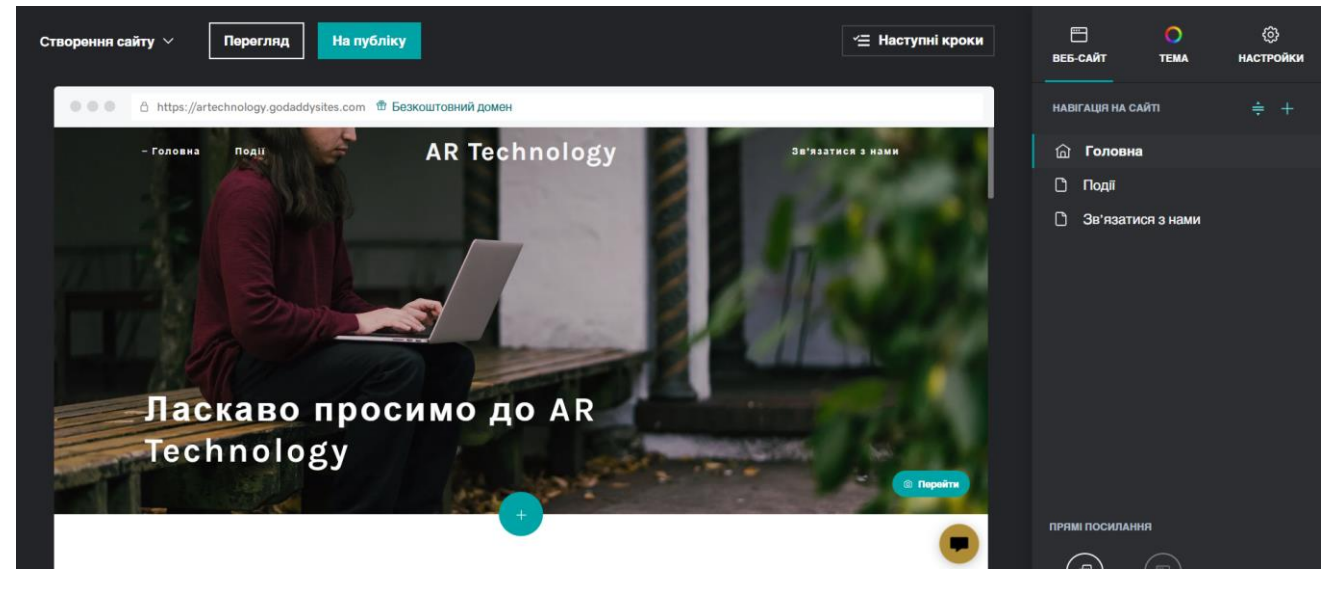

Особистий кабінет розробника наведено на рис. 2.7.

Рис. 2.7 Особистий кабінет розробника *GoDaddy*

## **2.** *Wix*

*Wix* – це онлайн програмне забезпечення для створення веб-сайтів різноманітного направлення, яка відома своєю простотою у використанні та зрозумілим інтуїтивним інтерфейсом. Онлайн-платформа *Wix* використовує хмарний конструктор для створення потрібних онлайн-ресурсів, а також надає послуги з хостингу розробленого онлайн-ресурсу.

Навчальний онлайн-ресурс можна створити шляхом перетягування потрібних елементів у потрібну частину екрану, також можна використати наявні шаблони для розробки ресурсу. За необхідності, також є наявна функція використання штучного інтелекту, який створить потрібний сайт та дизайн відповідно до вимог з можливістю подальшого редагування [38].

*Wix* надає розробникам та власникам онлайн-ресурсів можливість ввімкнення додаткових функцій за допомогою *Wix App Market*, у якому можна знайти потрібні доповнення у вигляді плагінів від розробників команди *Wix* і не тільки. Завдяки великій кількості наявних додатків та плагінів перед розробником постає можливість

постійно вдосконалювати функціонал створеного ресурсу. На рис. 2.8 наведено вигляд персонального кабінету розробника.

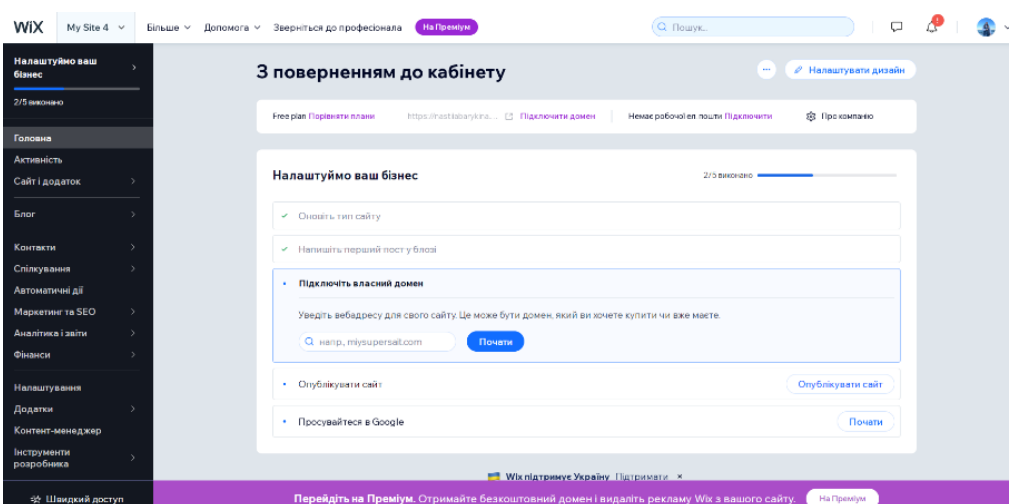

Рис. 2.8. Вигляд персонального кабінету *Wix*

## **3.** *Webflow*

*Webflow* – це потужна веб-платформа для створення веб-сайтів та веб-додатків, яка відома своєю гнучкістю та контролем над дизайном і функціональністю. Вона пропонує візуальний редактор, який дозволяє створювати веб-сайти методом "*dragand-drop*" без програмування.

Програмне забезпечення *Webflow* також дозволяє створювати адаптивні вебсайти, які коректно відображаються на різних пристроях. Вона має вбудовану систему управління контентом, що полегшує додавання, редагування та видалення контенту [39].

Webflow надає хостинг для веб-сайтів, а також можливість експорту коду для використання на інших хостингах. Вона також має різні можливості ефектів і анімації, захист від злому та підтримку від спільноти користувачів та розробників. *Webflow* є ідеальним вибором для дизайнерів та розробників, які шукають потужний інструмент для створення веб-сайтів з великою контрольною точністю над дизайном та функціональністю (рис. 2.9).

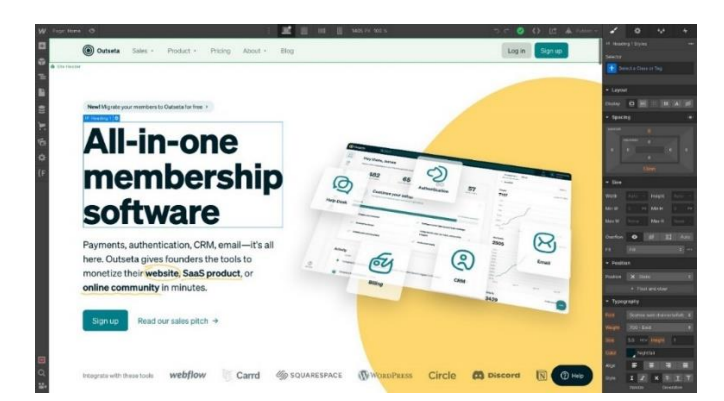

Рис. 2.9. Вигляд персонального кабінету на *Webflow*

Для більш зручного порівняння платформ було створено таблицю (табл. 2.1), у якій наведена оцінка наявного функціоналу на запропонованих до аналізу платформах. Критерії оцінювання – від 1 до 5, де 1 – даний функціонал працює погано, а 5 – працює відмінно.

Таблиця 2.1.

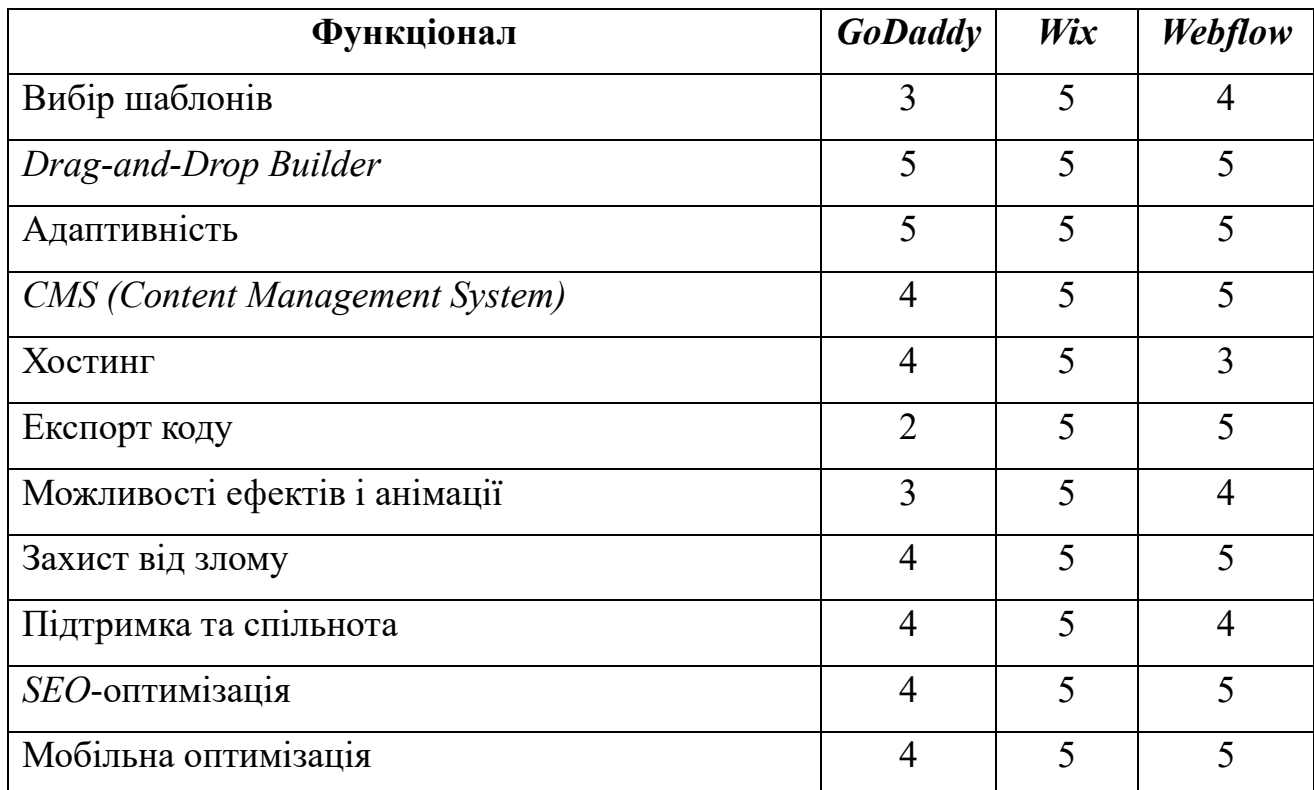

Порівняння платформ

Як висновок, для створення навчального онлайн-ресурсу обрано платформу *Wix*, оскільки вона найкраще відповідає усім поставленим вимогам.

#### **Висновки до розділу**

У даному розділі кваліфікаційної роботи було розглянуто методи та засоби проєктування навчальних онлайн-ресурсів. Методи проєктування навчальних онлайн-ресурсів включають у себе перелік підходів та стратегій, які здатні задовільнити потреби користувачів ресурсу. До таких методів можна віднести дизайн з орієнтацією на користувача, відповідне структурування інформації, наявність адаптації під різні пристрої і тд.

Було розглянуто етапи створення навчального онлайн-ресурсу та виокремлено основні з них, а саме: аналіз інформації за тематикою створюваного ресурсу, написання технічного завдання, створення дизайну, верстка та програмування навчального онлайн-ресурсу, проведення тестування, *SEO*-оптимізація створеного ресурсу та безпосередній запуск у роботу. Було також визначено, що кожен етап є важливим для відповідного функціонування навчального онлайн-ресурсу та не може бути випущений при розробці.

Аналіз програмного забезпечення для створення навчальних онлайн-ресурсів показав, що на разі на ринку представлено широкий спектр програмних рішень для реалізації навчальних онлайн-ресурсів різної складності під конкретні цілі та задачі освітніх проектів. При виборі програмного забезпечення розробнику слід звернути увагу на функціонал, зручність використання та швидкість роботи з обраним програмним продуктом.

#### **РОЗДІЛ 3**

# **ПРАКТИЧНА РЕАЛІЗАЦІЯ НАВЧАЛЬНОГО ОНЛАЙН-РЕСУРСУ ДЛЯ ВИВЧЕННЯ МОЖЛИВОСТЕЙ ДОПОВНЕНОЇ РЕАЛЬНОСТІ В ВИДАВНИЧІЙ СПРАВІ**

#### **3.1. Концепція навчального онлайн-ресурсу**

Створення концепції перед початком проєктування навчального онлайнресурсу має принципове значення для успішної реалізації проєкту, а саме:

— дозволяє чітко сформулювати цілі та завдання майбутнього навчального онлайн-ресурсу;

— надає розуміння цільової аудиторії, для якої створюється сайт;

— визначає унікальність та актуальність ідеї, ключові відмінності від конкурентів;

— формулює ціннісні пропозиції та переваги для користувачів навчального онлайн-ресурсу;

— визначає та встановлює функціональні можливості та змістовне наповнення сайту;

— визначає загальну стилістику, колірне та шрифтове рішення навчального онлайн-ресурсу.

Створення концепції навчального онлайн-ресурсу є невід'ємним етапом перед початком безпосереднього проєктування, тому було створено концепцію майбутнього навчального онлайн-ресурсу для вивчення можливостей доповненої реальності в видавничій справі.

**Назва:** *ARLearnHub.*

**Обґрунтування назви:** *AR* є скороченням від повного терміну *Augmented Reality*, що у перекладі означає доповнену реальність. Слово *Hub* у назві вказує на те, що онлайн-ресурс пропонує навчальні матеріали та ресурси, пов'язані з доповненою реальністю, і є центром для повноцінного вивчення цих можливостей.

**Загальний опис концепції:** *ARLearnHub* є навчальним онлайн-ресурсом, ключовою особливістю якого є детальне ознайомлення з технологією доповненої реальності та її можливостями. спеціалізований на вивченні можливостей доповненої реальності у видавничій справі. Цей ресурс призначений для здобувачів профільної освіти, а також для викладачів, які бажають розширити свої знання про доповнену реальність та ознайомитись з можливостями її створення.

**Мета ресурсу:** метою даного навчального онлайн-ресурсу є залучення більшої кількості людей до ознайомлення з технологією доповненої реальності, а також способами її створення. Для фахівців видавничої справи на конкретних прикладах буде представлено використання технології доповненої реальності та принцип її роботи.

**Цільова аудиторія:** цільовою аудиторією навчального онлайн-ресурсу для вивчення можливостей доповненої реальності у видавничій справі є переважно фахівці видавничої галузі, які прагнуть вдосконалити свої професійні компетенції в царині сучасних технологій.

Зокрема, також це можуть бути:

- редактори та журналісти друкованих та електронних ЗМІ;
- фахівці з розробки дизайну друкованої продукції книг, журналів, газет;
- технологи поліграфічного виробництва продукції;
- менеджери видавничих проєктів;
- маркетологи у сфері медіа та видавничого бізнесу;
- видавці та представники видавничих компаній;

Найбільш актуальним даний навчальний онлайн-ресурс буде для користувачів від 18 до 25 років, які або знаходяться у стадії здобуття фахової вищої освіти, або вже мають профільну освіту та мають на меті вдосконалити свої навички, дізнатись нову актуальну інформацію про технологію доповненої реальності або просто прагнуть вдосконалити свої технологічні компетенції у сфері сучасних медіа, зокрема оволодіти інструментами та можливостями технологій доповненої реальності для якісної трансформації видавничого бізнесу.

**Тематика та структура контенту:** структура навчального онлайн-ресурсу та змістовне наповнення складається з наступних розділів:

— головна сторінка;

— сторінка з інформацією про ресурс;

— сторінка вивчення доповненої реальності з відображенням різних розділів та навчальних статей у межах цих розділів;

— сторінка з інформацією про реальні поліграфічні проекти з доповненою реальністю;

— сторінка з контактними даними;

— форма зворотнього зв'язку.

Змістовне наповнення навчального онлайн-ресурсу складається з теоретичної інформації про технологію доповненої реальності, можливостей її використання у поліграфії, а також зі способами самостійного створення доповненої реальності та впровадження її у поліграфічні видання. Розділи містять як текстову частину, так і зображальну, яка представлена у вигляді зображень та посилань на відео-уроки по конкретному ресурсу для створення доповненої реальності.

**Формат контенту:** в межах навчального онлайн-ресурсу представлено як текстовий, так і ілюстративний контент. Також містяться посилання на відео-уроки зі створення доповненої реальності.

**Методологія та інструменти навчання:** методологія та інструменти навчання складають собою поєднання теоретичної та практичної інформації, а саме у блоці створення доповненої реальності наведено теоретичну інформацію про додаток для створення доповненої реальності, а також покрокове практичне створення у відповідному додатку. Також, для кожного ресурсу для створення *AR* передбачено відео-урок зі створення доповненої реальності. Наявність форми зворотнього зв'язку передбачає надання можливості для спілкування та допомоги при вирішенні питань, які можуть виникнути під час ознайомлення з тематикою ресурсу.

**Колірне рішення:** колірне рішення є простим та лаконічним, з використанням світлих відтінків сірого кольору для дизайну смуги та чорного кольору для написання текстової складової, оскільки навчальний онлайн-ресурс передбачає довгострокового

використання. Використання світло-сірого кольору для створення фону створює відчуття легкості у користувача, не перевантажує візуально, дозволяє тексту та ключовим елементам дизайну краще виділятись. Всі кнопки також зроблено у сірому кольорі, але при наведенні присутнє виділення іншим відтінком кольору для забезпечення кращого сприйняття користувачем. Для забезпечення ієрархії інформації в межах ресурсу обрано більш темний відтінок сірого кольору.

Такий вибір колірного рішення обґрунтовується зручністю читання тексту та передбачає зменшення напруження на очі, яке може виникнути при довготривалому перегляді ресурсу. Загалом використання світло-сірого кольору та його відтінків надає стриманий вигляд, не розсіює увагу, асоціюється зі світлими відтінками технологій та інновацій.

**Шрифтове рішення:** для відображення шрифтового рішення було використано гарнітуру *Raleway* для написання заголовків та акцентних моментів ресурсу. *Raleway* є представником шрифтів без засічок, має гарну читабельність завдяки широкій та відкритій формі літер, що сприяє полегшенню сприйняття тексту. Дана гарнітура також містить велику кількість накреслень, що дозволяє обрати тип накреслення перед написанням тексту.

Для написання основного тексту на навчальному онлайн-ресурсі було обрано гарнітуру *Avenir*. Дана гарнітура також є представником шрифтів без засічок яка має легку читабельність завдяки лаконічним формам літер. Також дана гарнітура є читабельною при мобільному відображенні онлайн-ресурсу та легкою для сприйняття при невеликому кеглі шрифту.

## **Основні особливості та функціонал:**

Навчальні матеріали: *ARLearnHub* пропонує структуровані навчальні матеріали, які допоможуть будь-якому спеціалісту з різним рівнем підготовки опанувати тему доповненої реальності та ознайомитись з можливостями її реалізації.

Візуальні приклади: навчальний онлайн-ресурс надає багато візуальних прикладів та зразків робіт для різного впровадження доповненої реальності у поліграфічні видання. Користувачі навчального онлайн-ресурсу матимуть

можливість переглядати роботи, отримувати ідеї та надихнутись можливостями реалізації різних проєктів.

Експертна спільнота: *ARLearnHub* створює спільноту для студентів, викладачів та професіоналів у галузі видавничої справи. Через обговорення у коментарях здобувачі освіти та всі охочі зможуть обмінюватися думками, задавати запитання та отримати на них відповіді.

Таким чином, *ARLearnHub* є навчальним онлайн-ресурсом, який надає фахівцям поліграфічної галузі ознайомитись з можливістю застосування доповненої реальності у сфері видавництва та поліграфії, отримати практичні навички та ідеї для реалізації власних проектів, а також спілкуватися зі спільнотою однодумців.

#### **3.2. Розробка структури навчального онлайн-ресурсу**

Розробка структурної схеми навчального онлайн-ресурсу на етапі проєктування має велике значення для створення якісного та зручного в користуванні веб-ресурсу, а саме:

— допомога у систематизації і структуруванні інформації, розміщеної на навчальному онлайн-ресурсі для кращого сприйняття користувачами;

— спрощення процесу навігації навчальним онлайн-ресурсом для користувачів шляхом групування наповнення за відповідними темами;

— полегшення процесу програмної реалізації та наповнення навчального онлайн-ресурсу необхідною інформацією;

— дозволяє побудувати зручну та інтуїтивно зрозумілу навігацію навчальним онлайн-ресурсом для користувачів;

— полегшує подальше масштабування та розширення функціоналу навчального онлайн-ресурсу.

Для розробки навчального онлайн-ресурсу було побудовано ієрархічну схему представлення даних, оскільки така побудова здатна відтворити чітку структуру підпорядкування сторінок навчального онлайн-ресурсу. Використання даної структури передання інформації є гарним рішенням для створення ресурсу з багатьма сторінками для перегляду великої кількості інформації.

Ієрархічна структура працює таким чином, що всі сторінки розроблюваного ресурсу мають одну мету і кожен відвідувач, обравши необхідну дочірню сторінку зможе ознайомитись саме з тою інформацією, яку шукав.

Структурна схема навчального онлайн-ресурсу для вивчення можливостей доповненої реальності фахівцями видавничої галузі містить наступні сторінки:

1. Головна сторінка, на якій наведено короткий опис технології доповненої реальності та приклади її застосування фахівцями поліграфічної справи.

2. Про ресурс: на даній сторінці наведено коротку інформацію про ресурс та його можливості, також додано форму зворотнього зв'язку для користувачів, яким потрібно буде отримати консультацію або вирішити певні проблеми, які можуть виникнути під час користування навчальним онлайн-ресурсом.

3. Вивчення *AR*: на даній сторінці інформація структурована відповідно до трьох розділів, які містять в собі детальний опис та навчальні матеріали на тему доповненої реальності.

Першим є розділ «Технологія *AR*», у якому можна побачити базові теоретичні відомості про технологію доповненої реальності, а саме про саму технологію, як вона працює та за допомогою яких пристроїв можна переглянути застосування технології доповненої реальності.

Другим є розділ «Можливості *AR* у поліграфії», у якому наведено інформацію про загальні можливості технології доповненої реальності у поліграфії, а також висвітлено приклади та необхідність застосування даної технології у окремих поліграфічних продуктах, таких як книжкові видання, етикетки, плакати і тд. Крім текстової складової до кожного поліграфічного продукту наведено приклади застосування технології доповненої реальності.

Третім є розділ «Створення *AR*», у якому описане програмне забезпечення для створення та впровадження доповненої реальності у поліграфічні продукти. Загалом обрано 4 різних програмних забезпечення для того, щоб кожен мав змогу обрати для себе те, який буде найбільше відповідати всім потребам користувача. У даному підрозділі можна побачити етапи створення доповненої реальності, а також переглянути відео-урок до відповідного ресурсу перейшовши за посиланням, яке розміщено внизу сторінки.

4. Приклади: на даній сторінці наведені реальні приклади впровадження технології доповненої реальності від відомих українських та закордонних компаній. Перейшовши за посиланням, яке розміщено під фото можна детальніше ознайомитись зі створенням проєкту.

5. Контакти: на даній сторінці відображено всю контактну інформацію розробника навчального онлайн-ресурсу, а також наведено форму зворотнього зв'язку для можливості поставити запитання, написати відгук, або отримати консультацію.

До структурних елементів також ще варти додати функцію пошуку, яка допоможе швидко віднайти потрібні сторінки. На рис. 3.1 наведено структурну схему навчального онлайн-ресурсу *ARLearnHub*.

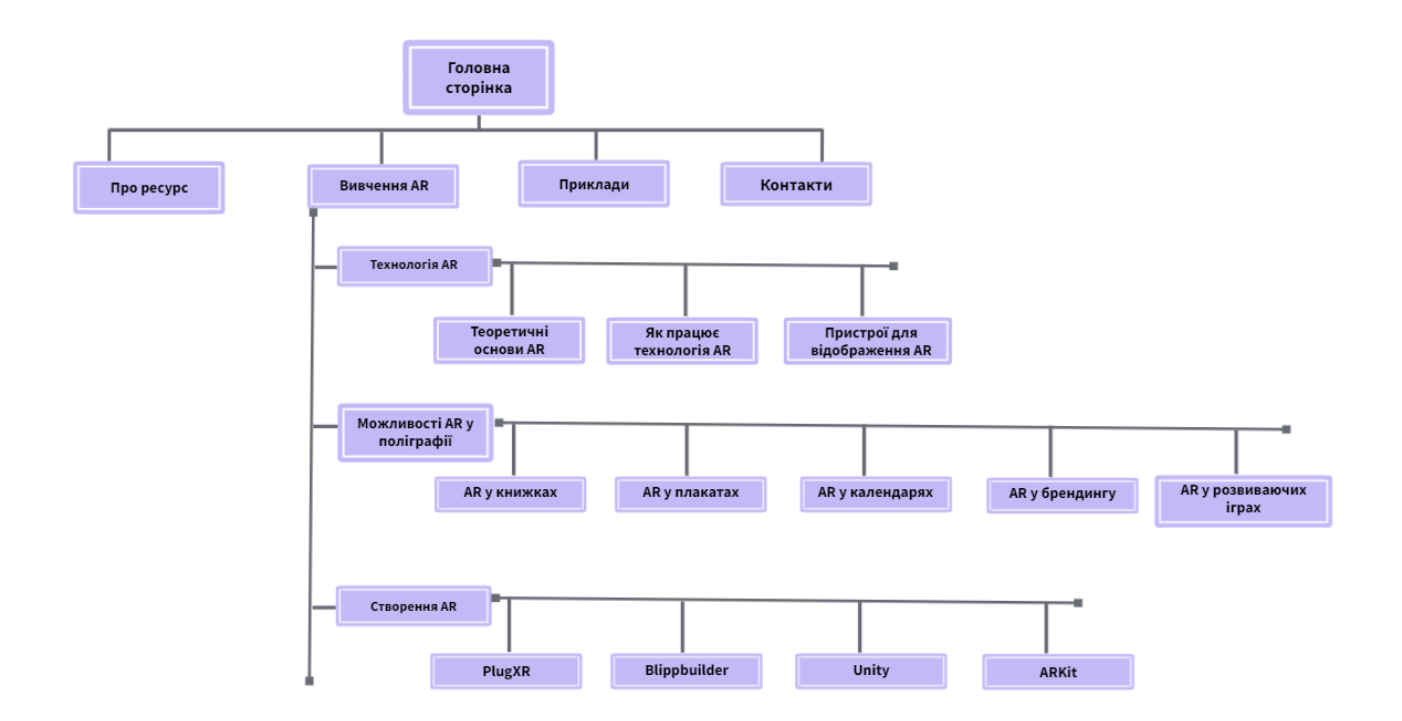

Рис. 3.1. Структурна схема навчального онлайн-ресурсу

## **3.3. Програмна реалізація навчального онлайн-ресурсу**

Для програмної реалізації навчального онлайн-ресурсу було обрано спеціалізований конструктор *Wix*, оскільки він містить інтуїтивно-зрозумілий інтерфейс та надає можливість вибору шляху створення навчального онлайн-ресурсу: створення по наявному шаблону або самостійне відтворення навчального онлайнресурсу з чистого аркушу. Також, у безкоштовний тариф програмного забезпечення Wix входить можливість хостингу онлайн-ресурсу, що є важливим чинником при створенні безкоштовного навчального онлайн-ресурсу. Також наявне хмарне сховище, що допоможе не завантажувати пам'ять персонального комп'ютеру, а зберігати всю необхідну інформацію у хмарі.

Для проєктування навчального онлайн-ресурсу було вирішено не користуватись наявними шаблонами та почати розробку з чистого аркуша, для відтворення створеної структури ресурсу та додавання всіх необхідних складових (рис. 3.2).

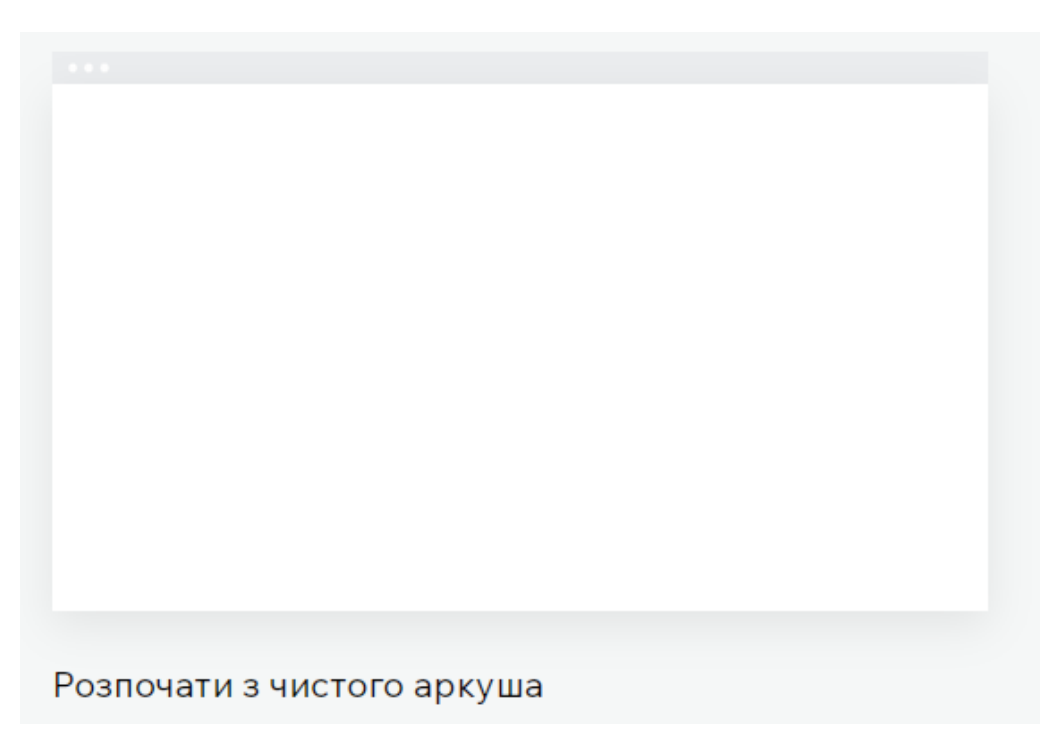

Рис. 3.2. Початок програмної реалізації

Далі до навчального онлайн-ресурсу було додано хедер для зручної навігації розроблюваним ресурсом. Хедер було додано шляхом переходу до меню «Додавання елементів» та вибором елементу «Меню та якір» (рис. 3.3). У готовому хедері також було розміщено назву навчального онлайн-ресурсу (рис. 3.4).

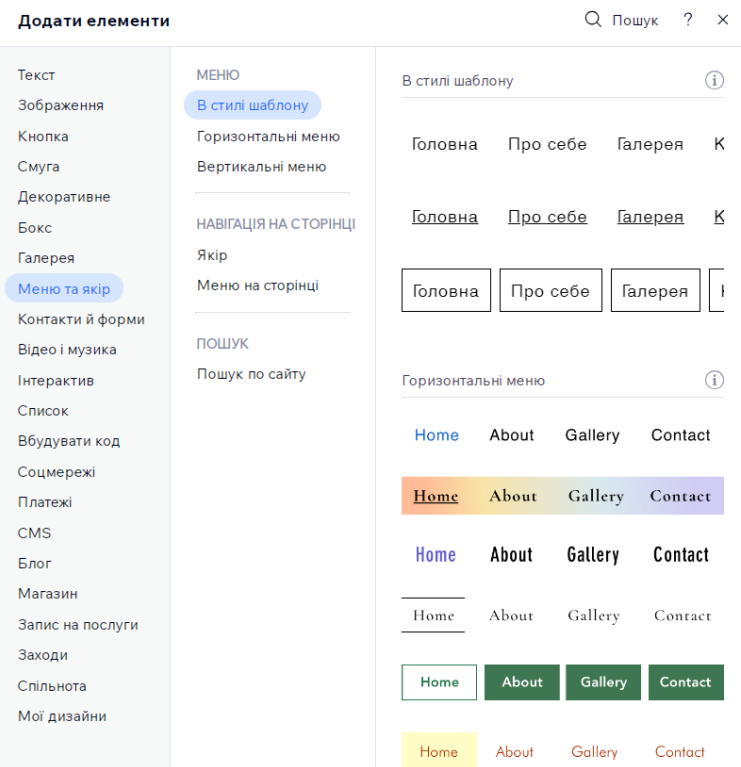

Рис. 3.3. Додавання шапки навчального онлайн-ресурсу

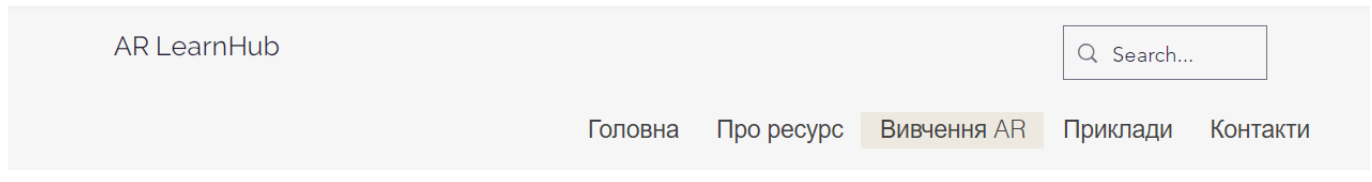

Рис. 3.4. Готовий хедер навчального онлайн-ресурсу

У хедері було поміщено головні структурні елементи навчального онлайнресурсу та забезпечено можливість переходу сторінками шляхом додавання потрібних сторінок до макету навчального онлайн-ресурсу. Для додавання пустих сторінок було обрано функцію «Додати сторінку». Зокрема було додано ще чотири сторінки до головної, відповідно до структурної схеми навчального онлайн-ресурсу. Тепер меню навчального онлайн-ресурсу виглядає наступним чином (рис. 3.5).

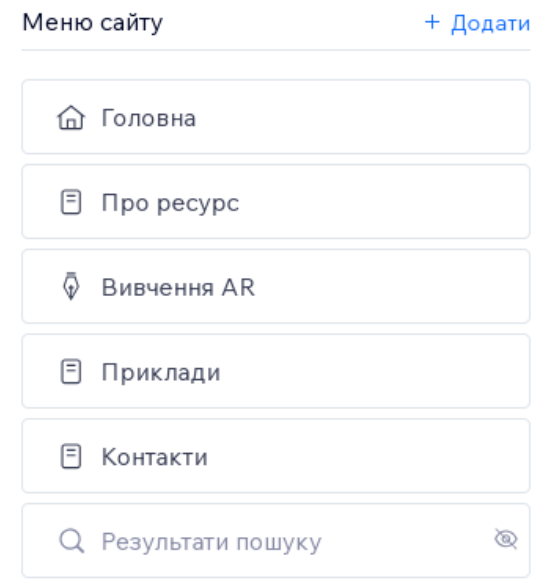

Рис. 3.5. Меню навчального онлайн-ресурсу

Далі було налаштовано дизайн навчального-онлайн ресурсу. Відповідно до розробленої концепції було використано відтінки сірого кольору для створення дизайну сторінок. Було також додано акцентні кольори для використання їх у навігаційних елементах сайту для їх виділення при наведенні та натисканні. Зокрема, тепер при наведенні на елементи меню сайту він буде змінювати колір, для створення простішої орієнтації для користувача (рис. 3.6).

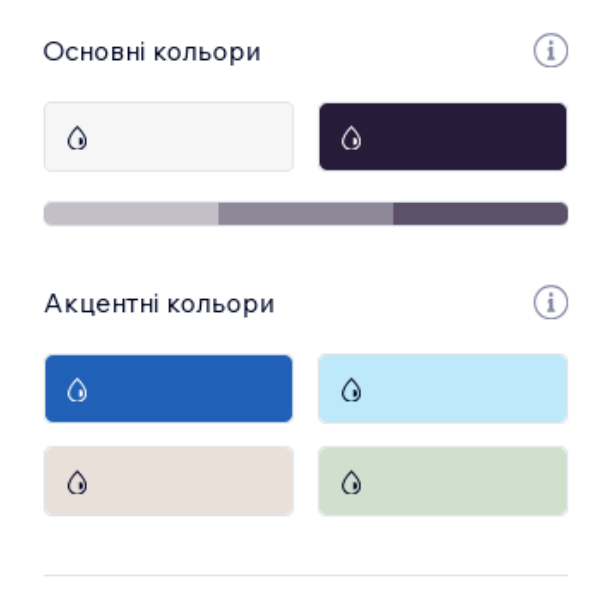

Рис. 3.6. Створення дизайну навчального онлайн-ресурсу

## **Оформлення головної сторінки**

Для оформлення головної сторінки було додано текстові блоки та наповнено їх вмістом, для написання заголовку було обрано гарнітуру Raleway у накресленні Regular, а для написання основного тексту було обрано гарнітуру Avenir. До текстової інформації було додано анімаційний елемент та налаштовано його безперебійне відтворення, тобто додана анімація з демонстрацією роботи доповненої реальності відтворюється по кругу (рис. 3.7).

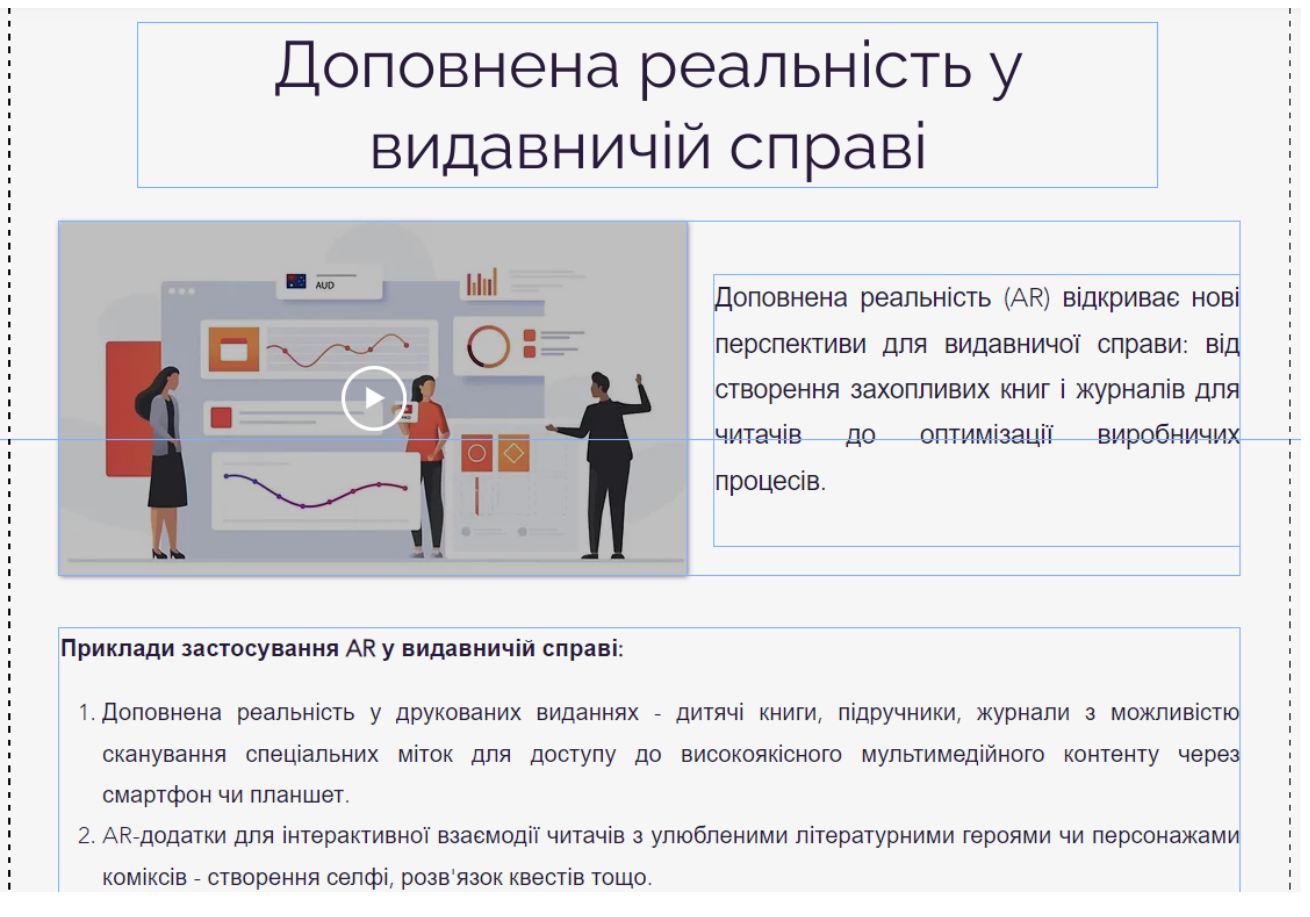

Рис. 3.7. Поміщення елементів на головну сторінку

Також, на головній сторінці було розміщено пряме посилання на сторінку з вивченням технології доповненої реальності для швидкого переходу до інформації. Дане посилання створене для тих користувачів, які вже знайомі з технологією доповненої реальності і їм потрібно віднайти певну інформацію (рис. 3.8).

Детальніше з темою можливостей використання доповненої реальності можна ознайомитись у розділі "Вивчення AR".

Рис. 3.8. Створення посилання на конкретний розділ

## **Оформлення сторінки «Про онлайн-ресурс»**

Дана сторінка містить основні відомості про навчальний онлайн-ресурс та описує основні можливості та функціонал навчального онлайн-ресурсу. На даній сторінці можна детальніше ознайомитись зі всіма сторінками та коротким описом того, яку інформацію на них відображено (рис. 3.9).

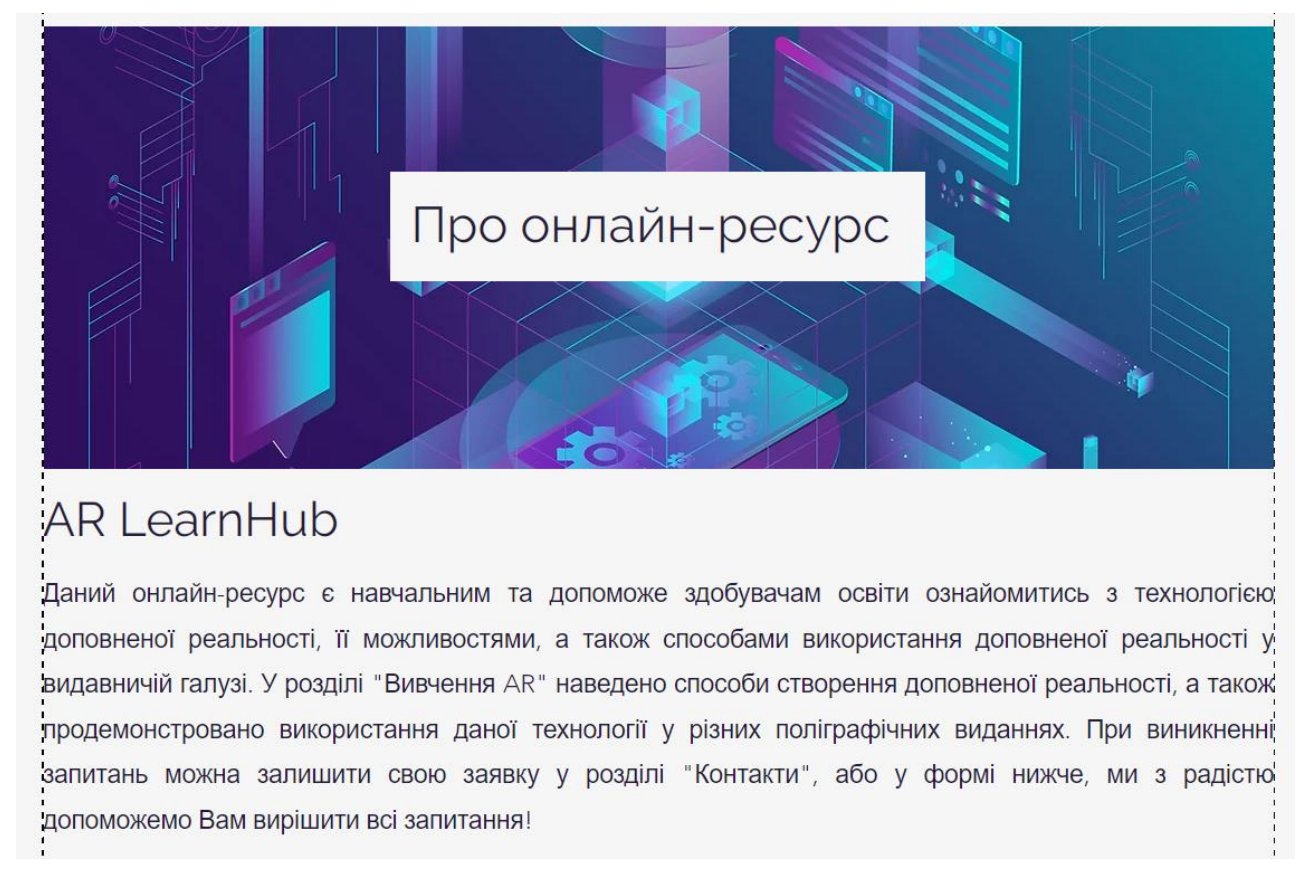

Рис. 3.9. Заповнення сторінки «Про ресурс»

Під основною інформацією про навчальний онлайн-ресурс було розміщено форму зворотнього зв'язку (рис. 3.10) для користувачів, які бажають поставити запитання чи отримати консультацію по користуванню навчальним онлайн-ресурсом, а також:

— дозволяє користувачам залишити відгук чи пропозицію, повідомити про помилку, це підвищує лояльність аудиторії до ресурсу;

— надає цінну інформацію про потреби користувачів, допомагає зрозуміти недоліки сайту та шляхи його вдосконалення;

— надає можливість оперативно реагувати на коментарі та питання відвідувачів, налагодити комунікацію з аудиторією;

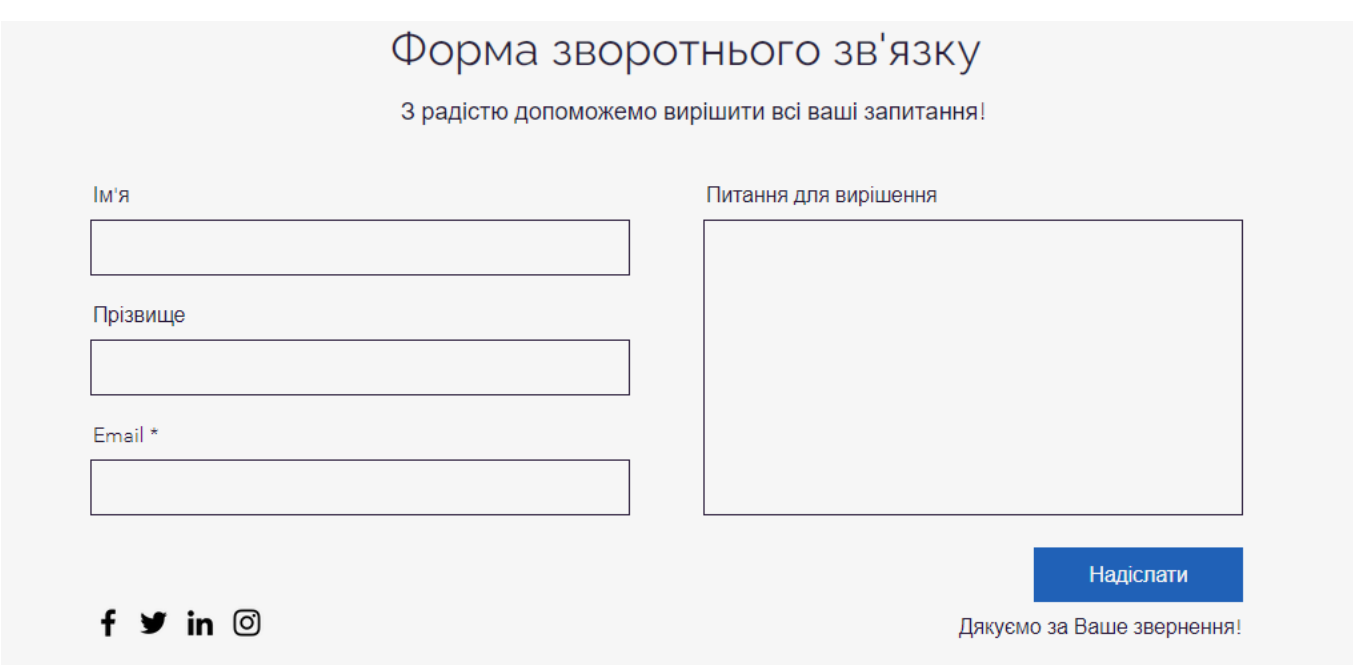

Рис. 3.10. Форма зворотнього зв'язку

### **Оформлення сторінки «Вивчення** *AR***»**

Дана сторінка містить декілька підсторінок і саме тут розміщено найголовнішу інформацію навчального онлайн-ресурсу. Дана сторінка складається з трьох розділів, серед яких «Про технологію AR», «Можливість AR у поліграфії», а також «Створення AR». Дані розділи було створено шляхом додавання рубрик на сторінку (рис. 3.11).

При створенні рубрики було задано її назву, короткий опис та додано тематичне зображення. Таким чином було розроблено і наступні рубрики (рис. 3.12). Загалом у всіх рубриках міститься 14 постів, кожен з яких оснащено гіперпосиланнями на додаткову інформацію та мультимедійними елементами.

### Редагувати рубрику

#### Назва \* + 0

**Технологія AR** 

#### Опис (1)

У даному розділі наведено основні теоретичні відомості про технологію доповненої реальності.

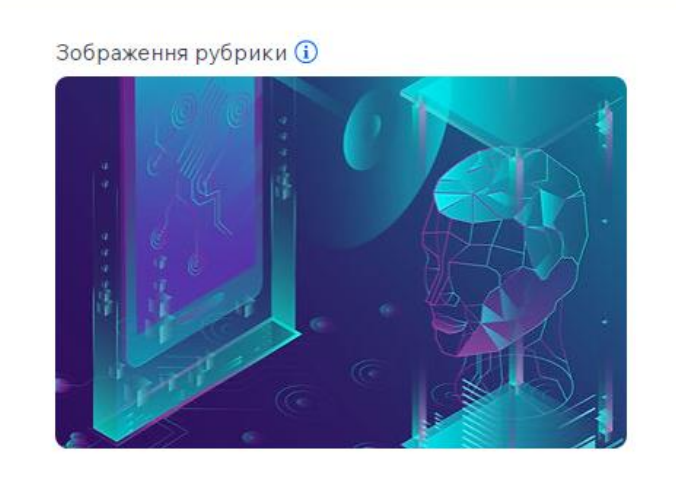

## Рис. 3.11. Створення рубрики

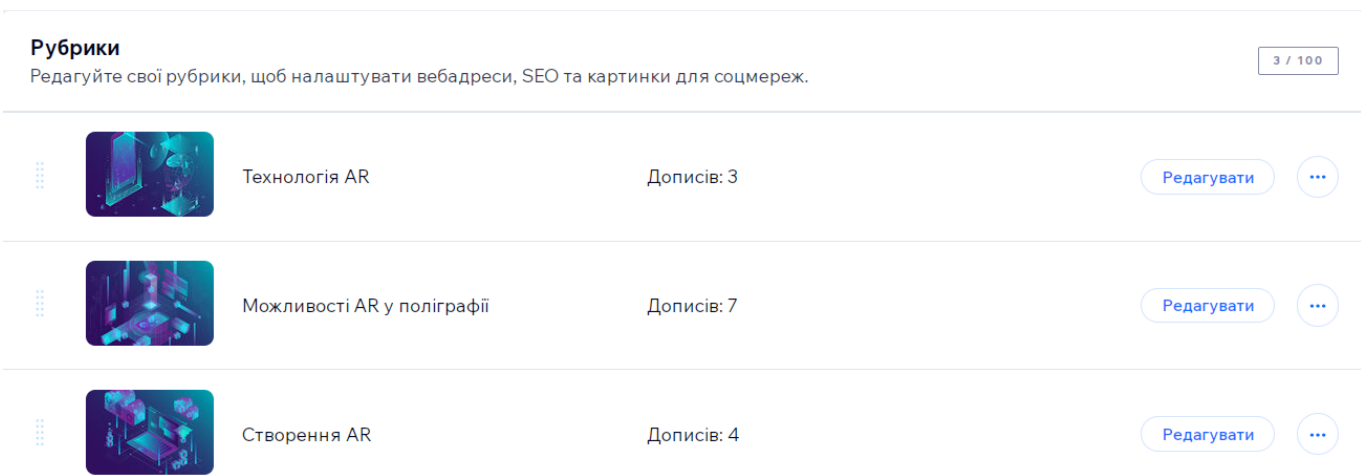

Рис. 3.12. Всі створені рубрики

Загалом усі рубрики містять 14 постів, в яких повністю розкрито тему можливостей доповненої реальності, а також сервіси для її створення та можливості технології доповненої реальності у видавничій справі. Всі пости у рубриці містять текстову та ілюстративну інформацію. Пости рубрики «Створення AR» містить відеоматеріали та покрокове створення доповненої реальності. Пости рубрики «Можливості AR у поліграфії» містять текстову інформацію та відеоматеріали. Вигляд готового посту наведено нижче (рис. 3.13, рис. 3.14).

## Платформа PlugXR

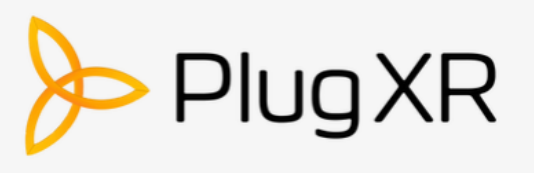

PlugXR - це платформа для створення доповненої реальності  $\overline{3}$ вебінтерфейсом, яка спеціалізується на застосуваннях AR для друкованої поліграфічної продукції та пакування.

#### Основні можливості PlugXR для роботи з AR:

- Інтуїтивний веб-інтерфейс для завантаження зображень або 3D-моделей та налаштування інтерактивних елементів AR.
- Бібліотека шаблонів та готових анімацій для AR. Можна вибрати та налаштувати під свої потреби.
- Інструмент для створення власних анімаційних послідовностей.
- Можливість додавати мультимедіа контент в AR: відео, звуки, кнопки, посилання.
- Генерація маркерів та SDK для інтеграції AR в мобільні додатки.
- Аналітика за взаємодією користувачів з контентом AR.

### Рис. 3.13. Вигляд готового посту

Покрокове створення доповненої реальності за допомогою платформи PlugXR:

- 1. Зареєструватися на сайті PluqXR.com та створити обліковий залис.
- 2. Вибрати тип проекту AR "Image Target" (запуск по зображенню) або "3D model" (інтеграція 3D моделі).
- 3. Завантажити зображення-тригер або 3D файл, з яким буде працювати AR.
- 4. Обрати шаблон AR з бібліотеки PlugXR або створити власну анімаційну послідовність за допомогою інструментів редактора.
- 5. Додати мультимедіа-контент: відео, аудіо, посилання, кнопки тощо.
- 6. Встановити потрібні параметри: спосіб запуску, дії при наведенні камери, текстурні налаштування.
- 7. Згенерувати маркер або 3D-тригер і вбудувати його в макет майбутнього продукту.
- 8. Інтегрувати SDK PlugXR у власний мобільний додаток або скористатися готовим додатком від PluqXR.
- 9. Протестувати готовий проект AR та опублікувати його.

10. Відстежувати статистику взаємодії з контентом AR в панелі аналітики.

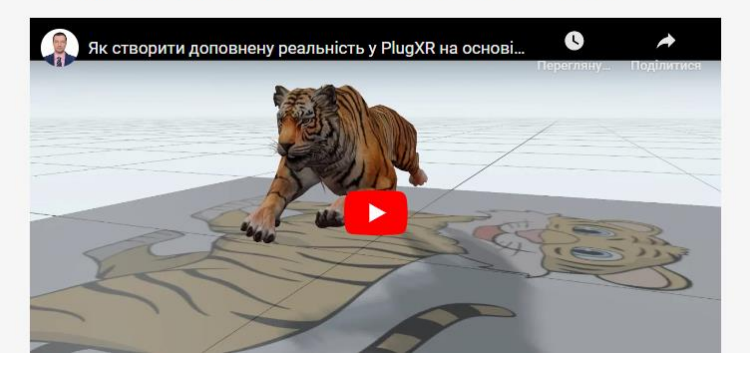

Рис. 3.14. Вигляд готового посту

На даній сторінці також створено можливість залишати коментарі (рис. 3.15), серед переваг коментування постів в межах навчального онлайн-ресурсу:

— дозволяє слухачам залишати зворотній зв'язок – ставити уточнюючі запитання, ділитися думками, висловлювати пропозиції;

— створює можливості для дискусій та обговорень, обміну досвідом між слухачами в процесі навчання;

— допомагає виявити прогалини та незрозумілі моменти в навчальному матеріалі, щоб покращити його якість;

— формує спільноту і налагоджує зворотній зв'язок між авторами освітнього контенту та його споживачами;

— стимулює активність і зацікавленість аудиторії, сприяє кращому залученню та засвоєнню знань.

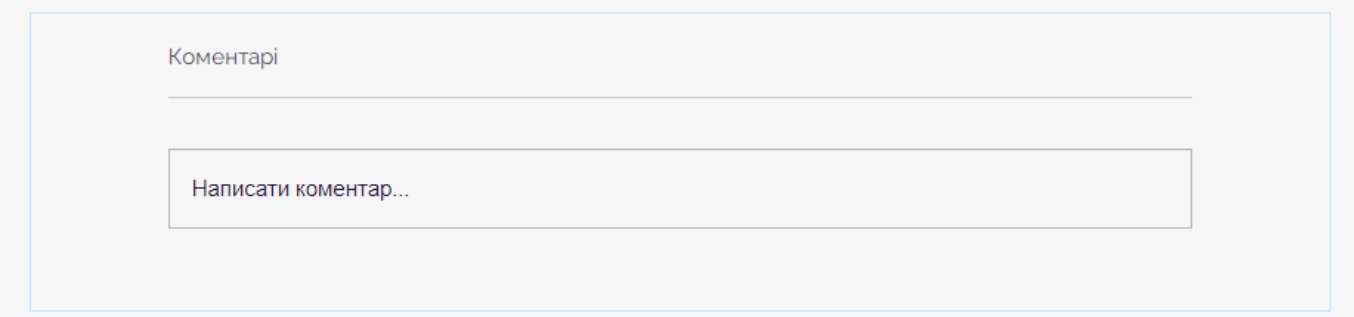

Рис. 3.16. Додана функція коментування

### **Оформлення сторінки «Приклади»**

На даній сторінці розміщено інформацію про існуючі проєкти, я яких використано можливості технології доповненої реальності, впроваджені у поліграфічну продукцію. Інформація на сторінці розміщена шляхом додавання галереї зображень та їх опису.

Відкривши зображення можна перейти за посиланням за допомогою натискання на активну кнопку «*Go to link*» та переглянути детальний опис проєкту та масштаби його реалізації (рис. 3.17).

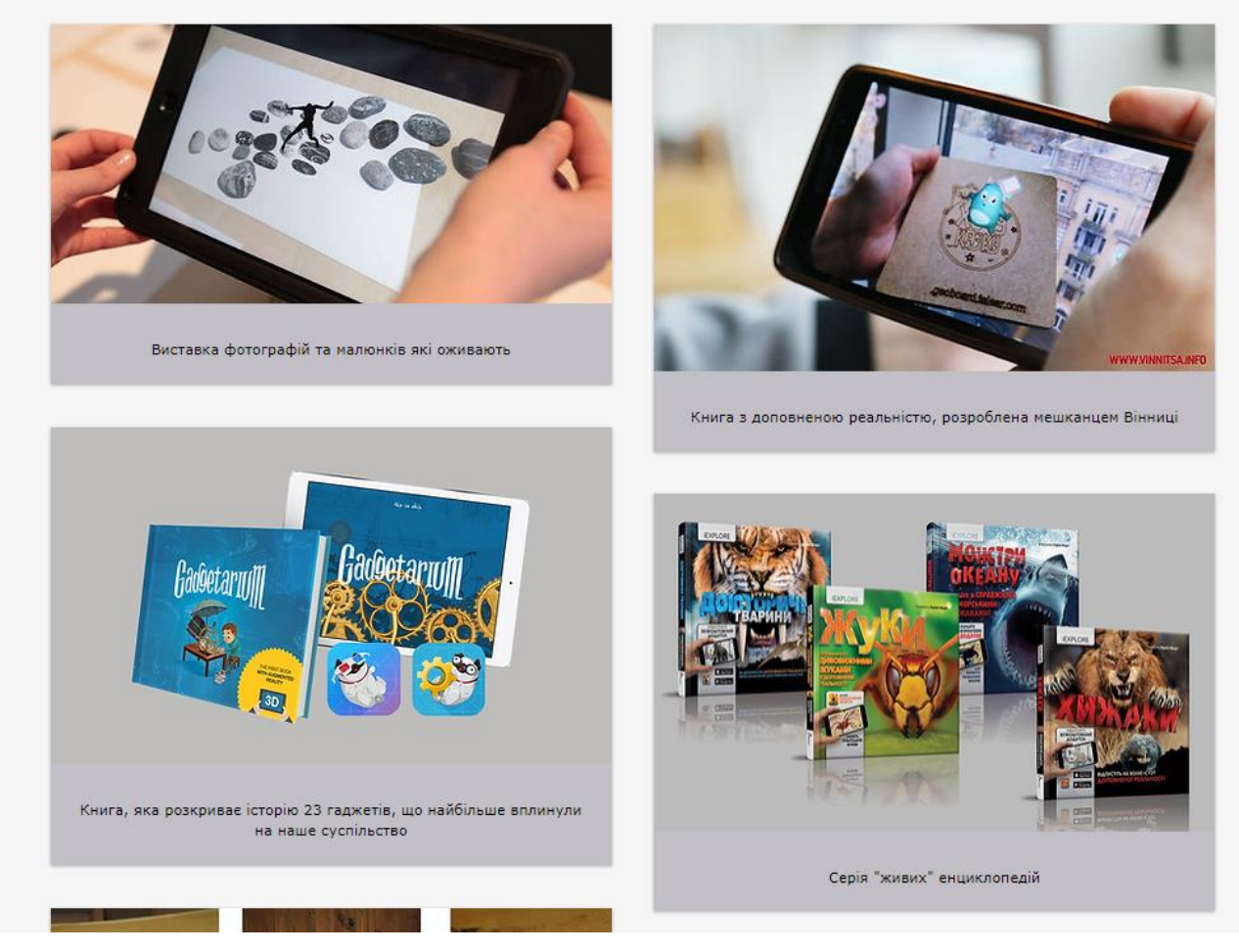

Рис. 3.17. Сторінка з прикладами

## **Оформлення сторінки «Контакти»**

Створення даної сторінки (рис. 3.18) надає користувачам навчального онлайнресурсу можливість отримання контактних даних адміністрації ресурсу, а також:

— містить контактну інформацію (адреси, телефони, месенджери) для запитів від користувачів;

— формує враження надійності та прозорості освітньої платформи;

— допомагає налагодити прямий канал зв'язку з аудиторією для вдосконалення проекту;

— полегшує можливість співпраці з організацією;

— допомагає надати зворотній зв'язок для кожного користувача навчального онлайн-ресурсу.
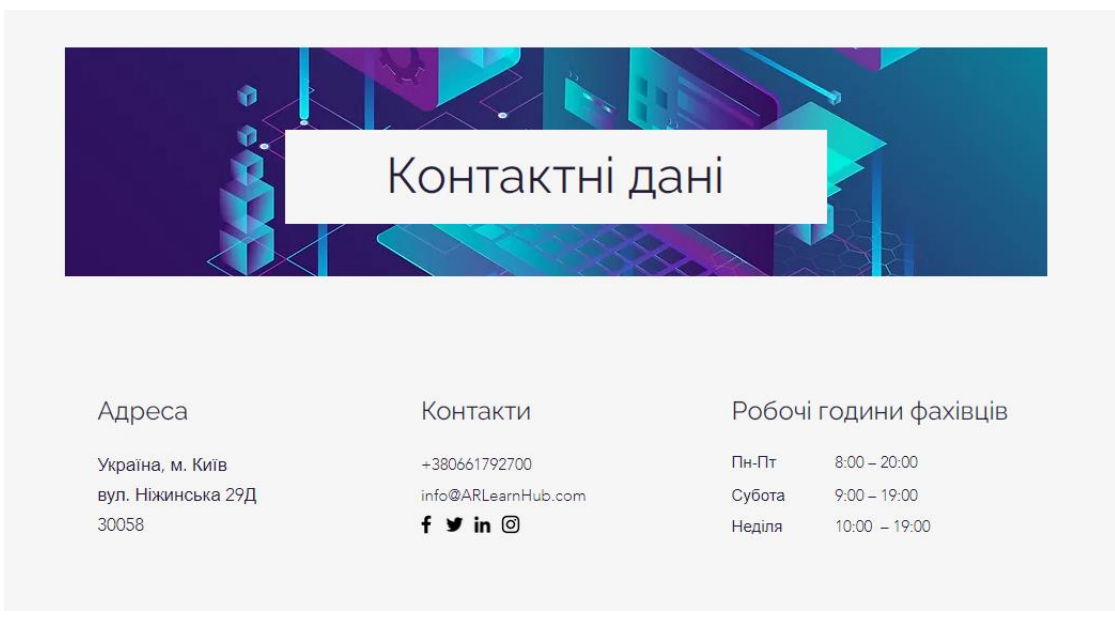

Рис. 3.18. Сторінка з контактними даними

Окрім контактної інформації також розміщено форму для надсилання повідомлення адміністрації сайту для отримання відповідей на питання (рис. 3.19).

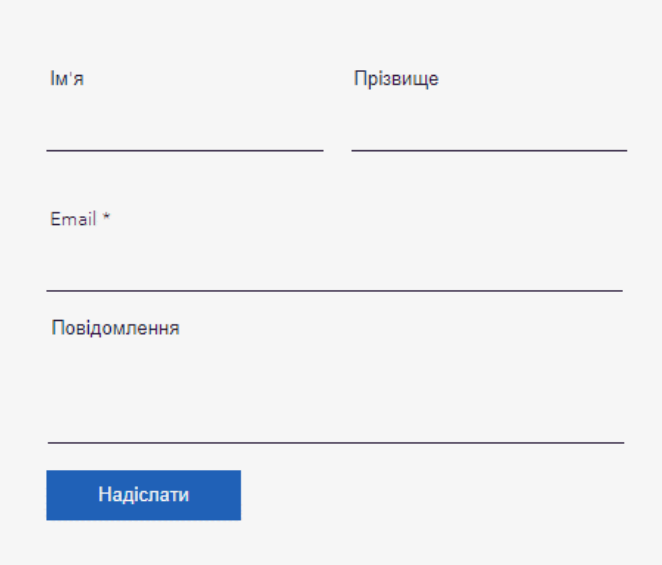

Рис. 3.19. Форма для надсилання повідомлення

Також, на даній сторінці було розміщено мапу, яка допомагає користувачам швидко зорієнтуватися у місці розташування компанії, а також містить навігацію від початкової точки до точки кінцевої точки прибуття (рис. 3.20).

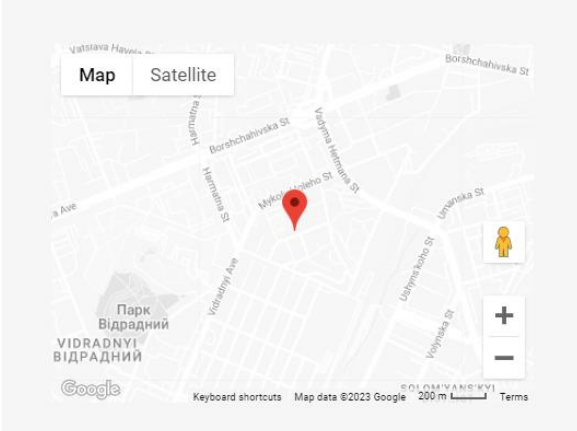

Рис. 3.20. Розміщення мапи

Створений навчальний онлайн-ресурс було адаптовано для перегляду на мобільних пристроях для того, щоб користувачі ресурсу мали можливість переглянути потрібну інформацію з будь-якого пристрою (рис. 3.21).

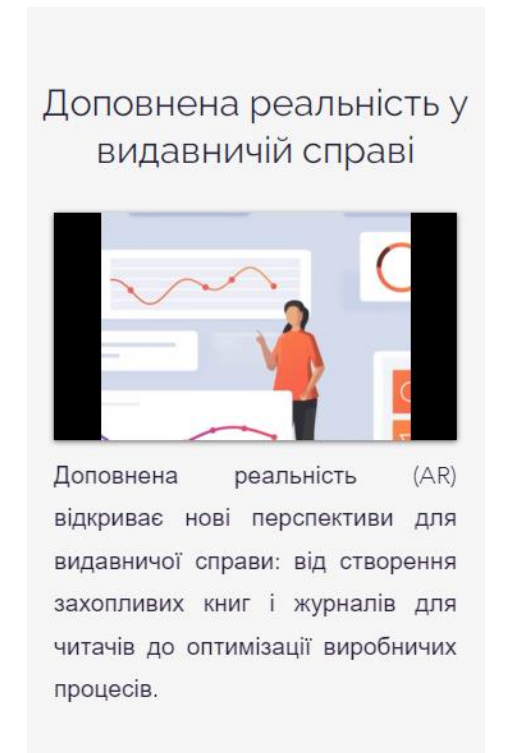

Рис. 3.21. Вигляд головної сторінки з мобільного пристрою

Повну версію навчального онлайн-ресурсу у версії для перегляду на мобільному пристрої та на персональному комп'ютері наведено у додатках.

### **3.4. Рекомендації по застосуванню готового навчального онлайн-ресурсу**

Розроблений навчальний онлайн-ресурс має ключову особливість, якою є детальне ознайомлення з технологією доповненої реальності, а також її можливостями у сфері поліграфії. Цей ресурс рекомендовано до використання наступним групам користувачів:

— здобувачів вищої освіти за спеціальністю «Видавництво та поліграфія»;

— викладачів спеціальності «Видавництво та поліграфія»;

— редакторів та журналістів друкованих та електронних ЗМІ;

- фахівців з розробки дизайну друкованої продукції книг, журналів, газет;
- технологів поліграфічного виробництва продукції;
- менеджерів видавничих проєктів;
- маркетологів у сфері медіа та видавничого бізнесу;
- видавців та представників видавничих компаній.

Метою цього навчального онлайн-ресурсу є популяризація технології доповненої реальності (*AR*) та ознайомлення широкого загалу із можливостями її практичного застосування на прикладі поліграфічної галузі.

Ресурс призначений надати ґрунтовні знання фахівцям видавничої справи про принципи функціонування *AR*, а також реальні способи використання цієї технології у друкованих виданнях.

Змістове наповнення включає в себе теоретичну концептуальну інформацію щодо технологій доповненої реальності, детальний опис можливостей імплементації AR в поліграфічну галузь, а також практичні поради та покрокові відео-інструкції створення власного AR-контенту й успішного впровадження його у друковані проекти.

### **Висновки до розділу**

У даному розділі кваліфікаційної роботи було проведено практичну реалізацію навчального онлайн-ресурсу для вивчення можливостей доповненої реальності в видавничій справі. Перш за все було розроблено концепцію навчального онлайнресурсу, та визначено, що ARLearnHub є навчальним онлайн-ресурсом, ключовою особливістю якого є детальне ознайомлення з технологією доповненої реальності та її можливостями. спеціалізований на вивченні можливостей доповненої реальності у видавничій справі. Цей ресурс призначений для здобувачів профільної освіти, а також для викладачів, які бажають розширити свої знання про доповнену реальність та ознайомитись з можливостями її створення.

Для практичної реалізації навчального онлайн-ресурсу було побудовано ієрархічну схему представлення даних, оскільки така побудова здатна відтворити чітку структуру підпорядкування сторінок навчального онлайн-ресурсу. Використання даної структури передання інформації є гарним рішенням для створення ресурсу з багатьма сторінками для перегляду великої кількості інформації.

Процес практичної реалізації навчального онлайн-ресурсу було відтворено на платформі *Wix*, оскільки він містить інтуїтивно-зрозумілий інтерфейс та надає можливість вибору шляху створення навчального онлайн-ресурсу: створення по наявному шаблону або самостійне відтворення навчального онлайн-ресурсу з чистого аркушу.

### **ВИСНОВКИ**

При виконанні кваліфікаційної роботи на тему «Методи та засоби проєктування навчального онлайн-ресурсу для вивчення можливостей доповненої реальності в видавничій справі», було виконано всі поставлені завдання, а саме:

1. Опрацьовано проблематику та здійснено аналіз сфери її застосування. Було визначено, що наразі існує нагальна потреба у створенні спеціалізованих освітніх інтернет-платформ для підготовки кадрів у видавничій галузі відповідно до сучасних технологічних викликів. А також, зберігається потреба у навчанні фахівців видавничої справи ефективному використанню технологій доповненої реальності у щоденній професійній діяльності.

2. Визначено теоретичне підґрунтя дослідження. Навчальний онлайн-ресурс являє собою платформу або веб-сайт, який надає освітні матеріали та інструменти для навчання через мережу Інтернет. Такий ресурс дозволяє користувачам отримувати доступ до різноманітних навчальних матеріалів, таких як відеоуроки, підручники, тести, завдання та інші ресурси, які сприяють засвоєнню нових знань та навичок. Шляхом використання навчальних онлайн-ресурсів викладачі мають змогу швидко поширювати необхідні матеріали для навчання у відповідному середовищі, що являється головним фактором доступності освіти для кожного здобувача.

3. Проведено порівняльний аналіз наявних навчальних онлайн-ресурсів. Проведений аналіз показав, що наразі існує велика кількість навчальних онлайнресурсів, аналіз яких засвідчує прагнення розробників зацікавити якомога більше користувачів. З цією метою до навчальних ресурсів додають інтерактивні елементи: тести з перевіркою, практичні завдання, відеоуроки та аудіосупровід. Ефективним засобом візуалізації навчального матеріалу та підвищення наочності є технології доповненої реальності, що дозволяють створювати об'ємні цифрові моделі реальних об'єктів чи явищ. Застосування мультимедійних інтерактивних елементів робить процес навчання більш цікавим та ефективним для ширшої аудиторії. Серед недоліків варто зазначити лише те, що переважна більшість навчальних онлайн-ресурсів є

77

платною, але наявний тестовий період допоможе визначитись користувачу чи підходить йому даний ресурс.

4. Визначено методи й засоби проєктування навчальних онлайн-ресурсів. Методи проєктування навчальних онлайн-ресурсів включають у себе перелік підходів та стратегій, які здатні задовільнити потреби користувачів ресурсу. До них відносяться дизайн з орієнтацією на користувача, відповідне структурування інформації, реалізація ресурсу з можливістю адаптації під різні пристрої, використання методів візуального дизайну. Використання всіх цих методів при розробці допоможе створити навчальний онлайн-ресурс, який зможе привернути увагу користувача та буде користуватись попитом, оскільки всі наведені методи створюють основу для проектування навчального онлайн-ресурсу, засновуючись на потребах користувачів.

5. Визначено етапи створення навчального онлайн-ресурсу. Першим етапом є збір та подальший аналіз всієї потрібної для дослідження інформації, зазвичай сюди входить визначення мети навчального онлайн-ресурсу та основних цілей, а також визначення цільової аудиторії. Другим етапом є формування технічного завдання, яким розробник буде користуватись впродовж всього процесу створення навчального онлайн-ресурсу. Третім етапом є створення макету навчального онлайн-ресурсу та його дизайн. Даний етап є досить важливим, оскільки при створенні макету ресурсу потрібно проаналізувати наскільки придатним буде ресурс для використання, перш ніж перейти до його дизайну. Четвертим етапом є верстка онлайн-ресурсу, при якій відтворюється вигляд та структура майбутніх сторінок. П'ятим етапом є програмування, під час якого створюється весь необхідний функціонал для онлайнресурсу. Далі йде тестування, *SEO*-оптимізація та подальший запуск створеного навчального онлайн-ресурсу.

6. Розроблено концептуальне рішення для створення навчального онлайнресурсу. *ARLearnHub* є навчальним онлайн-ресурсом, ключовою особливістю якого є детальне ознайомлення з технологією доповненої реальності та її можливостями. спеціалізований на вивченні можливостей доповненої реальності у видавничій справі.

78

Під час розробки концепції навчального онлайн-ресурсу було визначено мету, якою є залучення більшої кількості людей до ознайомлення з технологією доповненої реальності, а також способами її створення. Для фахівців видавничої справи на конкретних прикладах буде представлено використання технології доповненої реальності та принцип її роботи.

Найбільш актуальним даний навчальний онлайн-ресурс буде для користувачів від 18 до 50 років, які або знаходяться у стадії здобуття фахової вищої освіти, або вже мають профільну освіту та мають на меті вдосконалити свої навички, дізнатись нову актуальну інформацію про технологію доповненої реальності або просто прагнуть вдосконалити свої технологічні компетенції у сфері сучасних медіа, зокрема оволодіти інструментами та можливостями технологій доповненої реальності для якісної трансформації видавничого бізнесу.

*ARLearnHub* пропонує структуровані навчальні матеріали, які допоможуть будь-якому спеціалісту з різним рівнем підготовки опанувати тему доповненої реальності та ознайомитись з можливостями її реалізації, оскільки навчальний онлайн-ресурс надає багато візуальних прикладів та зразків робіт для різного впровадження доповненої реальності у поліграфічні видання.

Під час створення концепції також було обрано колірне та шрифтове наповнення навчального онлайн-ресурсу для вивчення можливостей доповненої реальності. Обраним колірним рішенням стали світло сірі відтінки для дизайну смуги та чорний колір для написання текстової складової, оскільки навчальний онлайнресурс передбачає довгострокового використання. Такий вибір колірного рішення обґрунтовується зручністю читання тексту та передбачає зменшення напруження на очі, яке може виникнути при довготривалому перегляді ресурсу. Для відображення шрифтового рішення було використано гарнітуру *Raleway* для написання заголовків та акцентних моментів ресурсу та гарнітуру *Avenir* для написання основного тексту.

7. Практично реалізовано навчальний онлайн-ресурс для вивчення можливостей доповненої реальності. На основі створеної концепції навчального онлайн-ресурсу для вивчення можливостей доповненої реальності відбулась його практична реалізація за допомогою платформи *Wix*, оскільки вона містить зрозумілий

інтерфейс та її функціонал повністю відповідає поставленим вимогам проєктування. Перед початком практичної реалізації навчального онлайн-ресурсу було також створено структурну схему, на якій було систематизовано структурні елементи навчального онлайн-ресурсу.

Було побудовано ієрархічну схему представлення даних, оскільки така побудова здатна відтворити чітку структуру підпорядкування сторінок навчального онлайн-ресурсу. Використання даної структури передання інформації є гарним рішенням для створення ресурсу з багатьма сторінками для перегляду великої кількості інформації.

Результатом практичної реалізації став готовий навчальний онлайн-ресурс для вивчення можливостей доповненої реальності у видавничій справі, який може використовуватись у навчальному процесі при підготовці здобувачів освіти спеціальності 186 «Видавництво та поліграфія».

Навчальний онлайн-ресурс для вивчення можливостей доповненої реальності у видавничій галузі впроваджено Інститутом цифровізації освіти НАПН України для проведення теоретичного та практичного ознайомлення з технологією доповненої реальності.

### **СПИСОК БІБЛІОГРАФІЧНИХ ПОСИЛАНЬ ВИКОРИСТАНИХ ДЖЕРЕЛ**

1. Жигайло Н., Харко О. Дослідження переваг та недоліків онлайн-навчання для студентів ЗВО. Україна: Львів – ЛДУВС, 2021:61.

2. Пінчук О. Імерсивні технології в навчанні: проблема чи перспектива? Україна: Вінниця – ВНТУ, 2020:257-268.

3. Педагогічні технології – термінова потреба сучасного світу [Електронний ресурс]. – Режим доступу: http://surl.li/oaogh (дата звернення: 20.10.2023). – Назва з екрана.

4. Навчальні онлайн-ресурси [Електронний ресурс]. – Режим доступу: <https://naurok.com.ua/urok-onlayn-resursi-257728.html> (дата звернення: 20.10.2023). – Назва з екрана.

5. Використання онлайн-ресурсів під час війни [Електронний ресурс]. – Режим доступу: [http://blog.ed-era.com/iak-vchitieli-vikoristovuiut-onlain-riesursi-pid-chas-viini](http://blog.ed-era.com/iak-vchitieli-vikoristovuiut-onlain-riesursi-pid-chas-viini-dosvid-koristuvachiv-platformi-classtime/)[dosvid-koristuvachiv-platformi-classtime/](http://blog.ed-era.com/iak-vchitieli-vikoristovuiut-onlain-riesursi-pid-chas-viini-dosvid-koristuvachiv-platformi-classtime/) (дата звернення: 20.10.2023). – Назва з екрана.

6. Освітній веб-ресурс як ефективний інструмент організації дистанційного навчання [Електронний ресурс]. – Режим доступу: [https://www.airo.com.ua/osvitnij](https://www.airo.com.ua/osvitnij-veb-resurs-vchytelya-yak-efektyvnyj-instrument-dlya-organizacziyi-dystanczijnogo-navchannya/)[veb-resurs-vchytelya-yak-efektyvnyj-instrument-dlya-organizacziyi-dystanczijnogo](https://www.airo.com.ua/osvitnij-veb-resurs-vchytelya-yak-efektyvnyj-instrument-dlya-organizacziyi-dystanczijnogo-navchannya/)[navchannya/](https://www.airo.com.ua/osvitnij-veb-resurs-vchytelya-yak-efektyvnyj-instrument-dlya-organizacziyi-dystanczijnogo-navchannya/) (дата звернення: 20.10.2023). – Назва з екрана.

7. Використання онлайн-ресурсів під час навчального процесу [Електронний ресурс]. – Режим доступу: [https://vseosvita.ua/library/vikoristanna-onlajn-resursiv-pid](https://vseosvita.ua/library/vikoristanna-onlajn-resursiv-pid-cas-navcalnogo-procesu.html)[cas-navcalnogo-procesu.html](https://vseosvita.ua/library/vikoristanna-onlajn-resursiv-pid-cas-navcalnogo-procesu.html) (дата звернення: 20.10.2023). – Назва з екрана.

8. Електронні освітні ресурси для нової української школи [Електронний ресурс]. – Режим доступу: [https://naurok.com.ua/prezenprezentaciya-elektronni-osvitni](https://naurok.com.ua/prezenprezentaciya-elektronni-osvitni-resursi-dlya-novo-ukra-nsko-shkoli-320595.html)[resursi-dlya-novo-ukra-nsko-shkoli-320595.html](https://naurok.com.ua/prezenprezentaciya-elektronni-osvitni-resursi-dlya-novo-ukra-nsko-shkoli-320595.html) (дата звернення: 20.10.2023). – Назва з екрана.

9. Цифрові сервіси у навчальному процесі: сучасні тренди [Електронний ресурс]. – Режим доступу: [https://crkp.sumdu.edu.ua/uk/navchannia-za-](https://crkp.sumdu.edu.ua/uk/navchannia-za-prohramamy/kataloh-prohram/tsyfrovi/vykorystannia-bezkoshtovnykh-onlain-resursiv-dlia-orhanizatsii-oho-protsesu-v-dystantsiinii-formi.html) [prohramamy/kataloh-prohram/tsyfrovi/vykorystannia-bezkoshtovnykh-onlain-resursiv](https://crkp.sumdu.edu.ua/uk/navchannia-za-prohramamy/kataloh-prohram/tsyfrovi/vykorystannia-bezkoshtovnykh-onlain-resursiv-dlia-orhanizatsii-oho-protsesu-v-dystantsiinii-formi.html)[dlia-orhanizatsii-oho-protsesu-v-dystantsiinii-formi.html](https://crkp.sumdu.edu.ua/uk/navchannia-za-prohramamy/kataloh-prohram/tsyfrovi/vykorystannia-bezkoshtovnykh-onlain-resursiv-dlia-orhanizatsii-oho-protsesu-v-dystantsiinii-formi.html) (дата звернення: 20.10.2023). – Назва з екрана.

10. Cучасні технології в освіті [Електронний ресурс]. – Режим доступу: [https://educationpakhomova.blogspot.com/p/blog-page\\_6.html](https://educationpakhomova.blogspot.com/p/blog-page_6.html) (дата звернення: 20.10.2023). – Назва з екрана.

11. Augmented Reality for Children's Books [Електронний ресурс]. – Режим доступу: https://mylove4learning.com/augmented-reality-for-childrens-books/ (дата звернення: 21.10.2023). – Назва з екрана.

12. Augmented Classroom [Електронний ресурс]. – Режим доступу: <https://augmented-classroom.com/#solution> (дата звернення: 21.10.2023). – Назва з екрана.

13. Pearson English [Електронний ресурс]. – Режим доступу: https://englishdashboard.pearson.com/dashboard/homeTEACHER (дата звернення: 21.10.2023). – Назва з екрана.

14. Complete Anatomy [Електронний ресурс]. – Режим доступу: https://3d4medical.com/ (дата звернення: 21.10.2023). – Назва з екрана.

15. Методологія створення інтерактивних навчальних ресурсів [Електронний ресурс]. – Режим доступу: <https://research-edu.com/index.php/edu/article/view/3/3> (дата звернення: 23.10.2022). – Назва з екрана.

16. User-centered design [Електронний ресурс]. – Режим доступу: <https://www.questionpro.com/blog/user-centered-design/> (дата звернення: 25.10.2023). – Назва з екрана.

17. Website Structures [Електронний ресурс]. – Режим доступу: <https://www.uxpin.com/studio/blog/web-structures> (дата звернення: 26.10.2023). – Назва з екрана.

18. Hierarchical Structures: Definition, how it Works and Examples [Електронний ресурс]. – Режим доступу: [https://uk.indeed.com/career-advice/career](https://uk.indeed.com/career-advice/career-development/hierarchical-structure)[development/hierarchical-structure](https://uk.indeed.com/career-advice/career-development/hierarchical-structure) (дата звернення: 26.10.2023). – Назва з екрана.

82

19. The basics of a good website structure [Електронний ресурс]. – Режим доступу: <https://www.twicecommerce.com/blog/ecommerce/website-structure> (дата звернення: 30.10.2023). – Назва з екрана.

20. The Power of Adaptive Design [Електронний ресурс]. – Режим доступу: [https://bootcamp.uxdesign.cc/the-power-of-adaptive-design-how-to-optimize-your](https://bootcamp.uxdesign.cc/the-power-of-adaptive-design-how-to-optimize-your-website-for-any-device-7530893c466f)[website-for-any-device-7530893c466f](https://bootcamp.uxdesign.cc/the-power-of-adaptive-design-how-to-optimize-your-website-for-any-device-7530893c466f) (дата звернення: 01.11.2023). – Назва з екрана.

21. Колір у веб-дизайні [Електронний ресурс]. – Режим доступу: <https://brainlab.com.ua/uk/blog-uk/kolr-v-veb-dizayn> (дата звернення: 04.11.2023). – Назва з екрана.

22. Підбір кольору для створення сайту [Електронний ресурс]. – Режим доступу: [https://impulse-design.com](https://impulse-design.com/) (дата звернення: 04.11.2023). – Назва з екрана.

23. Typography In eLearning [Електронний ресурс]. – Режим доступу: <https://elearningindustry.com/typography-in-> (дата звернення: 05.11.2023). – Назва з екрана.

24. Methods on Educational Resource Development and Application [Електронний ресурс]. – Режим доступу: [https://link.springer.com/chapter/10.1007/978-3-540-69736-](https://link.springer.com/chapter/10.1007/978-3-540-69736-7_31) [7\\_31](https://link.springer.com/chapter/10.1007/978-3-540-69736-7_31) (дата звернення: 06.11.2023). – Назва з екрана.

25. Створення навчального ресурсу [Електронний ресурс]. – Режим доступу: [https://www.edsurge.com/news/2014-11-10-a-7-step-guide-to-creating-your-own-open](https://www.edsurge.com/news/2014-11-10-a-7-step-guide-to-creating-your-own-open-educational-resources)[educational-resources](https://www.edsurge.com/news/2014-11-10-a-7-step-guide-to-creating-your-own-open-educational-resources) (дата звернення: 06.11.2023). – Назва з екрана.

26. Online Education Development [Електронний ресурс]. – Режим доступу: <https://cyberleninka.ru/article/n/the-trend-of-online-education-development/viewer> (дата звернення: 07.11.2023). – Назва з екрана.

27. Проєктування онлайн-ресурсу [Електронний ресурс]. – Режим доступу: http://surl.li/oaoii (дата звернення: 07.11.2023). – Назва з екрана.

28. The basics of a good website structure [Електронний ресурс]. – Режим доступу: <https://www.twicecommerce.com/blog/e/website-structure> (дата звернення: 08.11.2023). – Назва з екрана.

29. Веб-розробка онлайн-ресурсу [Електронний ресурс]. – Режим доступу: <https://webcase.com.ua/uk/blog/iz-chego-sostoit-razrabotka-sajta/> (дата звернення: 10.11.2023). – Назва з екрана.

30. Web Design Development Process [Електронний ресурс]. – Режим доступу: [https://www.infolio.co/use-cases/design-team-management/7-steps-of-web-design](https://www.infolio.co/use-cases/design-team-management/7-steps-of-web-design-development-process-template)[development-process-template](https://www.infolio.co/use-cases/design-team-management/7-steps-of-web-design-development-process-template) (дата звернення: 12.11.2023). – Назва з екрана.

31. Геревенко А. Методика використання цифрових інструментів для створення сучасного освітнього контенту. Україна: Біла Церква, 2022:1. (дата звернення: 14.11.2023). – Назва з екрана.

32. Програмні засоби для створення онлайн-ресурсів [Електронний ресурс]. – Режим доступу: [https://fliphtml5.com/learning-center/uk/8-best-online-course-creation](https://fliphtml5.com/learning-center/uk/8-best-online-course-creation-software-platforms-for-interactive-elearning/)[software-platforms-for-interactive-elearning/](https://fliphtml5.com/learning-center/uk/8-best-online-course-creation-software-platforms-for-interactive-elearning/) (дата звернення: 15.11.2023). – Назва з екрана.

33. Технології для розробки сайтів [Електронний ресурс]. – Режим доступу: <https://icstudio.online/post/tehnologii-dlya-rozrobky-sajtov> (дата звернення: 16.11.2023). – Назва з екрана.

34. Як вибрати CMS систему [Електронний ресурс]. – Режим доступу: <https://internera.com/uk/blog/jak-vibrati-dvizhok-dlja-sajjtu-vidi-populjarnih-cms> (дата звернення: 16.11.2023). – Назва з екрана.

35. Автоматизовані засоби для створення та публікації веб-ресурсів [Електронний ресурс]. – Режим доступу: [https://www.miyklas.com.ua/p/informatica/8](https://www.miyklas.com.ua/p/informatica/8-klas/stvorennia-ta-publikatciia-veb-resursiv-444304) [klas/stvorennia-ta-publikatciia-veb-resursiv-444304](https://www.miyklas.com.ua/p/informatica/8-klas/stvorennia-ta-publikatciia-veb-resursiv-444304) (дата звернення: 16.11.2023). – Назва з екрана.

36. Конструктори сайтів [Електронний ресурс]. – Режим доступу: <https://remonline.app/uk/blog/web-constructors/> (дата звернення: 16.11.2023). – Назва з екрана.

37. GoDaddy Builder [Електронний ресурс]. – Режим доступу: https://www.godaddy.com/en-uk/offers/godaddy (дата звернення: 17.11.2023). – Назва з екрана.

84

38. Wix: конструктор сайтів [Електронний ресурс]. – Режим доступу: <https://manage.wix.com/account/sites?referralAdditionalInfo=Route> (дата звернення: 17.11.2023). – Назва з екрана.

39. Webflow [Електронний ресурс]. – Режим доступу: https://webflow.com/?gspk=ZWFydGhhaGFpbmVzNzY4NjExNTk&utm\_medium=affilia te&gclid=CjwKCAiA98WrBhAYEiwA2WvhOvcJbq-

zqRxmHMj\_Q3hXTBocIivrkyFKP3uoauQooyUEFqiUtaStiRoCGdkQAvD\_BwE (дата звернення: 19.11.2023). – Назва з екрана.

## **Головна сторінка навчального онлайн-ресурсу для вивчення можливостей доповненої реальності в видавничій справі**

Головна Вивчення AR Приклади Контайти

# Доповнена реальність у видавничій справі

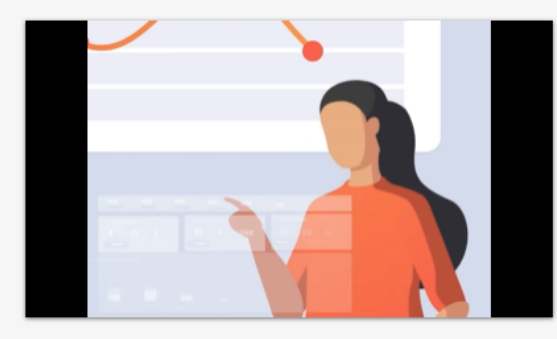

Доповнена реальність (AR) відкриває нові перспективи для видавничої справи: від створення захопливих книг і журналів для до оптимізації виробничих читачів процесів.

#### Приклади застосування AR у видавничій справі:

- 1. Доповнена реальність у друкованих виданнях дитячі книги, підручники, журнали з можливістю сканування спеціальних міток для доступу до високоякісного мультимедійного контенту через смартфон чи планшет.
- 2. АR-додатки для інтерактивної взаємодії читачів з улюбленими літературними героями чи персонажами коміксів - створення селфі, розв'язок квестів тощо.
- 3. Ігрифікація видань: книги з елементами AR, де читач стає головним героєм та має подорожувати світом книги, знаходити приховані ключі, шукати скарби тощо.
- 4. АR для оптимізації дизайнерських, оформних та видавничих процесів 3D моделі майбутніх книжок, попередній перегляд верстки, друкованих аркушів тощо.
- 5. Доповнена реальність для маркетингу та просування видань: інтерактивні анонси новинок, спецефекти на презентаціях, візуалізація майбутніх проєктів.

Детальніше з темою можливостей використання доповненої реальності можна ознайомитись у розділі "Вивчення AR".

Рис.А.1. Головна сторінка

Додаток Б

## **Сторінка «Про ресурс» навчального онлайн-ресурсу для вивчення можливостей доповненої реальності в видавничій справі**

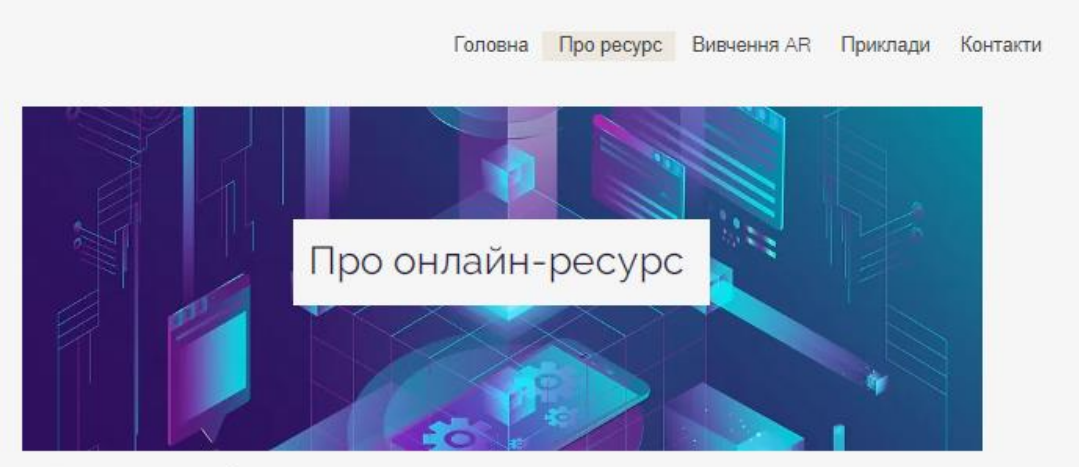

### **AR LearnHub**

Даний онлайн-ресурс є навчальним та допоможе здобувачам освіти ознайомитись з технологією доповненої реальності, її можливостями, а також способами використання доповненої реальності у видавничій галузі. У розділі "Вивчення AR" наведено способи створення доповненої реальності, а також продемонстровано використання даної технології у різних поліграфічних виданнях. При виникненні запитань можна залишити свою заявку у розділі "Контакти", або у формі нижче, ми з радістю допоможемо Вам вирішити всі запитання!

Форма зворотнього зв'язку

3 радістю допоможемо вирішити всі ваші запитання!

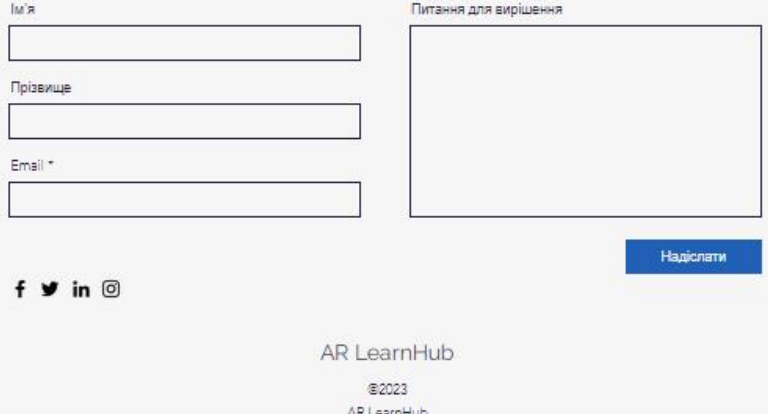

Рис. Б.1. Сторінка «Про ресурс»

## **Сторінка «Вивчення** *AR***» навчального онлайн-ресурсу для вивчення можливостей доповненої реальності в видавничій справі**

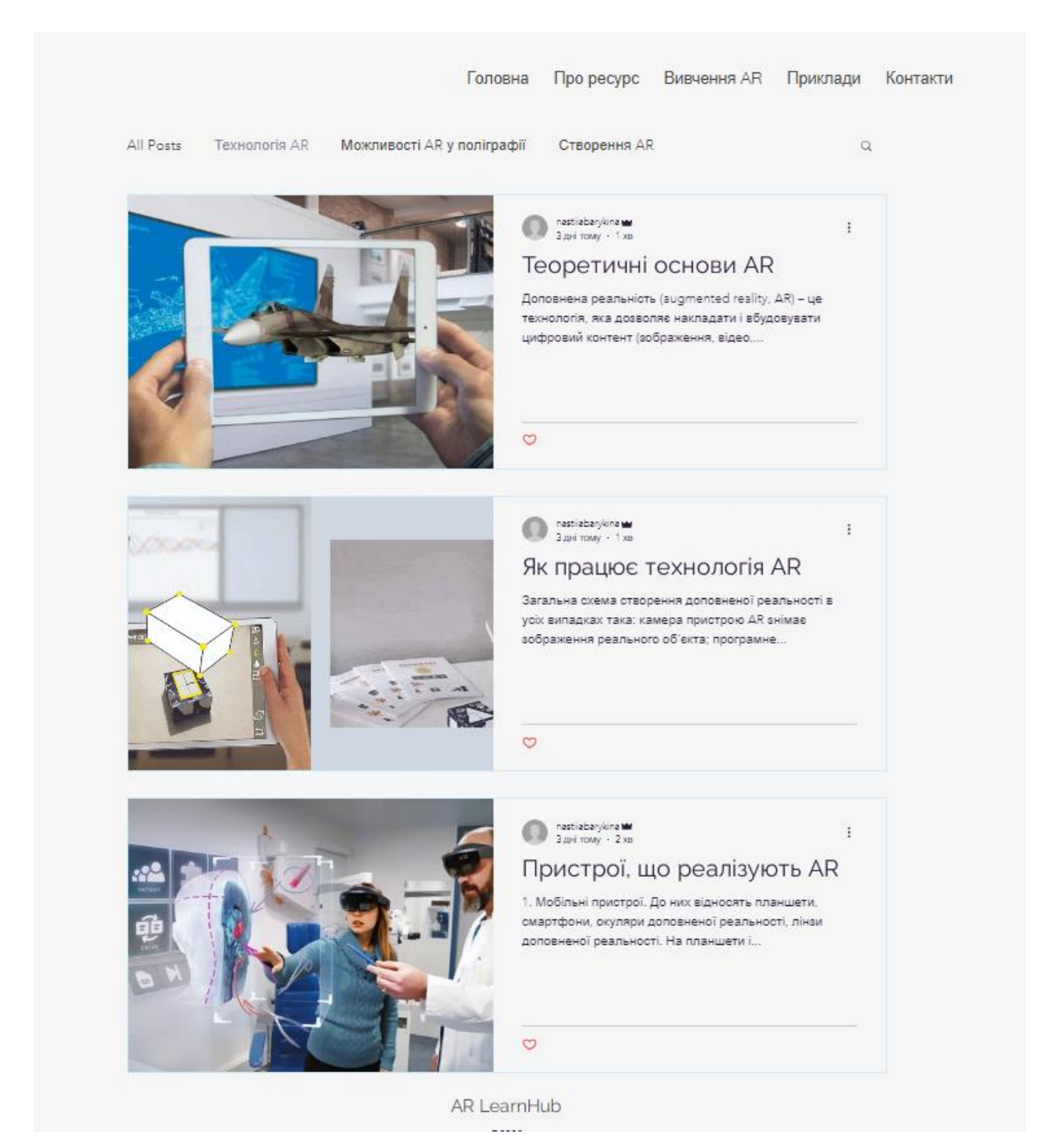

Рис. В.1. Сторінка «Вивчення *AR*»

Додаток Д

## **Сторінка «Приклади» навчального онлайн-ресурсу для вивчення можливостей доповненої реальності в видавничій справі**

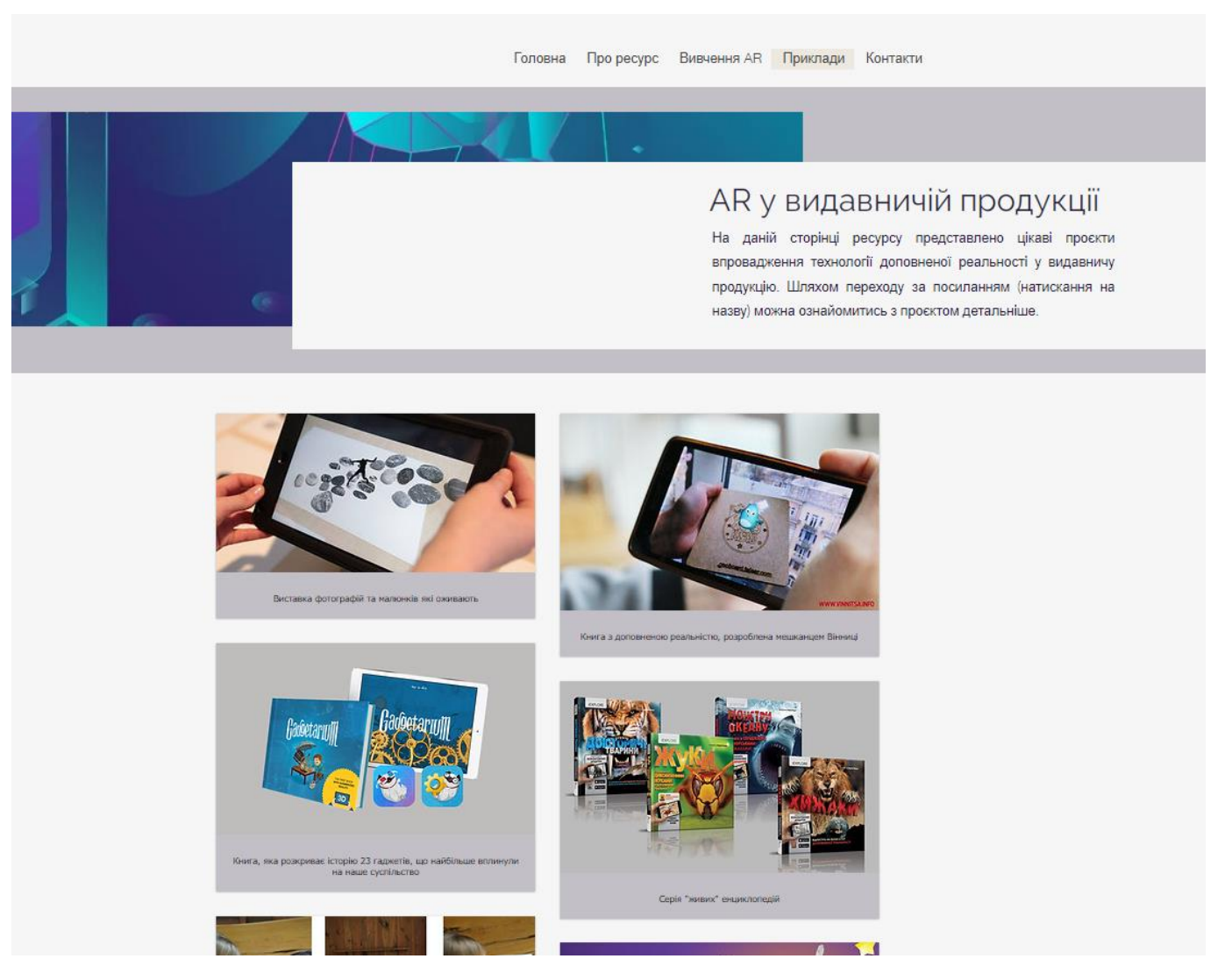

Рис. Д.1. Сторінка «Приклади»

Додаток Е

## **Сторінка «Контактні дані» навчального онлайн-ресурсу для вивчення можливостей доповненої реальності в видавничій справі**

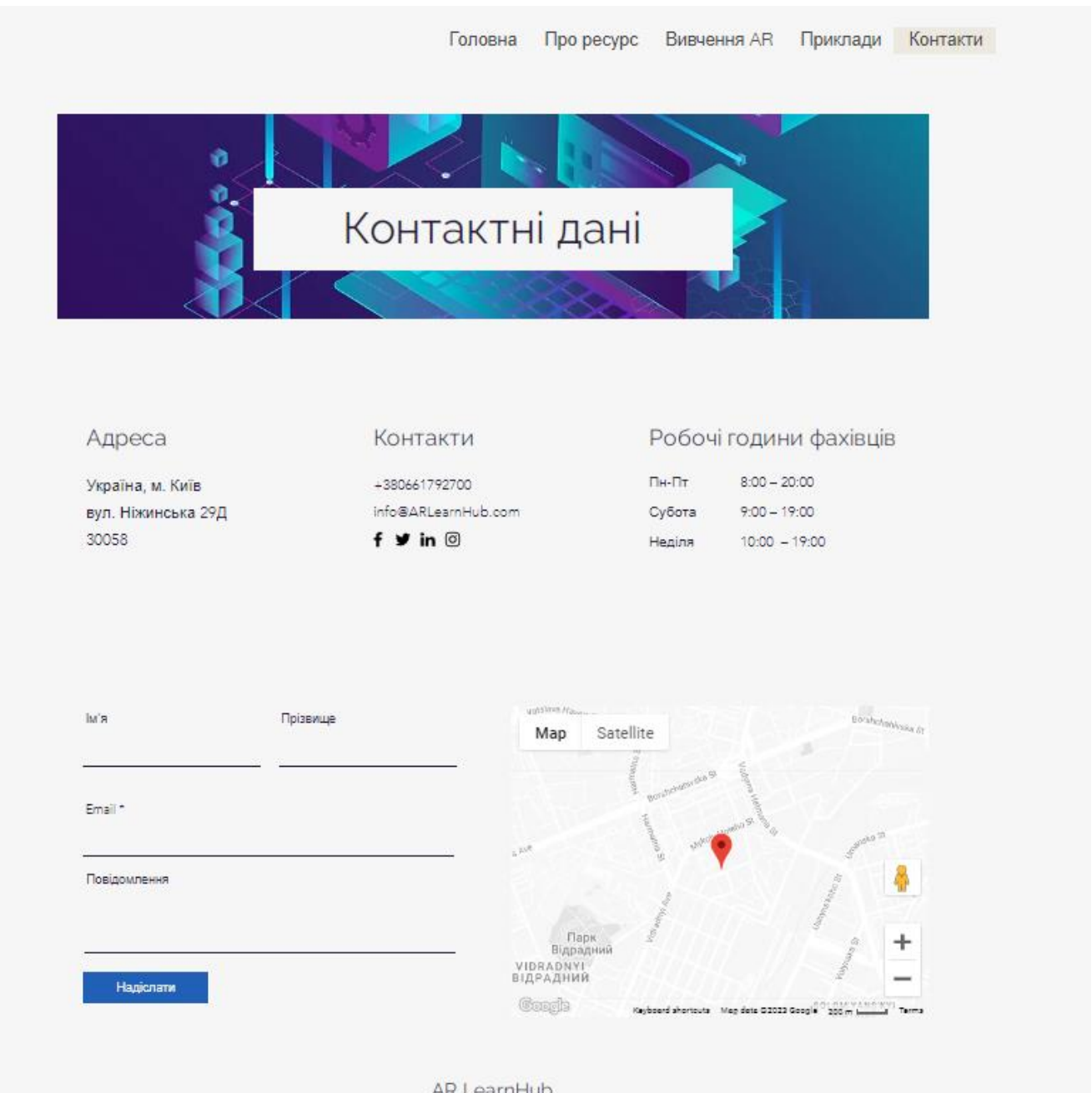

Рис. Е.1. Сторінка «Контактні дані»

**Мобільна версія. Головна сторінка навчального онлайн-ресурсу для вивчення можливостей доповненої реальності в видавничій справі**

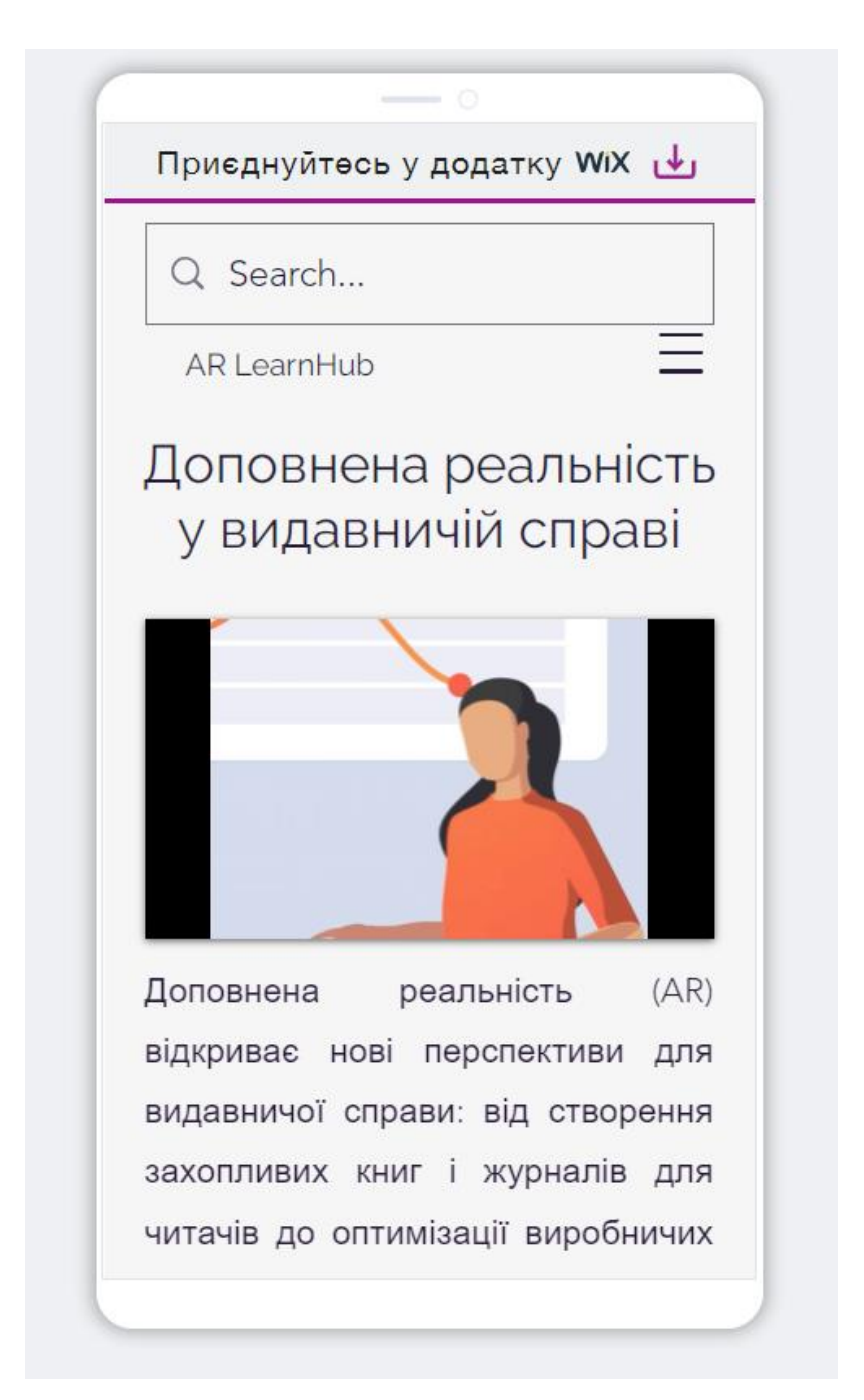

Рис. Ж.1. Мобільна версія. Головна сторінка

**Мобільна версія. Сторінка «Вивчення** *AR***» навчального онлайн-ресурсу для вивчення можливостей доповненої реальності в видавничій справі**

Приєднуйтесь у додатку WiX  $\psi$ PlugXR PlugXR - це платформа для створення доповненої реальності з вебінтерфейсом, яка спеціалізується на застосуваннях AR для друкованої поліграфічної продукції та пакування. Основні можливості PlugXR для роботи з AR: • Інтуїтивний веб-інтерфейс для завантаження зображень або 3D-моделей та налаштування інтерактивних елементів AR. • Бібліотека шаблонів та готових анімацій для AR. Можна вибрати та налаштувати під CRO DOTAGAL

Рис. З.1. Мобільна версія. Сторінка «Вивчення *AR*»

**Мобільна версія. Сторінка «Приклади» навчального онлайн-ресурсу для вивчення можливостей доповненої реальності в видавничій справі**

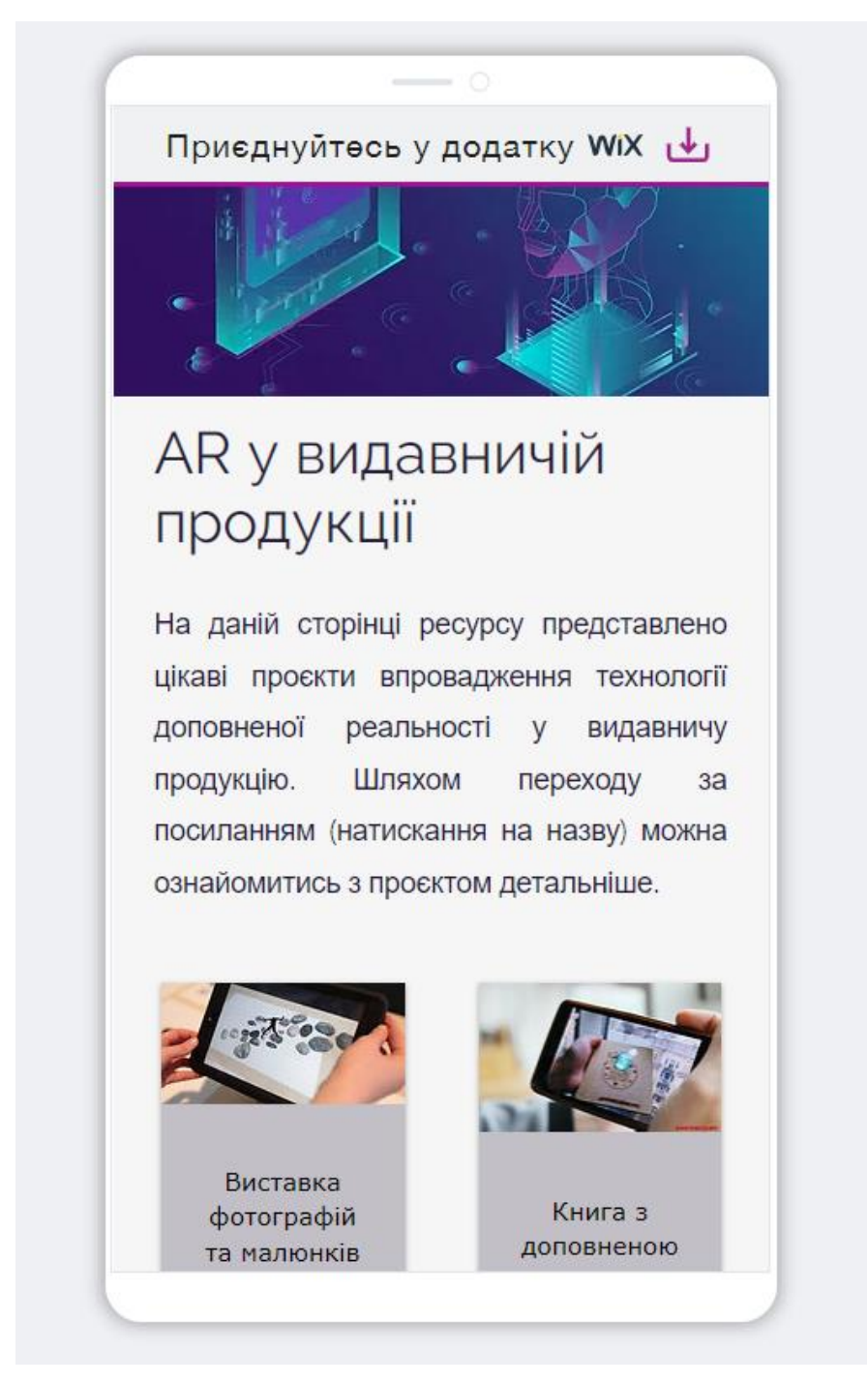

Рис. Й.1. Мобільна версія. Сторінка приклади

**Мобільна версія. Сторінка «Контактні дані» навчального онлайн-ресурсу для вивчення можливостей доповненої реальності в видавничій справі**

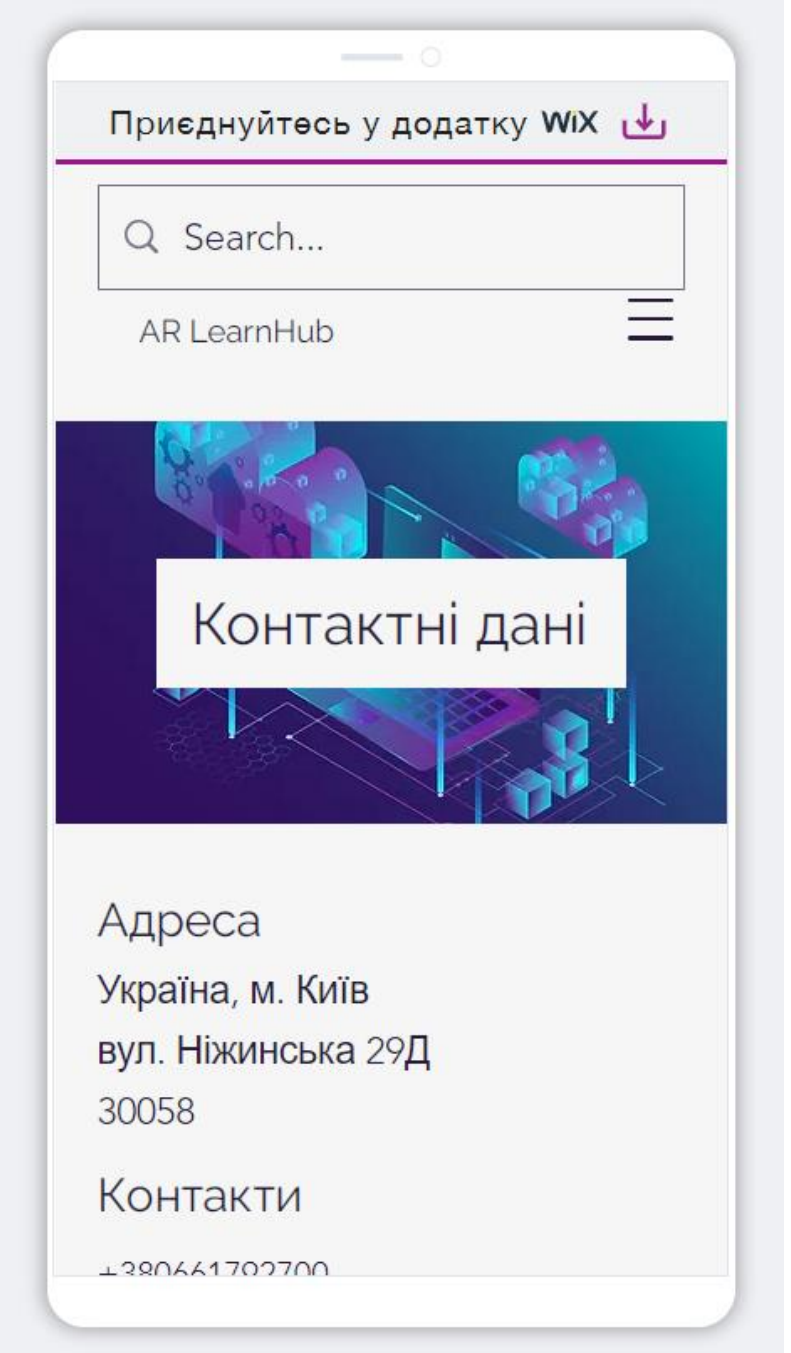

Рис. К.1. Мобільна версія. Сторінка «Контактні дані»